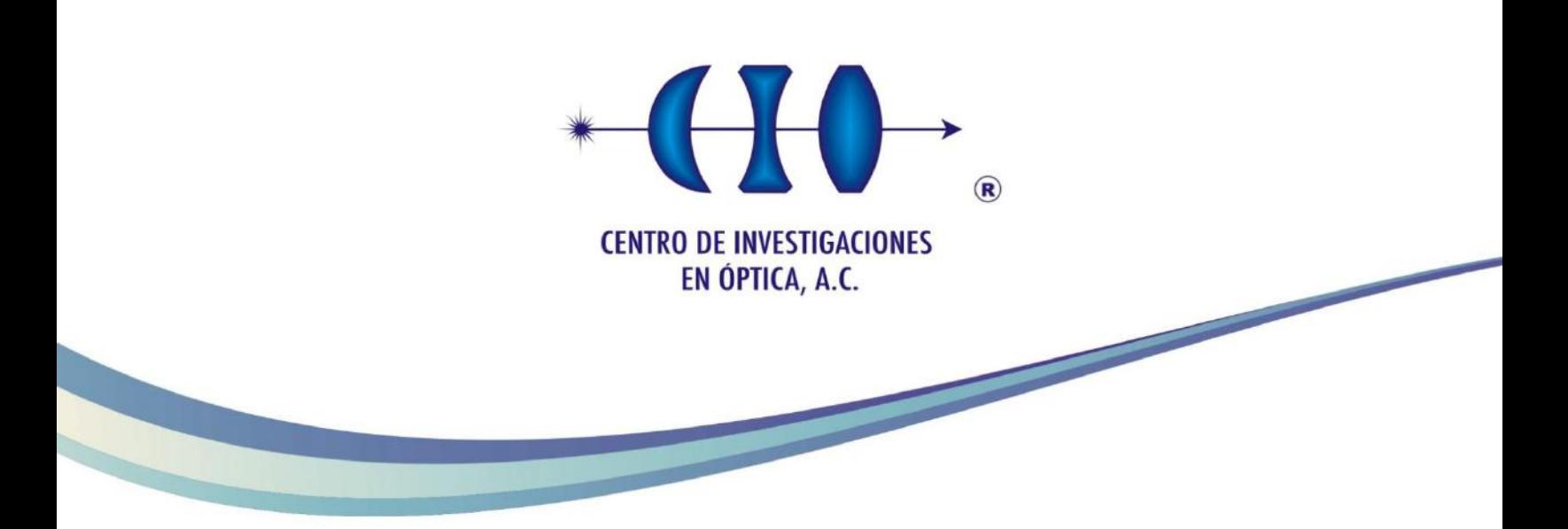

# Análisis y Reducción de Datos en Pruebas de Hartmann y Shack-

## Hartmann

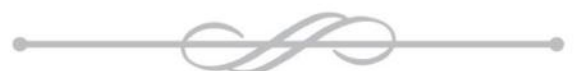

Maestría en Ciencias (Óptica)

**GRADO EN QUE SE PRESENTA LA TESIS Asesor: Dr. José Zacarías Malacara Hernández**

**Estudiante: Ing. Francisco Javier Gantes Nuñez**

> *Noviembre de 2015 León, Guanajuato, México*

#### **Este trabajo es dedicado a:**

Mis padres, David y Mary, por todo su apoyo y comprensión.

A mis hermanos, Daniela y Luis David, que me han proporcionado su agradable compañía, así como momentos increíbles.

> A Pau, quien siempre tiene un consejo y palabras de aliento para mí.

#### **Agradecimientos**

Quiero comenzar agradeciendo al CONACyT, por la beca que me otorgó durante mis estudios de Maestría. De igual manera quiero agradecer al Centro de Investigaciones en Óptica, por proporcionarme los recursos humanos y tecnológicos para desempeñarme íntegramente.

Principalmente quiero agradecer el gran apoyo del Dr. Zacarías Malacara Hernández, mi asesor, quien con su atenta disponibilidad y orientación, me ayudó a realizar este trabajo.

Al Dr. Daniel Malacara Hernández por sus importantes contribuciones para mejorar este trabajo, además de su orientación.

Al Dr. Carlos Villaseñor Mora y al Dr. David Moreno Hernández por su ayuda, consejos y disposición para contribuir a esta tesis.

Finalmente a mis compañeros y amigos, quienes contribuyeron con su ayuda, momentos y sugerencias a lo largo de mis estudios de Maestría.

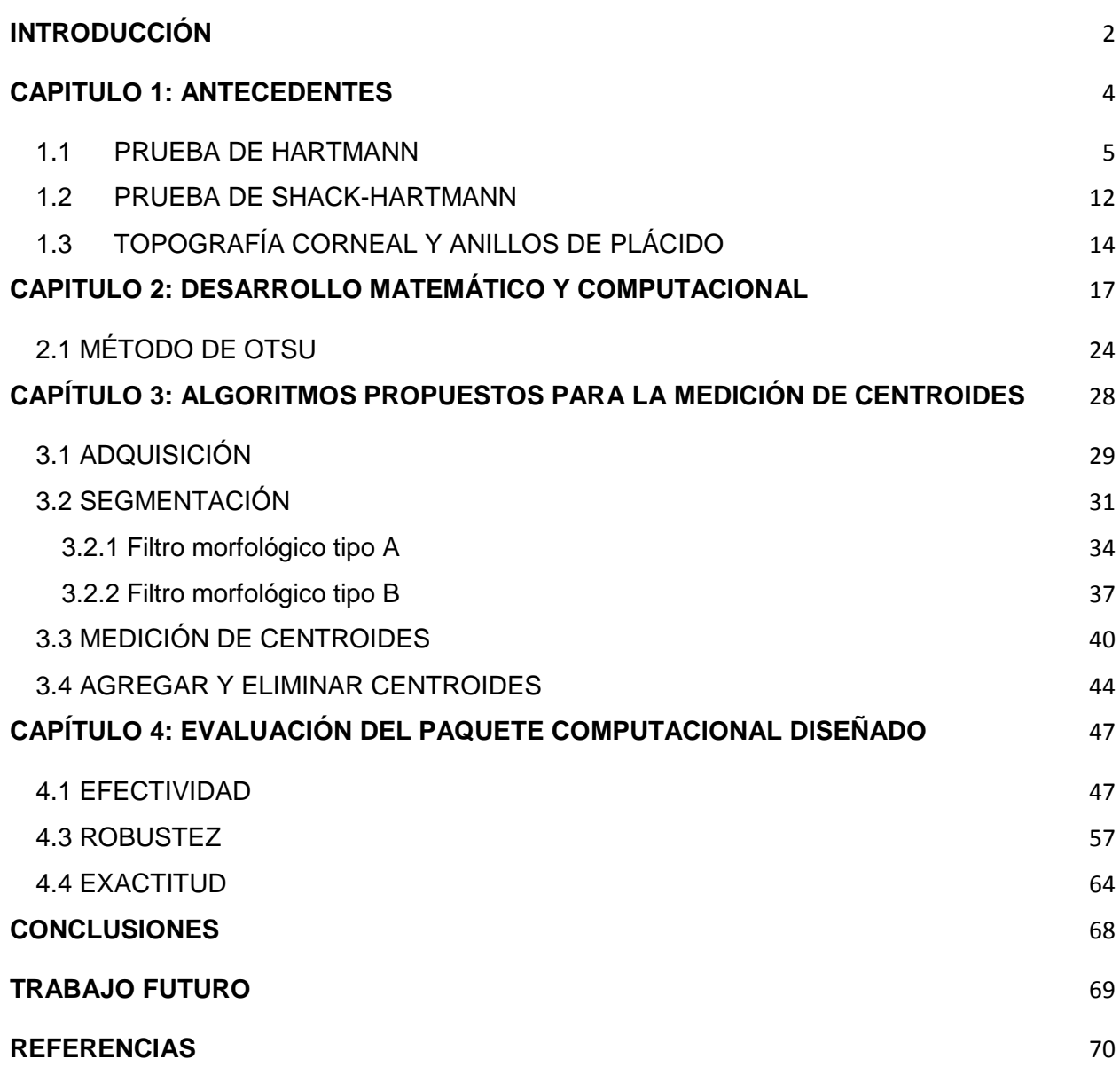

## **INTRODUCCIÓN**

<span id="page-4-0"></span>Actualmente existe una creciente necesidad por generar superficies ópticas de mayor calidad. Dado esto, la determinación de la calidad de una superficie óptica se ha convertido en un punto determinante. Debido a lo anterior, se requieren métodos de prueba que permitan realizar una caracterización de la superficie óptica de manera confiable, eficiente y rápida.

Para llevar a cabo el análisis de una superficie, existe una gran variedad de pruebas ópticas que pueden ser implementadas, mismas que se pueden optimizar con ayuda de las nuevas tecnologías. De manera primordial, lo que se busca es asegurar los parámetros establecidos y necesarios durante la etapa de diseño de la superficie. Aunado a lo anterior, la reciente introducción de algunas pruebas ópticas como medio para determinar ametropías de la córnea, incrementa la necesidad de desarrollar nuevas pruebas ópticas o mejorar las ya existentes, para que permitan un mejor diagnóstico médico.

En el presente trabajo se desarrolló un paquete computacional utilizando la plataforma LabVIEW. Dicho paquete, permite medir la posición de los centroides de los puntos en los patrones de Hartmann, los cuales fueron obtenidos mediante la implementación de las pruebas de Hartmann y Shack-Hartmann.

La finalidad principal de este trabajo, fue la de agilizar el análisis y la reducción de datos de dichas pruebas; además, se prevé que este programa desarrollado sea parte de un módulo computacional más completo. También, se pretende que el módulo final permita obtener la descripción del frente de onda de la superficie analizada. La descripción se realizará mediante la representación zonal, basada en una aproximación polinomial utilizando los polinomios de Zernike, y en una representación modal, basada en algún método de integración numérica que permita la reconstrucción del frente de onda.

La razón de optimizar las pruebas de Hartmann y Shack-Hartmann mediante el paquete computacional desarrollado, recae en el amplio uso de estas pruebas ópticas que actualmente se realiza. El principal motivo para considerar nuevamente estas pruebas se debe a las características de implementación.

A continuación se describe brevemente la estructura de esta tesis.

El Capítulo 1, presenta algunos tipos de pruebas ópticas que existen actualmente: geométricas e interferométricas. Se presentan además, las configuraciones básicas de las pruebas de Hartmann y Shack-Hartmann, así como también, se introduce la forma de calcular las aberraciones transversales como medio para la reconstrucción del frente de onda.

A través del capítulo 2, se analiza la teoría matemática y computacional existente sobre la medición de los centroides. Se comparan algunos de los distintos algoritmos desarrollados con distintas técnicas computacionales; además de que se describe el método de Otsu como técnica seleccionada para obtener un óptimo nivel de umbral de binarización, utilizado para conseguir una buena segmentación en las imágenes.

En el Capítulo 3, se presenta el proceso de desarrollo del paquete computacional, describiendo algunas técnicas de procesamiento digital de imágenes implementadas, específica y particularmente, detallando algunas operaciones morfológicas.

Finalmente en el capítulo 4, se evalúa la ejecución del paquete computacional en la medición de centroides. Se analizan varios parámetros de las imágenes capturadas experimentalmente, para establecer la precisión y efectividad del software diseñado, así como la robustez y exactitud mediante funciones "Benchmark".

Las pruebas de Hartmann y Shack-Hartmann, están siendo revalorizadas como pruebas ópticas confiables, y al ser pruebas ópticas relativamente antiguas, requieren ser actualizadas o mejoradas, aprovechando la tecnología actual.

## **CAPITULO 1: ANTECEDENTES**

<span id="page-6-0"></span>En este capítulo se revisarán los siguientes temas:

- 1.1 PRUEBA DE HARTMANN
- 1.2 PRUEBA DE SHACK-HARTMANN
- 1.3 TOPOGRAFÍA CORNEAL Y ANILLOS DE PLACIDO

Una prueba óptica es un método de medición que realiza el muestreo de una superficie para determinar los errores de fabricación o aberraciones. La determinación de los errores de manufactura, se realiza al comparar la superficie óptica con los parámetros establecidos durante la etapa de diseño.

Al analizar una superficie óptica, se requiere seleccionar un método de prueba que permita obtener resultados confiables y precisos. Otro factor a considerar es el tiempo de prueba, buscando que sea realizado en el menor tiempo posible para disminuir el costo de prueba. De hecho, el tiempo puede generar factores que pueden influir en los resultados, tales como aumento de temperatura, vibraciones, flujos de aire, entre otros.

Dicha prueba debe asegurar resultados de calidad, así como generar datos de fácil interpretación y análisis, buscando esencialmente, que la superficie esté dentro de los parámetros de tolerancia necesarios para que realice su finalidad.

La gama de pruebas que pueden ser utilizadas para analizar una superficie óptica, se pueden agrupar en dos tipos: las pruebas interferométricas y las pruebas clásicas no interferométricas. Las interferométricas utilizan la longitud de onda como patrón de referencia para realizar mediciones. Por el contrario, las pruebas no interferométricas, o también conocidas como geométricas, se basan en el análisis del camino óptico mediante el trazo de rayos de luz (Bass, 2009 ).

Dentro de las pruebas interferométricas se encuentran las del interferómetro de Twyman-Green, interferómetro de Fizeau, interferómetros de camino común, interferómetros de desplazamiento lateral, radial, rotacional y de inversión. Por otra parte, dentro de las pruebas no interferométricas se encuentran la prueba de Foucault, la prueba de Ronchi, la prueba de Hartmann y la de Hartmann-Shack, entre otras (Malacara, 2007).

Descrito lo anterior, potenciar las pruebas de Hartmann y Shack-Hartmann permite agilizar la reducción de datos, mejorando el tiempo de procesamiento, además de ser de fácil implementación y resultados confiables como se describen en los temas siguientes.

#### <span id="page-7-0"></span>1.1 PRUEBA DE HARTMANN

La prueba de Hartmann (Hartmann, 1900), es una prueba óptica que pertenece a la clasificación de pruebas no interferométricas o geométricas, es decir, la interpretación de los resultados obtenidos es meramente geométrica, analizando desplazamientos.

El objetivo de ésta prueba es la reconstrucción del frente de onda o la forma de una superficie óptica. Para lograr la reconstrucción, se realiza la medición de la pendiente del frente de onda, en lugar de la diferencia de camino óptico usado en las pruebas interferométricas. Principalmente se utiliza para analizar superficies cóncavas, ya sea esféricas o asféricas (Bass, 2009 ).

Ésta prueba tiene sus antecedentes en la prueba de Tscherning (Tscherning, 1894), prueba que se utilizaba para medir los defectos refractivos del ojo humano, utilizando una pantalla opaca con solo dos orificios. A diferencia de la prueba de Tscherning, la prueba de Hartmann utiliza una pantalla con un número mayor de orificios en un arreglo ordenado.

La configuración general de la prueba de Hartmann se muestra en la Figura 1.1 y Figura 1.2. El arreglo consiste, básicamente, en colocar una pantalla opaca con orificios dispuestos en una distribución ordenada y conocida, cerca de la pupila de entrada o salida de la superficie a analizar. Una vez colocada la pantalla, se utiliza una fuente luminosa situada en un lugar cercano al centro de curvatura de la superficie que se desea caracterizar. La disposición anterior, tiene el propósito de que la imagen conjugada pueda ser registrada en una pantalla de observación en dos posibles localizaciones, delante o detrás del foco del espejo.

La pantalla de observación tiene que colocarse perpendicularmente al eje óptico, esto para evitar agregar errores como astigmatismo durante el análisis de datos.

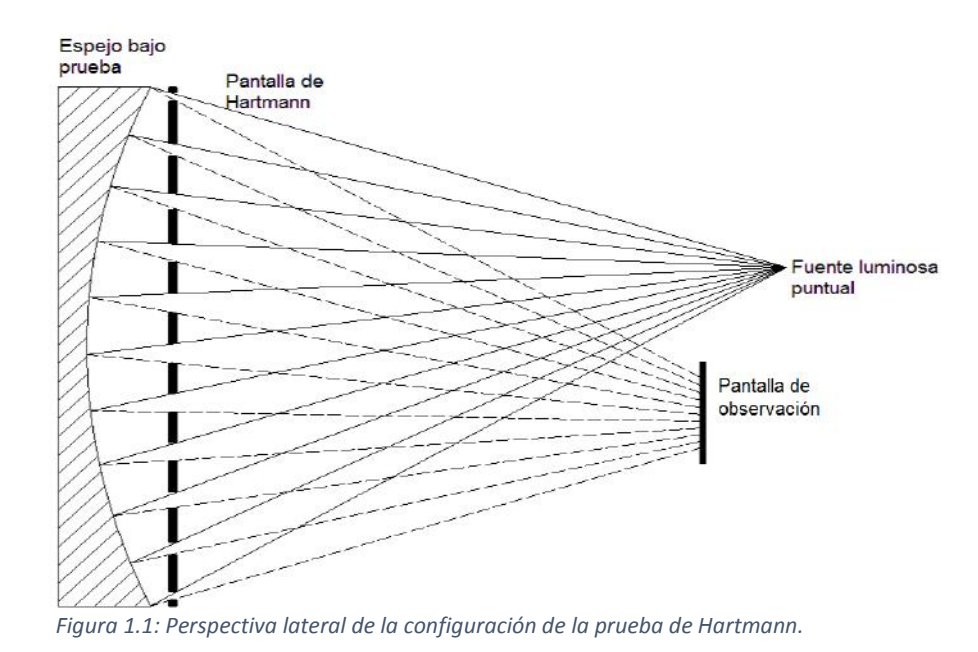

Teóricamente, de la fuente luminosa emerge un frente de onda esférico divergente, que al dirigirse hacia la superficie a analizar, primeramente incide sobre la pantalla de

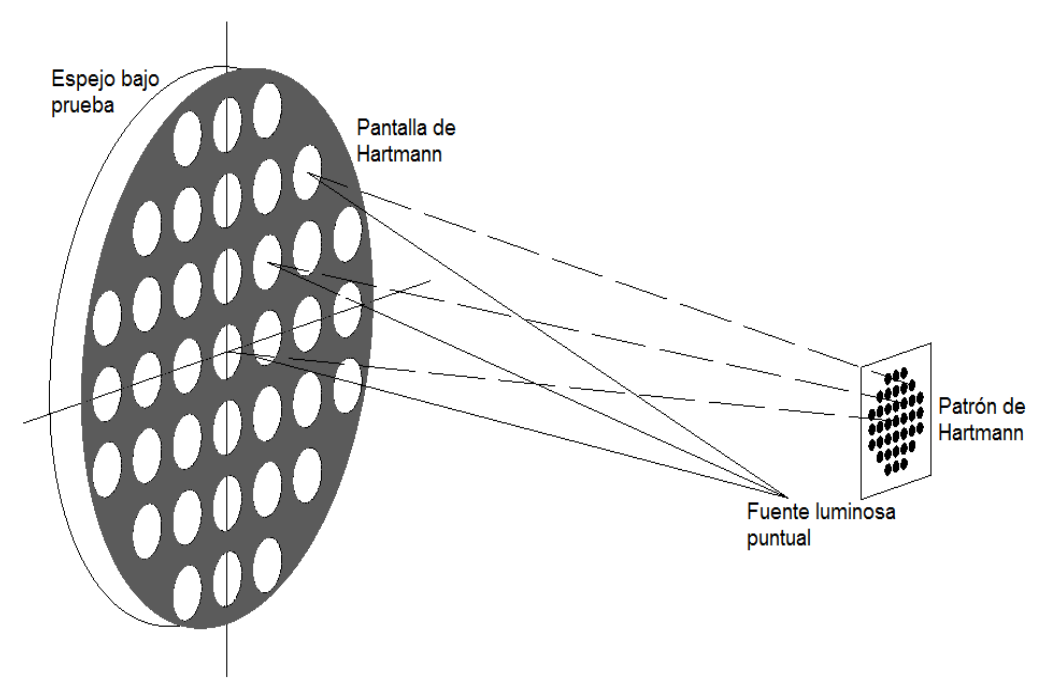

*Figura 1.2: Perspectiva espacial de la configuración de la prueba de Hartmann.*

Hartmann. Los haces que logran atravesar, son los que incidieron sobre los orificios de dicha pantalla, para después ser reflejados en el espejo y regresar a través de los mismos orificios nuevamente. Una vez que son reflejados, se registran en la pantalla de observación (película fotográfica, sensor CCD o CMOS).

En la pantalla de observación se registra un patrón de puntos, conocido como patrón de Hartmann o Hartmangrama. Este sirve para realizar la reconstrucción del frente de onda y determinar las aberraciones de la superficie. Para lo anterior, se tienen que determinar las posiciones, específicamente los centroides (coordenadas), de los puntos del Hartmangrama generado por el frente de onda examinado.

Cada posición de los puntos es comparada con las posiciones generadas por un espejo o superficie de referencia. Al comparar cada punto del patrón de Hartmann con su punto correspondiente en el patrón referencia (Figura 1.3), se miden los desplazamientos o aberraciones transversales. Dichos desplazamientos son medidos en dos direcciones, abscisas y ordenadas, y se denotan como  $TA_x$  y  $TA_y$  por la definición en inglés de Transverse Aberration.

Ya que fueron determinadas las aberraciones transversales, se puede calcular la pendiente local del frente de onda.

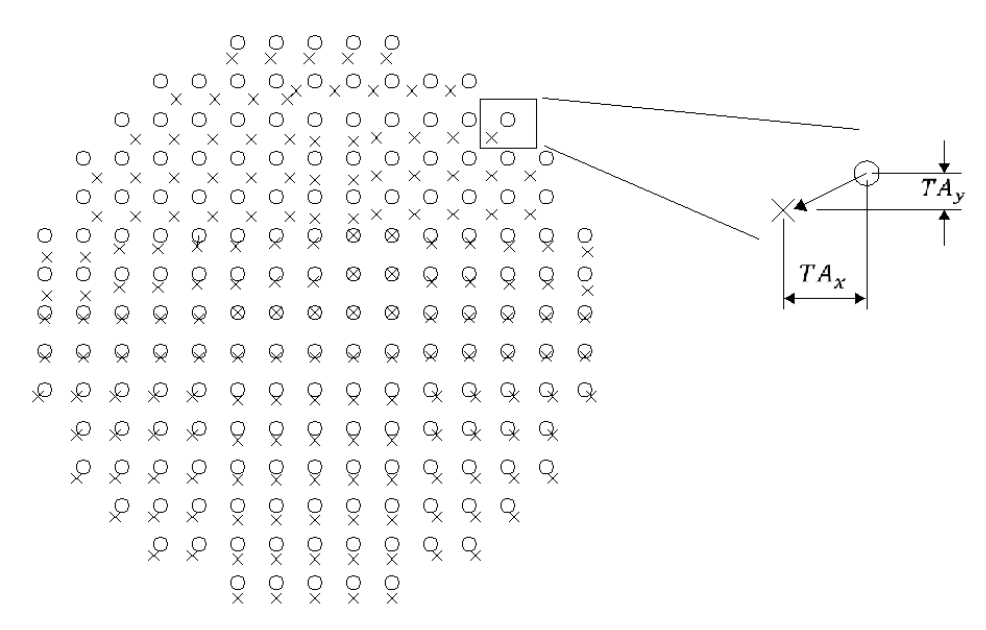

*Figura 1.3: Posición de los puntos del Hartmanngrama de referencia (círculos) y de prueba (x).*

Una vez determinadas las aberraciones transversales locales, se relaciona el frente de onda  $W(x,y)$  con dichas aberraciones mediante las ecuaciones (1.1) y (1.2) (Malacara, 2007).

$$
\frac{\partial W(x,y)}{\partial x} = -\frac{T A_x(x,y)}{r},\tag{1.1}
$$

$$
\frac{\partial W(x,y)}{\partial y} = -\frac{T A_y(x,y)}{r},\qquad(1.2)
$$

donde r es la distancia de la pupila del espejo a la posición de la pantalla de observación.

El siguiente paso después de la determinación de las aberraciones, es la reconstrucción del frente de onda. Para esto existen dos tipos de métodos usados:

- Zonal: Su nombre es definido de ésta manera, debido a que cada dato es una zona analizada de la superficie óptica. Utilizando las ecuaciones (1.1) y (1.2), la reconstrucción del frente de onda, se realiza mediante una integración numérica de los desplazamientos o aberraciones obtenidos durante la prueba de Hartmann. Como menciona Malacara (Malacara, 2007), algunos ejemplos de métodos de integración son, el método del trapecio, el algoritmo de integración de Southwell, entre otros.
- Modal: Se realiza mediante una aproximación polinomial, donde el frente de onda es descrito en términos de funciones que poseen derivadas analíticas. Así, los datos obtenidos de la prueba de Hartmann (medición de las pendientes del frente de onda) son las derivadas de estas funciones. La representación analítica del frente de onda se realiza frecuentemente mediante polinomios ortogonales, tales como los polinomios de Zernike o polinomios de Tschebychev (Neal, 2002). Siendo los primeros los más usados, y cuya representación del frente de onda se realiza mediante la ecuación (1.3) (Hernández Gómez, et al. 2014a)

$$
W(x, y) = \sum_{j=1}^{J} a_j Z_j(x, y) , \qquad (1.3)
$$

siendo  $Z_j(x,y)$  la representación de los polinomios de Zernike.

En la prueba de Hartmann, el elemento de mayor importancia o relevancia para llevarla a cabo, es la pantalla de Hartmann, en consecuencia, se han desarrollado distintos tipos o diseños respecto al número de orificios y distribución de éstos. En cualquier caso, la finalidad es que el diseño permita un muestreo de la superficie analizada más uniforme y continuo; además de que permita analizar los datos de manera más eficiente.

Dado lo anterior, se pueden mencionar tres tipos de pantallas de Hartmann en base a la distribución de sus orificios: radial, helicoidal y cuadrada, mismas que se muestran en la Figura 1.4.

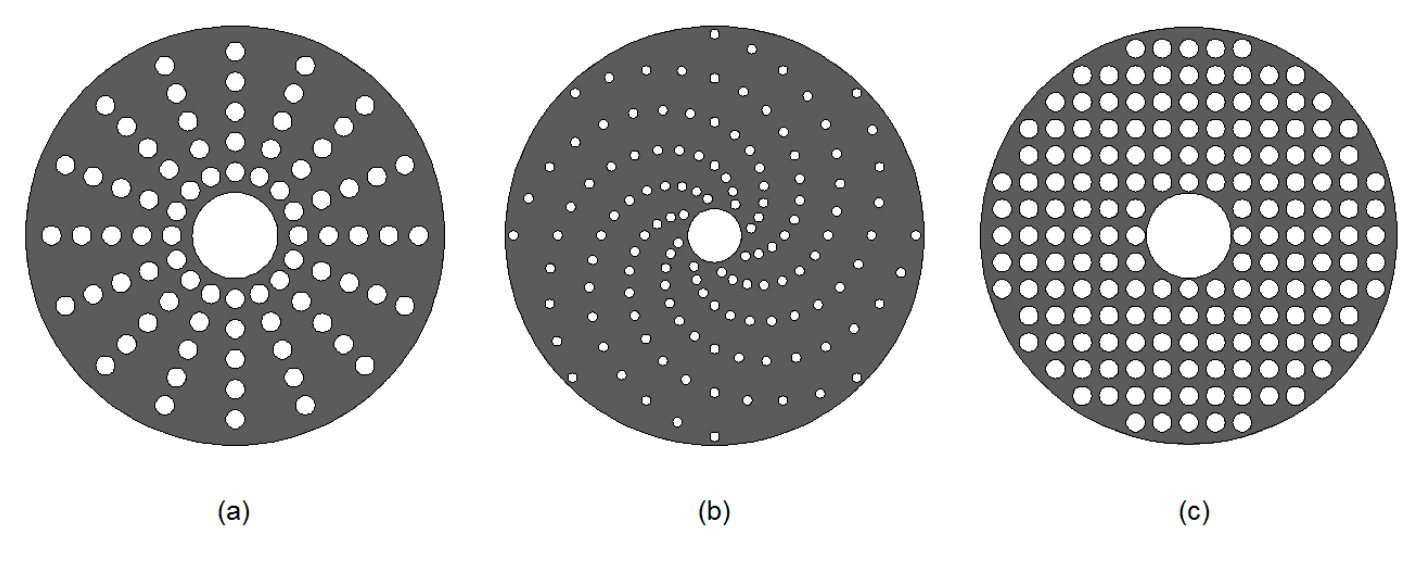

*Figura 1.4: Pantallas de Hartmann: (a) arreglo radial, (b) arreglo helicoidal y (c) arreglo cuadrado.*

La Figura 1.4. (a) muestra la distribución de orificios radial. Esta distribución fue utilizada en los experimentos de Hartmann (Hartmann, 1900), además, fue ampliamente usada durante mucho tiempo, debido a que se podían detectar los principales, y más comunes, defectos superficiales.

Entre las ventajas destaca que, dado que los orificios están distribuidos a lo largo de diámetros (distribución angular y radial), el análisis del patrón de Hartmann se puede realizar en coordenadas polares. Aunque presenta ciertas desventajas también. Un ejemplo es que, las zonas con orificios distribuidos radialmente en un diámetro mayor, están más separados que aquellos localizados en un diámetro menor, como consecuencia, las zonas más externas al centro de la superficie analizada no son examinadas de igual manera que las zonas centrales, es decir, con esta pantalla no se muestrea la superficie de manera uniforme.

La otra distribución mostrada en la Figura 1.4. (b) corresponde a la helicoidal. En dicha distribución se puede apreciar una gran similitud con la distribución radial, sin embargo, la distribución de orificios es más uniforme en comparación con la distribución radial, siendo esta una ventaja. Aunque se puede asegurar que la distribución helicoidal es mejor que la radial en este aspecto, el muestreo de la superficie sigue siendo no uniforme en el campo entero de la superficie.

La Figura 1.4. (c) presenta la distribución de orificios cuadrada. Esta distribución se utilizó en el desarrollo de este trabajo, donde la característica principal es que los orificios están dispuestos de una manera equidistante, tanto vertical como horizontalmente entre sí. Dada la característica anterior, se puede utilizar el sistema coordenado Cartesiano de dos dimensiones.

La distancia que existe entre centro y centro de orificios subsecuentes en el eje de las abscisas, es la misma que en el eje de las ordenadas para la última distribución descrita. Dicho lo anterior, esto es precisamente lo que supone una ventaja de la distribución cuadrada sobre las otras dos, pues debido a que los orificios son equidistantes, permite realizar un muestreo uniforme y además no está en simetría circular.

En este trabajo se eligió utilizar la distribución cuadrada para la pantalla de Hartmann, lo que permite controlar el espaciamiento entre orificios sobre un material rígido para evitar posibles errores. Además, esta distribución permite incrementar el número de orificios que se pueden colocar sobre la pantalla, y aunque esto implica más

10

tiempo para el análisis de datos, esta desventaja se mitiga al aprovechar las tecnologías computacionales actuales para agilizar el procesamiento de los datos.

Dentro de la pantalla de Hartmann, existen dos elementos geométricos de suma importancia: el tamaño (diámetro) y separación de los orificios. Estos parámetros son generalmente determinados en base a la experiencia y prueba y error, pero es posible encontrar los valores óptimos para estos parámetros en base a las características de la superficie a analizar. Morales y Malacara (Morales & Malacara Hernández, 1983), establecieron las ecuaciones para determinar los valores óptimos de los parámetros de diámetro (Ver Ec. 1.4) y separación de los orificios (Ver Ec. 1.5).

Otro parámetro importante de la prueba, es la posición de la pantalla de observación y/o pantalla de registro del patrón de Hartmann, también establecido por Morales y Malacara (Morales & Malacara Hernández, 1983). La pantalla de observación, generalmente se coloca fuera del eje óptico y fuera o dentro del foco paraxial. La razón de la anterior disposición, es para que se puedan resolver los puntos del patrón de Hartmann, aunque, al igual que el diámetro y separación de los orificios, existe una posición óptima (Ver Ec. 1.6) para evitar se presente interferencia debida a la superposición de puntos.

$$
d_h = \left[\frac{1.63\lambda}{-Kc^3D^2 + 1.33c^2L}\right]^{1/2},\tag{1.4}
$$

$$
S = \frac{D}{2(N + 0.25)} \tag{1.5}
$$

$$
L \ge \frac{1.22\lambda}{d_h Sc^2} \tag{1.6}
$$

donde: *λ* es la longitud de onda de la luz usada para iluminar la superficie óptica, K es la constante cónica de la superficie, c es la curvatura de la superficie, D diámetro de la superficie, L la distancia del plano de observación (posición de donde se captura el Hartmanngrama) al foco paraxial, N número de orificios a lo largo de un diámetro, generalmente entre 6 y 10 y el valor 0.25 es una constante para evitar que el orificio más externo se coloque en el extremo de la pantalla.

Respecto al diámetro de los orificios, se puede considerar que sea lo suficientemente pequeño para que permitan una medición precisa de las aberraciones del frente de onda, pero que a su vez permitan distinguir entre los puntos del patrón de Hartmann. Por otro lado, el límite menor está definido por el efecto de difracción en la pantalla de observación, para impedir que los puntos se superpongan (Briers, 1999), (Bass, 2009 ).

#### <span id="page-14-0"></span>1.2 PRUEBA DE SHACK-HARTMANN

La prueba de Shack-Hartmann es una modificación de la prueba de Hartmann, propuesta por Platt y Shack en 1971 (Malacara, 2007). Específicamente la pantalla de Hartmann es modificada, pues los orificios son reemplazados por un arreglo de lentes. Como resultado de la inclusión de lentes, el frente de onda que atraviesa por la pantalla lenticular es dividido en áreas o zonas. La característica principal, radica en que cada frente de onda local es enfocado en una pantalla de observación como se muestra en la Figura 1.5.

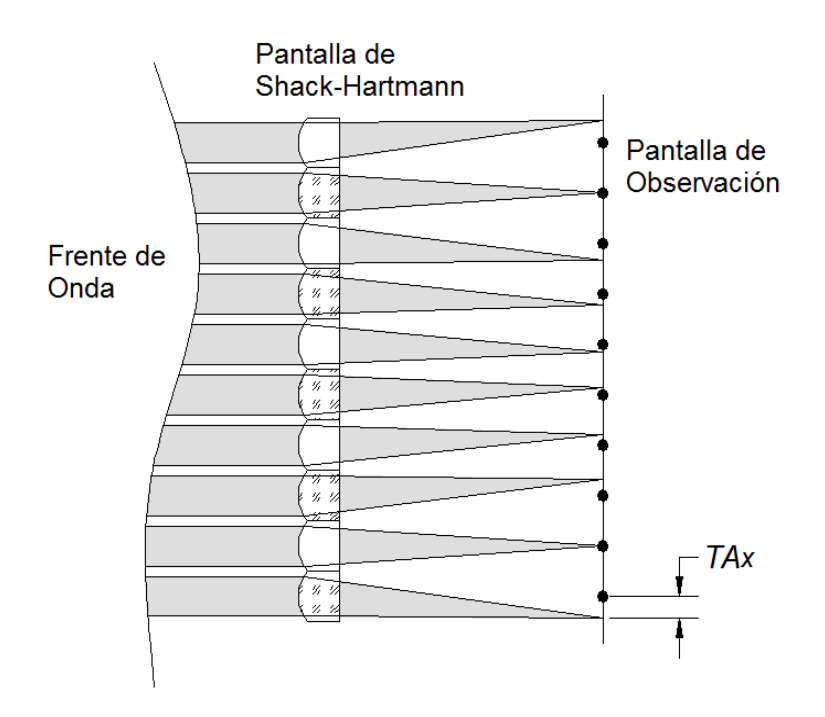

*Figura 1.5: Configuración básica de la prueba de Shack-Hartmann.*

La reducción y análisis de datos mediante esta prueba, es análogo a la forma en la que se realiza mediante la prueba de Hartmann, ya que al igual que en la prueba de Hartmann, el resultado es un patrón de puntos o manchas, siendo la posición de los puntos el principal paso de la prueba. Se hace hincapié en la importancia de la posición de los puntos, debido a que está relacionada con la pendiente del frente de onda.

Dado que en esta prueba se utiliza una pantalla lenticular en lugar de una pantalla con orificios, existen diferencias importantes respecto a la prueba de Hartmann, por ejemplo, mientras que en la prueba de Hartmann el patrón se obtiene de un frente de onda convergente, en la prueba de Shack-Hartmann se logra usando una frente de onda colimado. Consecuentemente, en algunas ocasiones es necesario, en esta prueba, agregar una lente colimadora si el frente de onda es convergente. Dicha lente colimadora es colocada antes de la pantalla de Shack-Hartmann. Dos posibles arreglos de la prueba de Shack-Hartmann se muestran en la Figura 1.6.

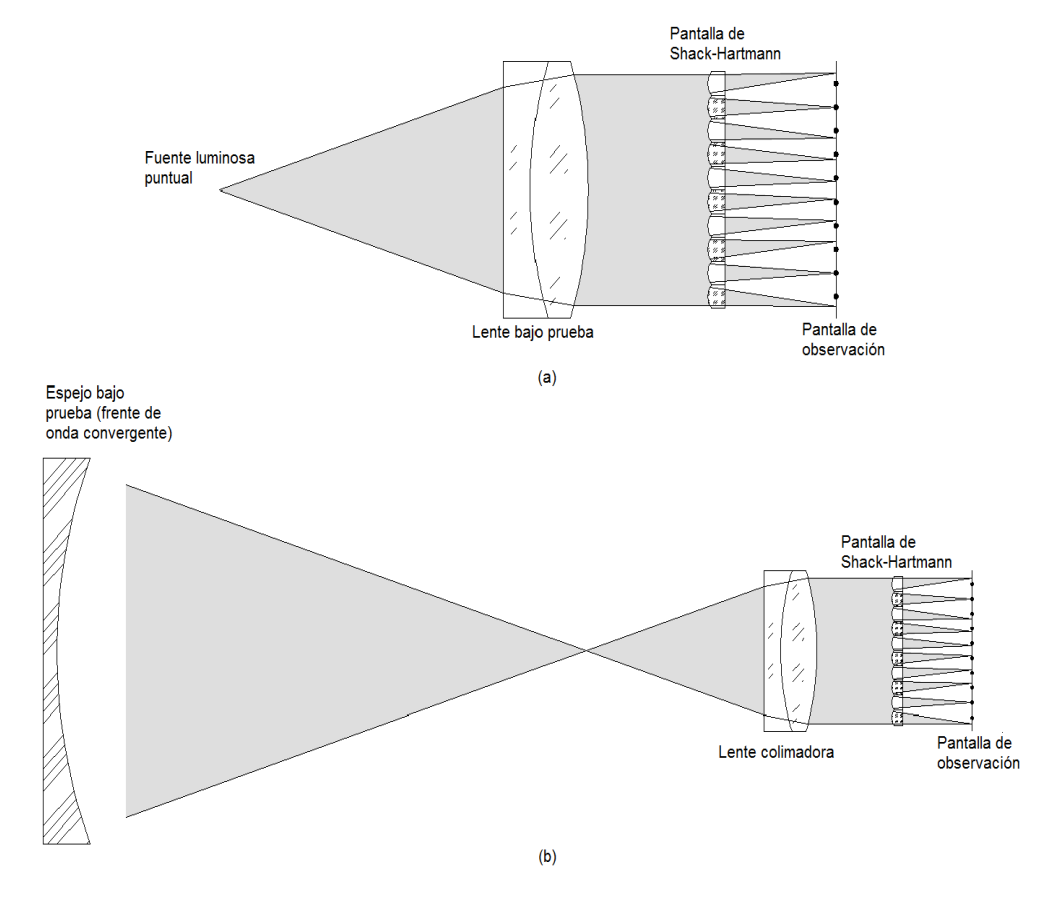

*Figura 1.6: Dos diferentes configuraciones de la prueba de Shack-Hartmann: (a) Lente bajo prueba, (b) Espejo bajo prueba.*

Una de las ventajas de esta prueba, es que el patrón de puntos es más claro y nítido, debido a que la región de frente de onda que atraviesa por cada lente es enfocado en la pantalla de observación. En consecuencia, existe mayor densidad de energía en cada punto del Hartmanngrama.

Otra diferencia y/o ventaja de esta prueba, es que puede permitir la medición de una potencia negativa o bien positiva. Además, si bien la prueba de Hartmann está determinada casi exclusivamente para probar espejos cóncavos, con la prueba de Shack-Hartmann se pueden evaluar lentes. Incluso ha sido usada para realizar mediciones de las aberraciones del ojo mediante el diseño de un aberrómetro que basa su funcionamiento en esta prueba (Liang, B., S., & J. F. , 1994).

Respecto a las características de la pantalla lenticular, generalmente se utilizan lentes de entre 0.2 mm y 2 mm de diámetro (Malacara, 2007), distribuidos en arreglos cuadrados principalmente.

#### <span id="page-16-0"></span>1.3 TOPOGRAFÍA CORNEAL Y ANILLOS DE PLÁCIDO

La prueba de Hartmann, hasta hace poco tiempo se podía interpretar como una prueba exclusiva para analizar espejos cóncavos. Mejía y Malacara (Mejía Barbosa & Malacara Hernández, 2001) propusieron usar dicha prueba para realizar topografía corneal (medición y caracterización de la superficie de la córnea).

La importancia de la córnea como elemento refractivo, radica en que contribuye con aproximadamente 43 dioptrías (D) de las 60 D de potencia refractiva del ojo (Kaschke & al., 2014) y se puede aprovechar la reflectancia que ésta presenta (aproximadamente 2% (Kaschke & al., 2014)). Cabe mencionar que la córnea no tiene una forma esférica, más bien su forma es asférica. La topografía corneal, se realiza a la superficie anterior de ésta, ya que contribuye con aproximadamente un 90% de la refracción que ocurre en la córnea (Wang & al., 2012).

Para lograr aplicar la prueba de Hartmann a la córnea y obtener el diagrama de puntos, Mejía y Malacara tuvieron que remplazar la pantalla de Hartmann tradicional de dos dimensiones por una pantalla curva, específicamente con forma de un elipsoide. Lo anterior debido a que la cara anterior de la córnea tiene forma convexa, como consecuencia, si se utiliza la pantalla habitual de Hartmann, la forma circular de los orificios de la pantalla de Hartmann se deforma.

La pantalla de Hartmann establecida por Mejía y Malacara corresponde a una distribución de orificios a lo largo de un elipsoide. Por tal motivo, al generar el patrón de Hartmann, los puntos tienen forma circular y se puede formar en un plano sin sufrir modificaciones debidas a factores que no dependan de la forma de la córnea.

Es así, que actualmente se puede considerar la prueba de Hartmann como una herramienta para determinar la topografía corneal. En consecuencia, se puede decir que es una técnica alternativa a algunas ampliamente utilizadas como los anillos de Plácido (Kaschke & al., 2014), ya que la prueba de los anillos de Plácido presenta la desventaja de que al determinar la curvatura de la córnea, ésta solo se puede obtener en la dirección radial (Mejía Barbosa & Malacara Hernández, 2001).

La técnica utilizada para realizar topografía corneal usando los anillos de Placido, es un método basado en la reflexión, que consiste en la proyección sobre la superficie anterior de la córnea de una serie de anillos concéntricos radialmente espaciados (Figura 1.7). La serie de anillos proyectados son de color blanco y negro dispuestos de manera alternada que incrementan su diámetro, pero mantienen un espesor constante. En un

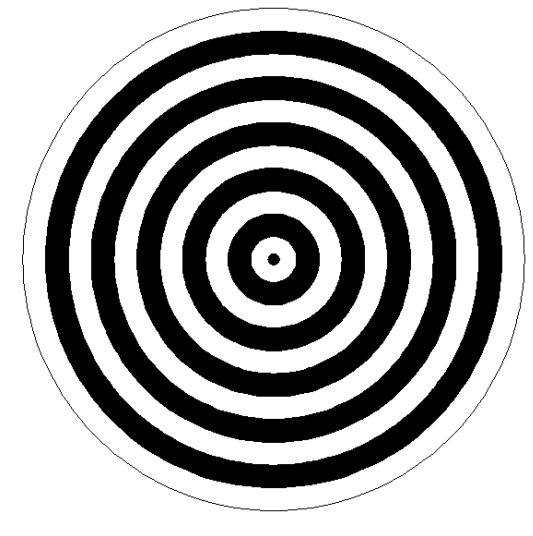

*Figura 1.7: Representación de los discos de Plácido.*

inicio eran plasmados en una pantalla, aunque como ya se mencionó, actualmente los discos de Placido son generados por un sistema de proyección.

Al ser proyectados los anillos sobre la córnea, se registra la imagen virtual (reflexión) de los anillos sobre la córnea, y en base a la separación y/o deformación entre los anillos, a partir de la asimetría, se evalúa principalmente el astigmatismo y la curvatura.

En un inicio la interpretación de la proyección de los anillos sobre la córnea era cualitativa acerca de la forma de ésta. No fue hasta que Alvar Gullstrand en 1896 reconstruyó la forma de la córnea realizando mediciones de las distancias entre anillos mediante un microscopio. Posteriormente se desarrolló un algoritmo (arc step algoritm) que permitió realizar la reconstrucción de la córnea (Kaschke & al., 2014).

Actualmente la reconstrucción de la forma de la córnea se realiza mediante el mismo algoritmo que usó Gullstrand, pero con la ventaja de los avances tecnológicos para procesar los datos mediante computadoras más rápidamente.

Las pruebas de Hartmann y Shack-Hartmann son pruebas geométricas de fácil implementación, además de ser muy precisas. El hecho de que actualmente se estén considerando éstas pruebas nuevamente, produce a su vez la necesidad de renovarlas. Más que una renovación, se puede hablar de actualización. Para realizar una modernización de éstas técnicas, se puede hacer uso de la tecnología computacional como medio para mejorarlas.

## <span id="page-19-0"></span>**CAPITULO 2: DESARROLLO MATEMÁTICO Y COMPUTACIONAL**

La precisión de las pruebas de Hartmann y Shack-Hartmann, reside principalmente en medir la posición de los centroides de cada punto del patrón de Hartmann (Guo & al., 2013), (Yin, Li, Zhao, & Fang, 2009), (Chen & Rao, 2009), (Baik, Park, Ki, & Cha, 2007), (Li, Song, Rao, & Rao, 2008). Precisamente, de la precisión para medir la posición de los centroides depende la reconstrucción del frente de onda, y por ende una mala medición de dicha posición, conlleva a la mayor causa de errores en la evaluación de la superficie. Al usar herramientas de procesamiento digital de imágenes, este error se traslada directamente al algoritmo de reconstrucción(Guo & al., 2013).

Dados los avances tecnológicos, actualmente el patrón de Hartmann es registrado en un dispositivo de carga acoplada (CCD) o un detector CMOS (Complementary Symmetry Metal Oxide Semiconductor), así, la información de los puntos queda almacenada en un arreglo matricial entres planos de color (si el detector usado es a color), o en una matriz en niveles de gris (si el detector es a blanco y negro), que a su vez se trata como imagen digital. Dicha imagen digital, puede ser definida como una función de dos dimensiones,  $f(x, y)$ , siendo x y y coordenadas espaciales de cada pixel o elemento detector, siendo ésta última la unidad de estas. Ahora bien, cada par de coordenadas posee un valor para la función  $f$ , que se interpreta como la intensidad o nivel de gris en ese pixel (González, 2008).

Dentro de la etapa de medición de los centroides, se deben considerar algunos factores que influyen en la determinación de éstos, ya que al registrar los Hartmanngramas en un CCD o CMOS, se puede tener dos tipos de error: sistemáticos y aleatorios, que se describen como (Ares & Arines, 2004), (Chen & Rao, 2009), (Liang, Liao, Shen, & Niu, 2009), (Jiménez, 2012), (Olarte & Mejía, 2006), (R. & Lane, 1994):

1. Error de muestreo del CCD o CMOS (debida principalmente a que no existe uniformidad en la respuesta de los pixeles).

- 2. Ruido de fondo en la imagen, también conocido como ruido de deriva. Principalmente se debe al tiempo de funcionamiento del dispositivo de captura, donde el aumento de temperatura influye en la lectura de la señal.
- 3. Error de lectura del CCD o CMOS (puede ser debido al convertidor A/D, además de que la distribución de la intensidad de la luz es similar a una distribución Gaussiana). Este tipo de ruido se debe a los componentes electrónicos del dispositivo.

De los posibles factores de error anteriores, el primero de ellos tiene muy poco efecto en la precisión de las pruebas, ya que puede ser corregido y/o suprimido utilizando un CCD o CMOS de mayor calidad, evitando o disminuyendo dicho problema.

Por otra parte, tanto el segundo como el tercer punto, son los que mayor impacto significativo tienen en la precisión de la prueba, puesto que si la imagen presenta una gran cantidad de ruido o los puntos del Hartmanngrama aparecen distorsionados, la medición de los centroides se verá afectada.

Cabe mencionar que puede existir otro tipo de ruido ocasionado por la fuente de iluminación, provocando una fluctuación de fotones, aunque este puede ser corregido al diseñar correctamente el experimento. Un aspecto que se debe considerar respecto a los errores, es que algunos se pueden controlar o cuantificar para posteriormente ser suprimidos, es decir, algunos puntos son limitaciones tecnológicas (Chen & Rao, 2009).

La presencia de ruido de fondo en la imagen, repercute directamente en la determinación de los centroides al realizar la medición. Dado lo anterior se podría pensar en utilizar una señal de mayor intensidad, y un proceso de binarización con un umbral adecuado, para lograr diferenciar mejor los puntos del patrón de Hartmann de lo que es el ruido de fondo, y no influya en la determinación de los centroides. Aunque la idea anterior resulta interesante de analizar, determinar la magnitud necesaria de la señal para que se pueda realizar el proceso de umbralización o binarización de manera sencilla, requiere de controlar más variables aún, como que la relación señal a ruido sea lo suficientemente grande para tal fin. Por otro lado, si la señal es débil (relación señal ruido baja), resultaría muy difícil segmentar la imagen mediante ésta técnica, puesto que se perdería información importante durante ésta etapa.

Siendo el ruido de fondo de la imagen uno de los principales problemas que influyen en la precisión de las pruebas de Hartmann y Shack-Hartmann, se han diseñado varios algoritmos, cuyo propósito principal consiste en mejorar la técnica de medición de los centroides, permitiendo así que se considere solamente la información de mayor importancia. Sea cual sea el algoritmo, la finalidad es la misma, mejorar la precisión al realizar una medición de los centroides (Chen & Rao, 2009).

De todos los algoritmos diseñados para la medición de los centroides, el algoritmo de peso promediado estadístico o centro de masa, es el más usado (Yin, Li, Zhao, & Fang, 2009), (Baik, Park, Ki, & Cha, 2007), (Jiménez, 2012). Derivado de la definición de centroide, concepto geométrico, éste algoritmo presenta ciertas desventajas que repercuten directamente en la precisión, puesto que el ruido de fondo sigue estando presente. Dicho algoritmo de promediado estadístico se basa en las siguientes ecuaciones (Guo & al., 2013), (Arines & Ares, 1994):

$$
X_C = \frac{\sum_{i=1}^{M} \sum_{j=1}^{N} X_i I(X_i, Y_j)}{\sum_{i=1}^{M} \sum_{j=1}^{N} I(X_i, Y_j)},
$$
\n(2.1)

$$
Y_C = \frac{\sum_{i=1}^{M} \sum_{j=1}^{N} Y_i I(X_i, Y_j)}{\sum_{i=1}^{M} \sum_{j=1}^{N} I(X_i, Y_j)},
$$
\n(2.2)

donde  $X_c$  y  $Y_c$  son las coordenadas de la posición del centroide de un punto en unidades de pixel,  $X_i$  y  $Y_i$  representan las coordenadas correspondientes a cada pixel, así,  $I\big(X_i,Y_j\big)$ es la señal (intensidad) de lectura del pixel en la posición  $(X_i, Y_j)$  y  $M, N$  son el número de pixeles en las direcciones  $x \vee y$  respectivamente (o tamaño del detector), que corresponden a la sección o región donde se medirá el centroide de cada punto.

El algoritmo anterior se puede considerar como base para diseñar otros algoritmos. Actualmente, al algoritmo de peso promediado se añaden técnicas que lo mejoran significativamente, entre algunos algoritmos que se han diseñado se encuentran:

- Umbralización: se basa en técnicas de procesamiento digital de imágenes, con la finalidad de segmentar (separar entre los objetos de interés y el fondo de una imagen que puede contener ruido), lo anterior es logrado principalmente utilizando el proceso de umbralización. Este proceso permite generar una imagen binaria para ser utilizada como un filtro, donde la imagen binaria, al ser sobrepuesta en la imagen original, permite que únicamente contribuyan en la medición de los centroides los pixeles con alta intensidad (Guo & al., 2013). Matemáticamente el proceso de umbralización se define como (Liang, Liao, Shen, & Niu, 2009):

$$
I_i = \begin{cases} 1, & I_i \ge t \\ 0, & I_i < t \end{cases} \tag{2.3}
$$

Donde  $I_i$  es el nivel de gris en el pixel, y  $t$  es en nivel de umbral seleccionado para la binarización.

- Sub-ventaneo (Yin, Li, Zhao, & Fang, 2009): consiste en generar áreas de detección, dividiendo la imagen. Las áreas pueden ser de diferente tamaño para cada punto generado, o un tamaño general para todos los puntos del Hartmanngrama. Lo anterior se puede interpretar como la búsqueda de un área óptima, ya sea general o particular, para los puntos del patrón de Hartmann, donde el área junto con la selección adecuada del umbral, permite considerar únicamente los pixeles con información relevante, y automáticamente omite pixeles que representen ruido de áreas sin puntos de interés.
- Potencias (Baik, Park, Ki, & Cha, 2007): el factor que se introduce en este algoritmo, a diferencia del peso promediado, incrementa la influencia de los valores de intensidad (niveles de gris) de los pixeles que se encuentran más próximos al centro de cada punto, de los que se ubican más lejos de él. Lo anterior es debido a que el perfil de intensidad de los puntos del Hartmanngrama se pueden considerar como una distribución Gaussiana. Las ecuaciones utilizadas para la medición de los centroides en este algoritmo quedan definidas como [18]:

$$
X_C = \frac{\sum_{i=1}^{M} \sum_{j=1}^{N} X_i I(X_i, Y_j)^{\alpha}}{\sum_{i=1}^{M} \sum_{j=1}^{N} I(X_i, Y_j)^{\alpha}},
$$
\n(2.4)

$$
Y_C = \frac{\sum_{i=1}^{M} \sum_{j=1}^{N} Y_i I(X_i, Y_j)^{\alpha}}{\sum_{i=1}^{M} \sum_{j=1}^{N} I(X_i, Y_j)^{\alpha}}.
$$
\n(2.5)

Como se puede apreciar, las ecuaciones (2.4) y (2.5) son similares a las ecuaciones (2.1) y (2.2), pero aparece el término  $\alpha$  como una potencia de la intensidad, es decir, el término  $\alpha$  representa el factor de peso para éste tipo de algoritmo. En el caso de este algoritmo, se elige la potencia que genera menor desviación de error de los centroides medidos.

Iteración: normalmente este algoritmo es implementado junto con el de subventaneo. Las áreas definidas mediante el algoritmo de sub-ventaneo permiten calcular un umbral local, es decir, un valor de umbral distinto para cada área definida en cada punto del Hartmanngrama. El proceso de iteración genera un nuevo valor de umbral, que en base a las condiciones mostradas en las ecuaciones (2.6), (2.7), (2.8) y (2.9) (Guo & al., 2013), permiten cambiar el valor de intensidades de los pixeles que se encuentran en el área definida.

$$
I_{umbral} = \frac{\sum_{i=1}^{M} \sum_{j=1}^{N} I(X_i, Y_j)}{MN},
$$
\n(2.6)

$$
I_{nuevo}(X_i, Y_j) = \begin{cases} 0, & I(X_i, Y_j) \le I_{umbral} \\ I(X_i, Y_j) - I_{umbral}, & I(X_i, Y_j) > I_{umbral} \end{cases}
$$
(2.7)

$$
X_C = \frac{\sum_{i=1}^{M} \sum_{j=1}^{N} X_i I_{nuevo}(X_i, Y_j)}{\sum_{i=1}^{M} \sum_{j=1}^{N} I_{nuevo}(X_i, Y_j)},
$$
\n(2.8)

$$
Y_C = \frac{\sum_{i=1}^{M} \sum_{j=1}^{N} Y_i I_{nuevo}(X_i, Y_j)}{\sum_{i=1}^{M} \sum_{j=1}^{N} I_{nuevo}(X_i, Y_j)}.
$$
\n(2.9)

El proceso de iteración consiste básicamente, como se puede apreciar en la ecuación (2.7), en el cambio de valores de los pixeles del área definida y un nuevo centroide es calculado, por lo que el valor del umbral va cambiando. Este proceso de iteración normalmente finaliza cuando la diferencia entre el valor actual del centroide y el anterior tiene cierto valor mínimo aceptable (Guo & al., 2013).

Si bien existen otros algoritmos que han sido diseñados con la finalidad de mejorar la precisión en la medición de los centroides, los anteriores son ejemplo de los más ampliamente usados y recientemente implementados.

Como se observa en la descripción de cada algoritmo antes mencionado, más que distinciones, existen características particulares entre ellos, por ejemplo, las variables de entrada previas a la medición de los centroides. Un punto importante a resaltar, es la finalidad de mantener ciertos aspectos controlados, tal como un tamaño promedio de región o ventana para medir el centroide, así como el nivel de umbral, mismos que pueden llegar a ser subjetivos, representando así la desventaja de que si no se eligen de forma adecuada, los algoritmos presentarán errores de medición.

Continuando con la idea anterior, las características de cada algoritmo pueden ayudar a decidir que algoritmo utilizar, un ejemplo claro es en el algoritmo de peso promediado estadístico. Este algoritmo, al no realizar ningún proceso de eliminación o reducción de ruido, se corre el riesgo de que al momento de realizar la medición de los centroides, ésta sea imprecisa ya que agregará información errónea debido a la presencia de ruido en la imagen.

En el caso del algoritmo de umbralización, el criterio de selección para determinar el valor de umbral puede llegar a ser muy subjetivo, ya que algunas veces el proceso para establecer éste valor se realiza analizando el histograma generado por la imagen, por lo que se corre el riesgo de perder información importante si no se elige un valor de umbral adecuado (González, 2008). Sin embargo, al ser una técnica ampliamente utilizada en el ámbito del procesamiento digital de imágenes, existen varias técnicas para establecer el valor de umbral más adecuado, ya que se realiza un análisis de las características de la imagen.

Entre los métodos para determinar el valor de umbral óptimo, se pueden mencionar el método de gradiente o el usado por Arines y Ares (Arines & Ares, 1994), que basa su desempeño en lograr una varianza mínima en la medición de los centroides. En el apartado 2.1 se analizará el método de Otsu como técnica para establecer un valor óptimo de umbral, dado que en este trabajo fue el método utilizado para obtener dicho valor.

22

Para el algoritmo de sub-ventaneo, de igual manera se pueden generar errores debido al ingreso de parámetros incorrectos por parte de un usuario. Dado que se requiere de un valor o tamaño de área especifico antes de comenzar con el proceso del cálculo de centroides, este valor introducido puede llegar a ser muy subjetivo, pudiendo ser demasiado grande, y con esto se considere el ruido de la imagen, o al contrario, que sea tan pequeño para contener la información requerida en la precisión deseada.

Otro factor de entrada en este algoritmo, es la posición de la ventana, es decir, dónde se debe posicionar el área de detección. Yin et. al. (Yin, Li, Zhao, & Fang, 2009), proponen un algoritmo de sub-ventaneo en conjunto con el de iteración y umbralización para resolver este problema. Dicho algoritmo, calcula una primera aproximación al centroide, y durante una serie de iteraciones, va cambiando la posición de dicha área con base al nuevo centroide calculado. Si bien resuelve este problema de seleccionar la posición de la ventana, es necesario aún ingresar parámetros de entrada como son: tamaño de área de detección, posición del primer punto del Hartmanngrama y el nivel de umbral.

Por otra parte, en el algoritmo de potencias, es necesario realizar pruebas cambiando el valor de la potencia para así establecer la óptima, lo que requiere realizar la medición de los centroides para cada una de las potencias; además, se realiza un cálculo de error para cada potencia, resultando así en un mayor tiempo de procesado de los datos. Habitualmente el proceso de iteración se implementa en conjunto con el algoritmo de umbralización o el de sub-ventaneo. Las posibles combinaciones antes mencionadas se deben a que en la mayoría de las ocasiones, el ruido de fondo sigue siendo un parámetro mayoritariamente influyente en la medición de centroides, volviendo necesario considerar procedimientos adicionales para limitar los efectos de dicho ruido.

En el algoritmo de iteración, la diferencia entre el valor actual del centroide y el anterior es el principal parámetro que afecta la medición, ya que directamente es el error aceptable que el usuario permite. Esta tolerancia se debe introducir en un valor antes de que se inicie el proceso de medición del centroide, y así determinar el momento en el cual se debe detener el proceso de iteración. El valor introducido nuevamente puede llegar a ser relativo en cuanto a las características de la imagen y a efectos de consideración de la tolerancia. Al igual que el algoritmo de potencias, el algoritmo de iteración generalmente es complementado con los procesos de sub-ventaneo o de umbralización, así, con esto se pueden inferir otros posibles parámetros que influyan en la precisión del método.

#### <span id="page-26-0"></span>2.1 MÉTODO DE OTSU

Cuando se captura una imagen, generalmente se requiere segmentar, analizar y describir ciertos objetos presentes en ella, pero al mismo tiempo, en dicha imagen están presentes otros objetos además del fondo de la imagen. Dada la existencia de objetos de nulo interés en la imagen, es necesario eliminarlos, ya que no representan información alguna para el análisis. El proceso de umbralización es una técnica para llevar a cabo dicho proceso de eliminación, conocido como segmentación (González, 2008), (Liu & Yu, 2009), (Zhang & Hu, 2008).

Las técnicas de segmentación son ampliamente utilizadas en el procesamiento digital de imágenes, así como en visión artificial. Dichas técnicas consisten básicamente en separar los objetos de interés del fondo de una imagen, así como de otros objetos presentes en la imagen. Para realizar el proceso de segmentación, se utiliza la información (intensidad o nivel de gris) presente en los pixeles de la imagen, y los clasifican dentro de una nueva categoría según el valor de cada uno de éstos (Xu, Xu, Lin, & Song, 2011).

Como se mencionó en el primer párrafo de ésta sección, el proceso de umbralización es una importante técnica de segmentación. Para llevarlo a cabo existen diferentes métodos, tales como los métodos que se basan en el análisis del histograma de la imagen para establecer el valor de umbral global. Otros métodos se basan en establecer valores de umbral locales, es decir, por secciones de la imagen; esto se debe a que una imagen puede presentar distintas características u objetos en diferentes zonas, permitiendo un análisis más sencillo y rápido por separado. Existen otros tipos de algoritmos, que se basan en el agrupamiento de valores o pixeles vecinos o no, que comparten ciertas características similares, siendo el método de Otsu, nombrado así en

honor a Nobuyuki Otsu (Otsu, 1979), uno de los más conocidos y más utilizados actualmente para realizar el proceso de segmentación de este tipo.

El método de Otsu hace uso de herramientas estadísticas para realizar el proceso de determinación del valor óptimo de umbral global, necesario al segmentar una imagen. Éste método utiliza y analiza únicamente el histograma en escala de grises de la imagen, llevando a cabo así el criterio de discriminación entre los objetos que se desean analizar.

Cabe mencionar que dicho método utiliza la varianza para determinar el mejor umbral, puesto que maximiza la relación de varianzas correspondientes a las clases en las que se segmenta la imagen.

Matemáticamente, el método de Otsu se puede formular considerando que una imagen está constituida por L niveles de gris [1, 2,..., L] y que a cierto nivel de gris *i* se encuentran un número  $n_i$  de pixeles (siendo el  $N = n_1 + n_2 + ... + n_L$  el número total de pixeles presente en la imagen). Calculando la probabilidad del nivel de gris i:

$$
p_i = n_i/N, \quad p_i \ge 0, \qquad \sum_{i=1}^{L} p_i = 1. \tag{2.10}
$$

El método consiste en dividir la imagen en dos clases, objetos y fondo o ruido,  $C_0$  con niveles de gris [0,1,...,  $f \mid y \mid C_1$ , con niveles de gris [ $t+1, \ldots, L-1$ ] mediante el valor de umbral t, que al mismo tiempo es la variable buscada mediante el método.

Ahora bien, sean  $P_0(t)$  y  $P_1(t)$  las probabilidades acumuladas de las clases  $C_0$  y  $C_1$ respectivamente:

$$
P_0(t) = \sum_{i=1}^{t} p_i \tag{2.11}
$$

$$
P_1(t) = \sum_{i=t+1}^{L} p_i = 1 - P_0(t).
$$
 (2.12)

Además,  $u_0(t)$  y  $u_1(t)$  denotan los niveles de gris promedios de cada clase:

$$
u_0(t) = \sum_{i=1}^{t} \frac{ip_i}{P_0(t)} = \frac{1}{P_0(t)} \sum_{i=1}^{t} ip_i ,
$$
 (2.13)

$$
u_1(t) = \sum_{i=t+1}^{L} \frac{ip_i}{P_1(t)} = \frac{1}{P_1(t)} \sum_{i=t+1}^{L} ip_i , \qquad (2.14)
$$

para las varianzas σ $\sigma^2(t)$  y σ  $\tau^2(t)$ , correspondientes a cada una de las clases:

$$
\sigma_0^2(t) = \sum_{i=1}^t \frac{p_i}{P_0(t)} \big(i - u_0(t)\big)^2 \,,\tag{2.15}
$$

$$
\sigma_1^2(t) = \sum_{i=t+1}^L \frac{p_i}{P_1(t)} (i - u_1(t))^2.
$$
 (2.16)

Ahora definiendo *u* como el nivel de gris promedio de la imagen, y σ<sub>b</sub><sup>2</sup>(t) como la varianza entre clases y a σ <sub>w</sub><sup>2</sup>(t) como la varianza dentro de las clases, se tiene que:

$$
u = \sum_{i=1}^{L} ip_i = P_0(t) u_0(t) + P_1(t) u_1(t) , \qquad (2.17)
$$

$$
\sigma_b^2(t) = P_0(t) (u_0(t) - u)^2 + P_1(t) (u_1(t) - u)^2 \tag{2.18}
$$

$$
\sigma_w^2(t) = P_0(t) \sigma_0^2(t) + P_1(t) \sigma_1^2(t) , \qquad (2.19)
$$

Y finalmente, el valor de umbral global óptimo para realizar la segmentación se obtiene maximizando la varianza entre clases:

$$
t^* = arg_{1 \le t < L} max\{\sigma_b^2(t)\}\tag{2.20}
$$

O bien, minimizando la varianza dentro de las clases:

$$
t^* = arg_{1 \le t < L} min\{\sigma_w^2(t)\}\tag{2.21}
$$

Aunque también puede ser expresado como un criterio discriminante k:

$$
k = \frac{\sigma_b^2(t)}{\sigma_w^2(t)}
$$
\n(2.22)

El objetivo primordial del proceso es mantener la varianza dentro de cada clase a un mínimo posible, pero a su vez logrando que la varianza entre las clases sea lo más grande posible.

El conocimiento de los algoritmos que se utilizan para medición de centroides es un punto importante a considerar, ya que su importancia radica en identificar las características de cada uno de ellos, que bien pueden representar a su vez una ventaja. Así, una vez identificados los distintos tipos de algoritmos, se puede seleccionar el más adecuado, o diseñar alguno para mejorar la medición de centroides.

## <span id="page-30-0"></span>**CAPÍTULO 3: ALGORITMOS PROPUESTOS PARA LA MEDICIÓN DE CENTROIDES**

El desarrollo del presente capítulo está conformado de la siguiente manera:

- 3.1 ADQUISIÓN
- 3.2 SEGMENTACIÓN
	- o 3.2.1 Filtro morfológico tipo A
	- o 3.2.2 Filtro morfológico tipo B
- 3.3 MEDICIÓN DE CENTROIDES
- 3.4 AGREGAR Y ELIMINAR CENTROIDES
	- o 3.4.1 Agregar centroides
	- o 3.4.2 Eliminar centroides

El algoritmo propuesto para la medición de los centroides de los Hartmanngramas, se fundamenta principalmente en técnicas morfológicas utilizadas en procesamiento digital de imágenes. Básicamente, el algoritmo que se diseñó para la medición de centroides es una modificación del algoritmo de peso promediado. La idea principal de éste algoritmo, se concentra en el diseño de un filtro morfológico apropiado que permita segmentar la imagen.

Un aspecto importante a mencionar, es que, el algoritmo diseñado para la medición de centroides se realizó en LabVIEW, aprovechando así las características de éste software para crear interfaces de usuario eficientes. La interfaz desarrollada se planteó de manera que el usuario interactuara lo menos posible en la medición de los centroides, es decir, un algoritmo autónomo. Lo anterior se consideró debido a que mientras mayor sea la cantidad de variables de entrada al algoritmo, mayor será la probabilidad de errores en la medición de centroides.

Cabe mencionar que para desarrollar el presente algoritmo se utilizó el módulo de desarrollo de Visión, pues integra las funciones necesarias para el procesamiento de imágenes.

#### <span id="page-31-0"></span>3.1 ADQUISICIÓN

La adquisición de imágenes de patrones de Hartmann se realizó previamente al desarrollo del paquete computacional, en consecuencia, el software adquiere las imágenes de un banco de archivos alojados en alguna carpeta dentro de la computadora.

Para la captura de imágenes de patrones de Hartmann, se utilizó un arreglo como el mostrado en la Figura 3.1.

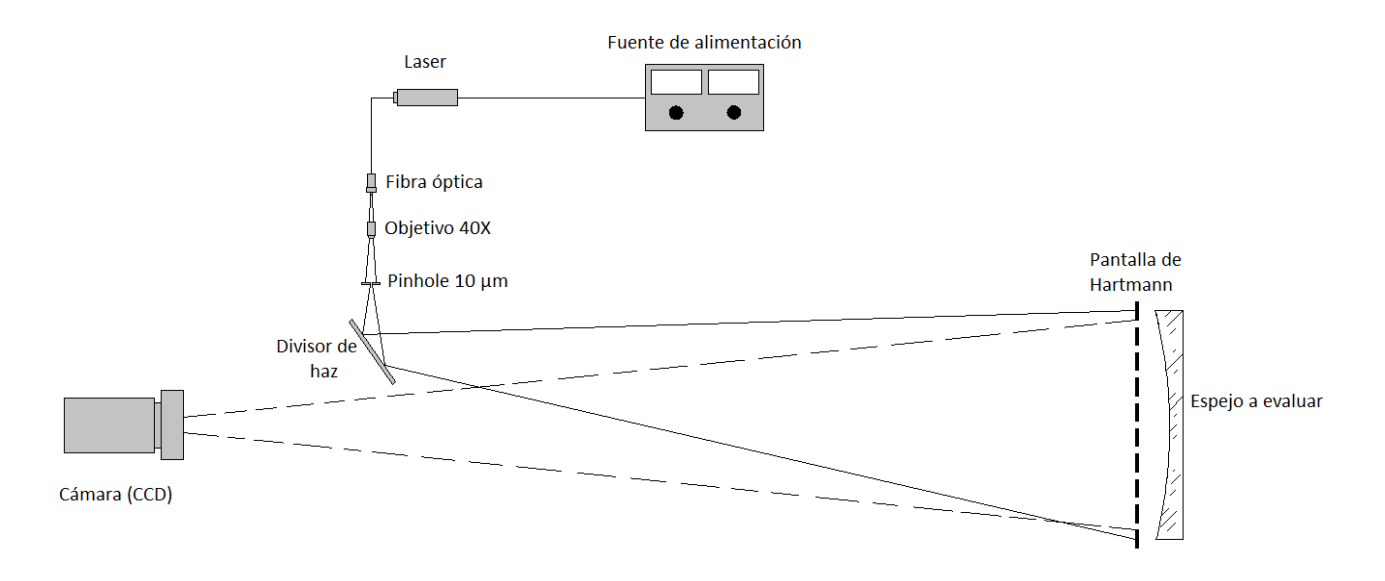

*Figura 3.1: Configuración del sistema implementado para la captura de imágenes de patrones de Hartmann.*

La pantalla de Hartmann utilizada se diseñó en el software Autocad 2014, utilizando un arreglo con distribución cuadrada de los orificios. Las dimensiones de la pantalla de Hartmann diseñada, Figura 3.2 (a), se seleccionaron arbitrariamente, eligiendo la más adecuada durante el diseño. Esta se fabricó en cartón comprimido, generando los orificios con corte laser, Figura 3.2 (b).

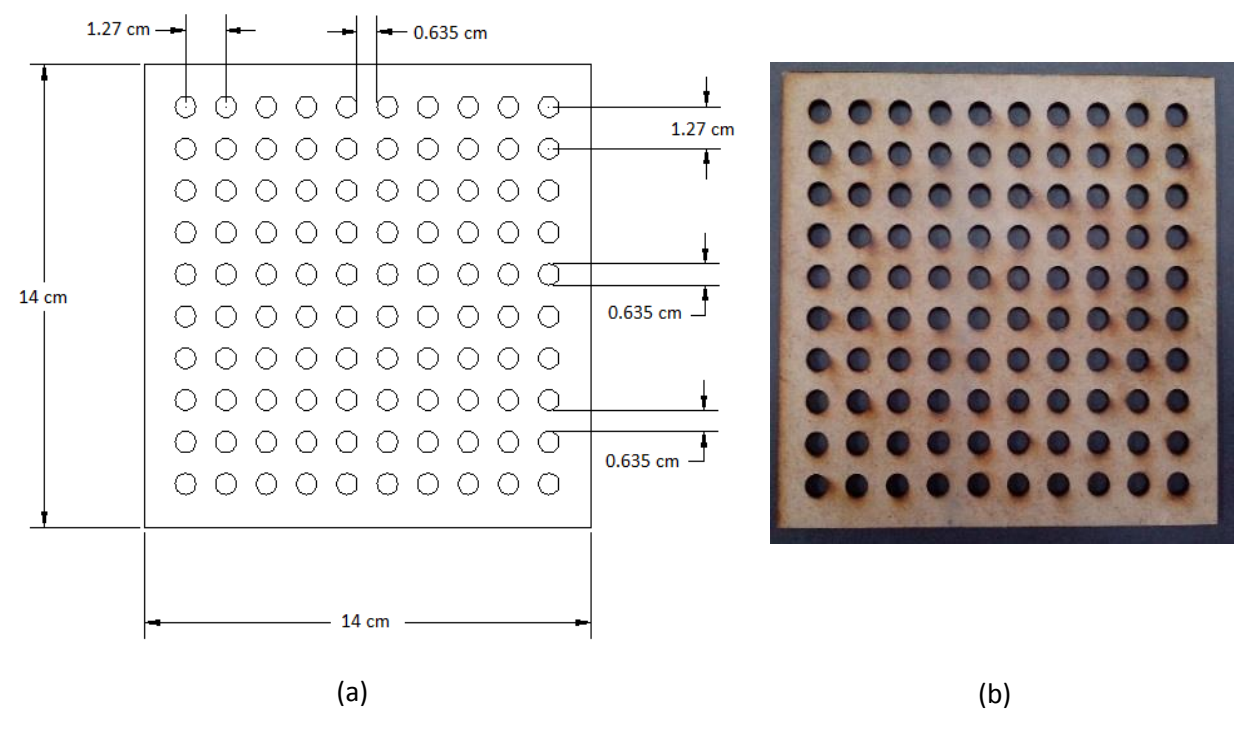

*Figura 3.2: Pantalla de Hartmann: (a) dimensiones, (b) pantalla fabricada.*

Como fuente de iluminación se utilizó un Laser He-Ne, 632.8 nm, a 10 mW, un objetivo de microscopio 40X, una abertura circular (pinhole) de 10 µm, un divisor de haz y una cámara Nikon D5100 para la captura de las imágenes.

Además de las imágenes obtenidas mediante el arreglo anterior, se capturaron imágenes utilizando un topógrafo corneal, que fue diseñado y construido en el Centro de Investigaciones en Óptica. Cabe mencionar que el patrón de Hartmann generado por dicho topógrafo corneal, es un arreglo radial como el mostrado en la figura 1.4 (a). Las fuentes de iluminación están constituidas por un arreglo de LED's.

Utilizando el topógrafo corneal, se capturaron imágenes de un balín con un diámetrode 15.6 mm, con motivo de evaluar el software diseñado. La selección de éste balín, fue debido a que el diámetro de la cara anterior de la córnea es de aproximadamente 15.4 mm (Kaschke & al., 2014).

Además de las imágenes obtenidas mediante los dos anteriores arreglos, el Dr. Zacarías Malacara Hernández y el Dr. Daniel Malacara Hernández proporcionaron imágenes de patrones de Hartmann, con la finalidad de evaluar el paquete computacional diseñado bajo estas condiciones.

Dado que las imágenes fueron adquiridas mediante dos configuraciones distintas, se optó por implementar en el algoritmo dos diferentes filtros morfológicos, uno para cada configuración. En el caso de las imágenes capturadas mediante el topógrafo corneal, se definieron como superficies tipo A, mientras que superficies tipo B, son aquellas imágenes capturadas mediante el arreglo mostrado en la figura 3.1, y utilizando la pantalla de Hartmann de la Figura 3.2. La diferencia esencial entre los patrones generados por cada configuración es el nivel de intensidad de los puntos.

#### <span id="page-33-0"></span>3.2 SEGMENTACIÓN

El primer procedimiento realizado es la segmentación de la imagen, siendo en esta etapa donde se implementa el filtro morfológico diseñado para la medición de los centroides. En la interfaz del paquete computacional diseñado, Figura 3.3, aparece la opción de seleccionar entre superficies tipo A y tipo B.

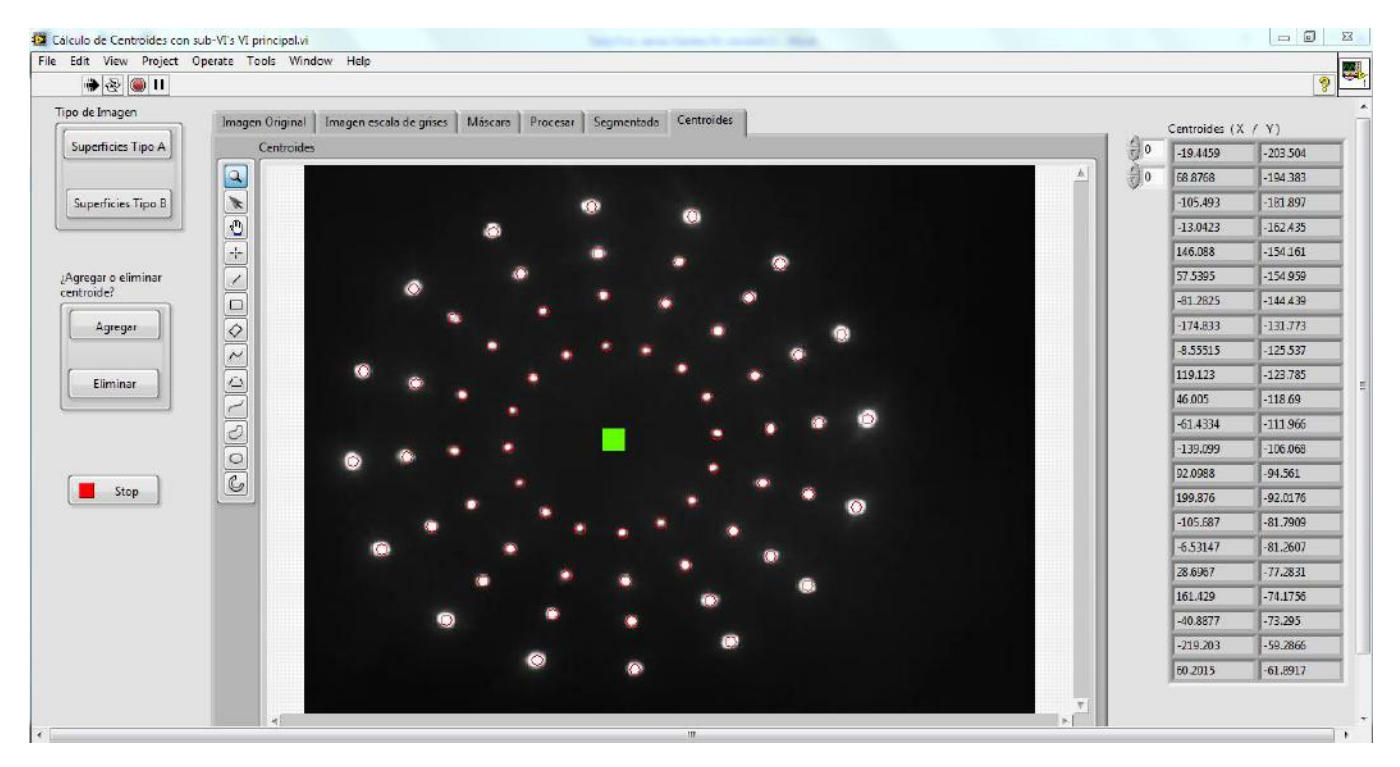

*Figura 3.3: Interfaz de usuario del paquete desarrollado para la medición de centroides.*

Es importante mencionar que, una vez que se selecciona la imagen a procesar, ésta es convertida a escala de grises de 8 bits (intensidad monocromática), con valores de intensidad entre 0 y 255.

Dado que en esta parte se utilizan operaciones morfológicas, se definirán usando la notación de la teoría de conjuntos.

- Erosión: se expresa mediante la ecuación (3.1), donde A y B son conjuntos de  $Z^2$ .

$$
A \ominus B = \{z | (B)_z \cap A = \oslash\},\tag{3.1}
$$

así, la erosión de  $A$  por el elemento estructural  $B$ , es el conjunto de todos los elementos z tales que B, traducidos por z, están contenidos en A, y se igualan al conjunto vacío  $\oslash$ (González, 2008). Dicha operación se muestra en la Figura 3.3, donde se puede apreciar que ésta operación consiste básicamente en eliminar elementos de la frontera de un conjunto.

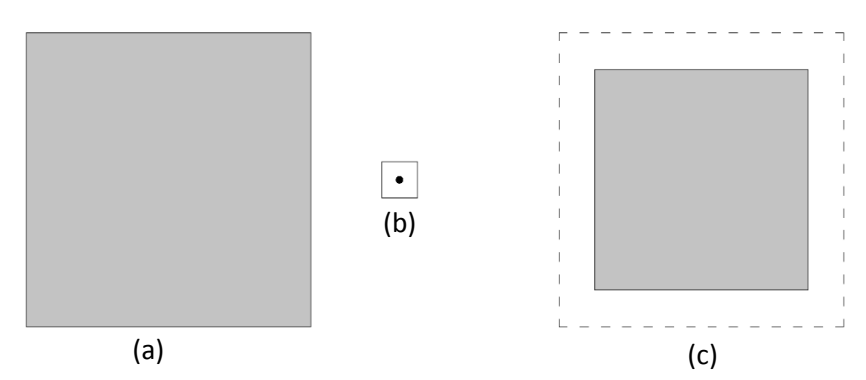

*Figura 3.4: Operación morfológica de erosión: (a) elemento A, (b) elemento estructural B y (c) resultado de la erosión.*

- Dilatación: ecuación (3.2), nuevamente A y B son conjuntos de  $Z^2$ .

$$
A \oplus B = \{z | (\hat{B})_z \cap A \neq \emptyset \}, \tag{3.2}
$$

entonces, la dilatación de  $A$  por el elemento estructural  $B$ , es el conjunto de los desplazamientos, z, tal que  $\hat{B}$  y A se superponen por al menos un elemento (González, 2008).

En La Figura 3.4 se puede apreciar que mediante la operación de dilatación se expande la frontera de un conjunto.

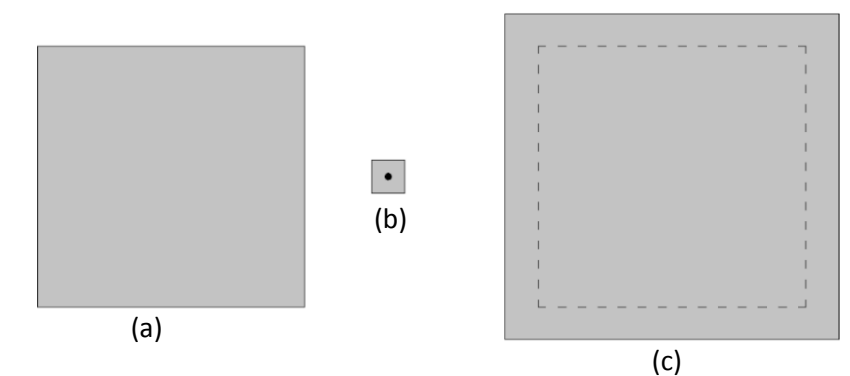

*Figura 3.5: Operación morfológica de erosión: (a) elemento A, (b) elemento estructural B y (c) resultado de la dilatación.*

En las operaciones anteriores el elemento estructural  $B$  controla las magnitudes a incrementar o decrementar en las fronteras.

Las siguientes funciones morfológicas a definir son las de apertura y cierre.

- Apertura: suaviza el contorno de un objeto, eliminando protuberancias o rompiendo pequeñas uniones, Figura 3.6. La ecuación (3.3) expresa la operación de apertura de un conjunto A por un elemento estructual B, expresada como A  $\circ$  $B$ .

$$
A \circ B = (A \ominus B) \oplus B \tag{3.3}
$$

Se puede apreciar en la ecuación 3.3 que la operación de *apertura* consiste en una erosión de  $A$  por un elemento  $B$ , y posteriormente una *dilatación* de lo que resulta por el elemento  $B$ .

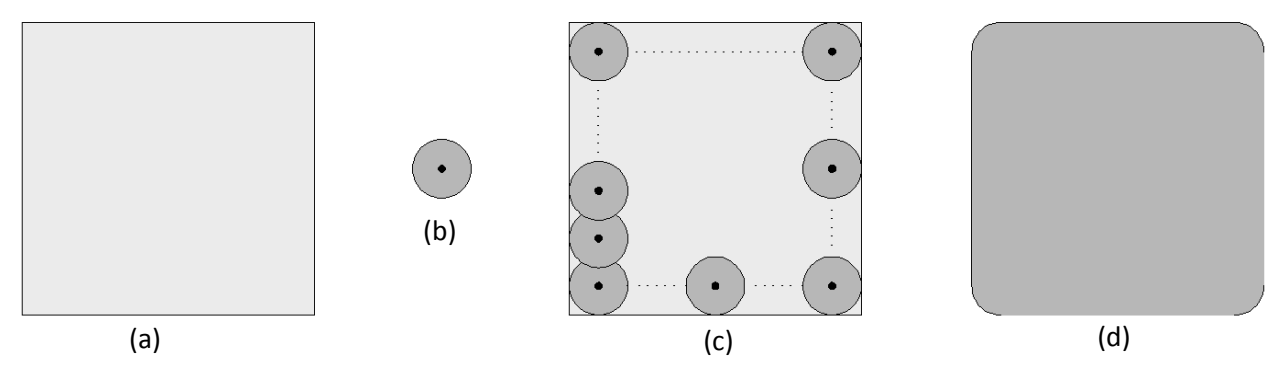

*Figura 3.6: Operación morfológica de apertura: (a) elemento A, (b) elemento estructural B, (c) implementación de la operación y (d) resultado de la apertura.*
Cierre: el efecto es similar al de apertura, pero ésta operación primeramente dilata un conjunto A por un elemento estructual B, expresada como  $A \cdot B$ , y después erosiona el resultado utilizando nuevamente  $B$ , ecuación (3.4).

$$
A \bullet B = (A \oplus B) \ominus B \tag{3.4}
$$

Así la operación de cierre también suaviza el contorno de un objeto, pero lo realiza fusionando las protuberancias y eliminando pequeños orificios, Figura 3.7.

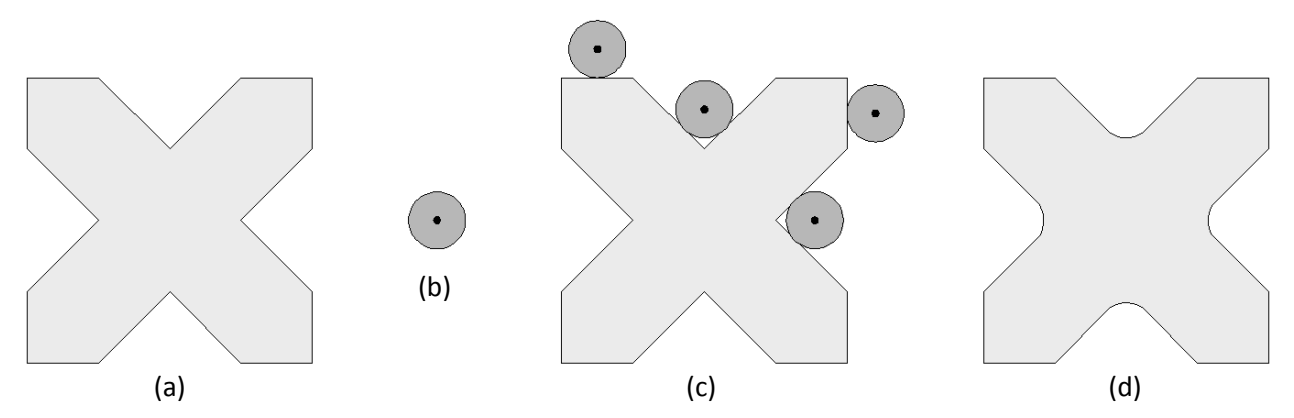

*Figura 3.7: Operación morfológica de cierre: (a) elemento A, (b) elemento estructural B, (c) implementación de la operación y (d) resultado del cierre.*

### 3.2.1 Filtro morfológico tipo A

Como primer paso, se aplica una transformación a la imagen a procesar, conocida como top-hat. Dicha transformación consiste en restar a la imagen  $f$  una operación morfológica de apertura, que también se aplicó a dicha imagen, ecuación (3.5).

$$
T_{hat}(f) = f - (f \circ b) \tag{3.5}
$$

El elemento estructural b utilizado en este algoritmo fue de  $50 \times 50$  pixeles, con un valor de 1 en intensidad para cada uno de ellos, seleccionando este tamaño de elemento estructural porque lo que se buscaba eliminar era el ruido de fondo de las imágenes, y con este tamaño de elemento, se logró formar una imagen que dispersó las intensidades de los puntos de una manera uniforme. La Figura 3.8 muestra un ejemplo de la aplicación de la operación morfológica de top-hat, a una imagen adquirida con el topógrafo corneal del balín de 15.6 mm de diámetro.

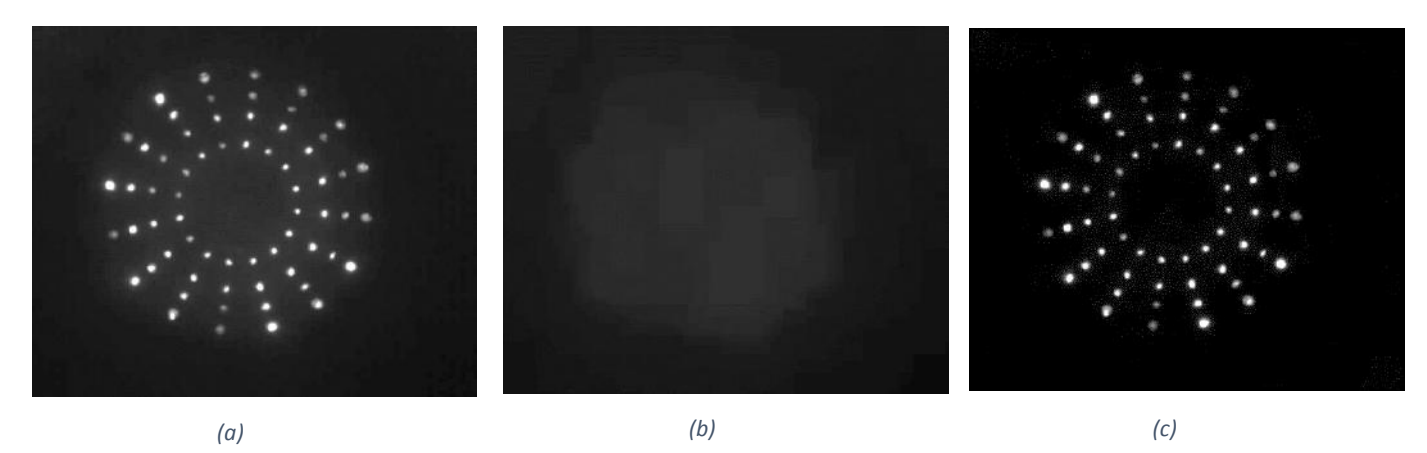

*Figura 3.8: Ejemplo de la operación morfológica top-hat aplicada a una imagen de un balín de 15.6 mm de diámetro, adquirida mediante el topógrafo corneal: (a) Imagen original f, (b) imagen f después de aplicar la operación de apertura y (c) imagen después de aplicar la operación top-hat.*

Se puede observar en la Figura 3.8 que al realizar dicha operación, se elimina cierta cantidad de ruido de fondo, que puede ser debido a una iluminación no uniforme.

Una vez aplicada la operación morfológica anterior a la imagen, se utilizó el método de Otsu (Otsu, 1979) para binarizarla. Después a la imagen binarizada se le aplica la operación de erosión, utilizando un elemento estructural de 3 x 3, Figura 3.9.

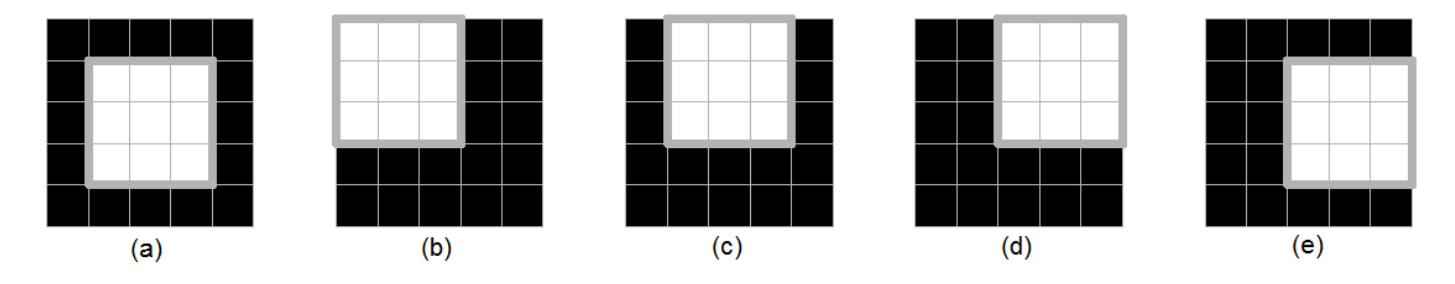

*Figura 3.9: (a) Elemento estructural de 3 x 3. (b)-(e) Ejemplo de desplazamiento del elemento estructural sobre un conjunto de 5 x 5* 

La razón de escoger un elemento estructural de 3 x 3, elemento de menor tamaño permitido, es porque los puntos del patrón de Hartmann para las superficies tipo A, son de un diámetro aproximado de 15 pixeles. Por lo anterior, si se seleccionaba un elemento de mayor tamaño, al aplicar una erosión se podía eliminar información útil para la medición de centroides, así como en el caso de la dilatación, se podría considerar ruido de fondo ajeno a la información para la medición.

Después de realizarse la operación anterior, se continúa con la ejecución de una función para remover partículas que estuvieran en contacto con los bordes de la imagen, llamada "IMAQ RejectBorder". Ésta función es independiente del tamaño de la partícula y es propia del módulo de visión de LabVIEW.

En seguida de la aplicación de los procesos anteriores, se utilizó la operación de dilatación iterativamente dos veces, utilizando un elemento estructural de 3 x 3 al igual que en el proceso de erosión.

Posteriormente se volvió a aplicar una erosión, pero en un proceso iterativo en dos ocasiones, haciendo uso nuevamente del elemento estructural de 3 x 3.

La razón de ejecutar en dos ocasiones cada una de las operaciones anteriores, radica en que fueron las que mejor resultado proporcionaron, después de analizar varias imágenes.

Finalmente se utilizó una función para rellenar orificios que estuvieran presentes en la imagen binarizada. La Figura 3.10 muestra el resultado previo y posterior a la aplicación de las operaciones morfológicas anteriores.

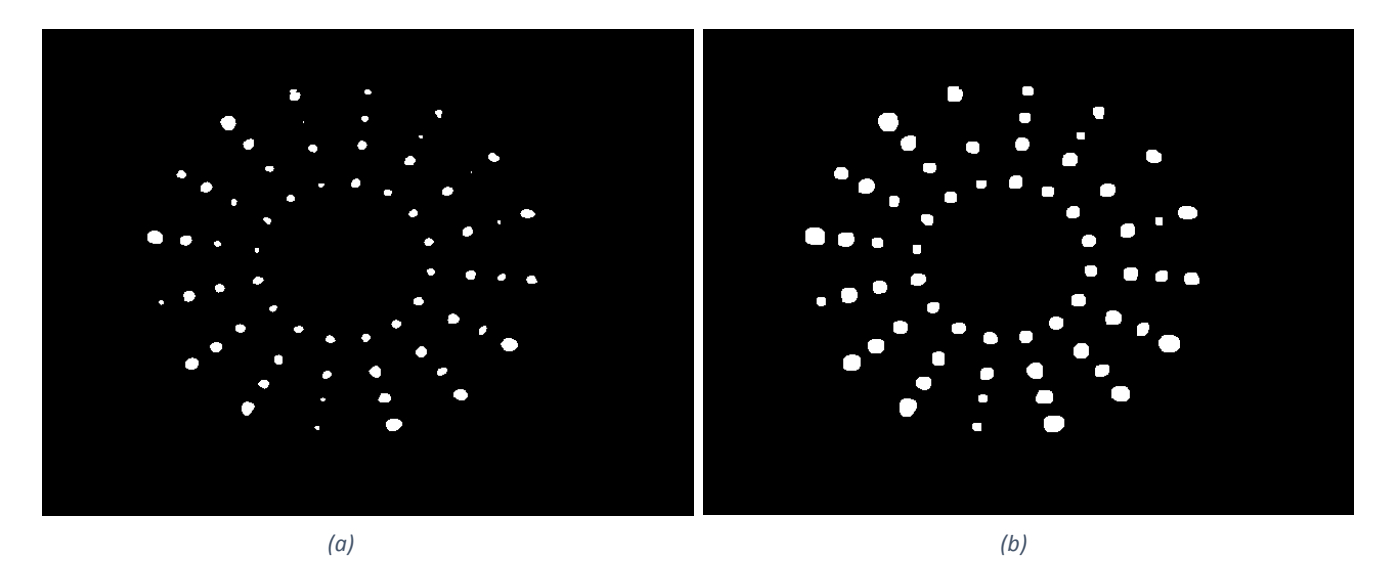

*Figura 3.10: Resultado de la aplicación del filtro morfológico tipo A: (a) imagen binarizada con el método de Otsu e (b) imagen binarizada con el filtro diseñado.*

Se logra apreciar en la figura anterior la diferencia de emplear el filtro morfológico diseñado, en lugar de utilizar por si solo el proceso de umbralización de Otsu. La imagen generada por este filtro presenta un tamaño más uniforme de las zonas o puntos del Hartmanngrama, por lo que en la medición del centroide se consideran áreas más semejantes.

### 3.2.2 Filtro morfológico tipo B

Para este filtro se efectúan dos procesos secuenciales a la imagen a procesar. El primero de ellos, y que a su vez se ejecuta primero, inicia con la binarización de la imagen mediante el método de Otsu, Figura 3.11, para después continuar con dos procesos de erosiones.

En estas operaciones de erosion se utilizó el elemento estructural de 3 x 3 como el que aparece en la figura 3.9. Nuevamente se utiliza el elemento 3 x 3, dado el diámetro promedio de los puntos, que aunque para el caso de las imágenes de las superficies tipo B es mayor que para las del tipo A, fue el elemento que permitió el procesamiento más óptimo.

Después de realizar las operaciones anteriores de erosión, se ejecuta la función para eliminar partículas o elementos que estuvieran en contacto con el contorno de la imagen a procesar, llamada "IMAQ RejectBorder".

Este proceso finaliza con la ejecución de una función propia del módulo de visión de LabVIEW, que permite calcular el número de partículas encontradas en una imagen binaria, conocida como *"IMAQ Particle Analysis Report"*.

El resultado final del proceso anterior es el número de partículas encontradas en la imagen binaria, Figura 3.12, siendo este parámetro el que sirve como valor de entrada para el segundo proceso.

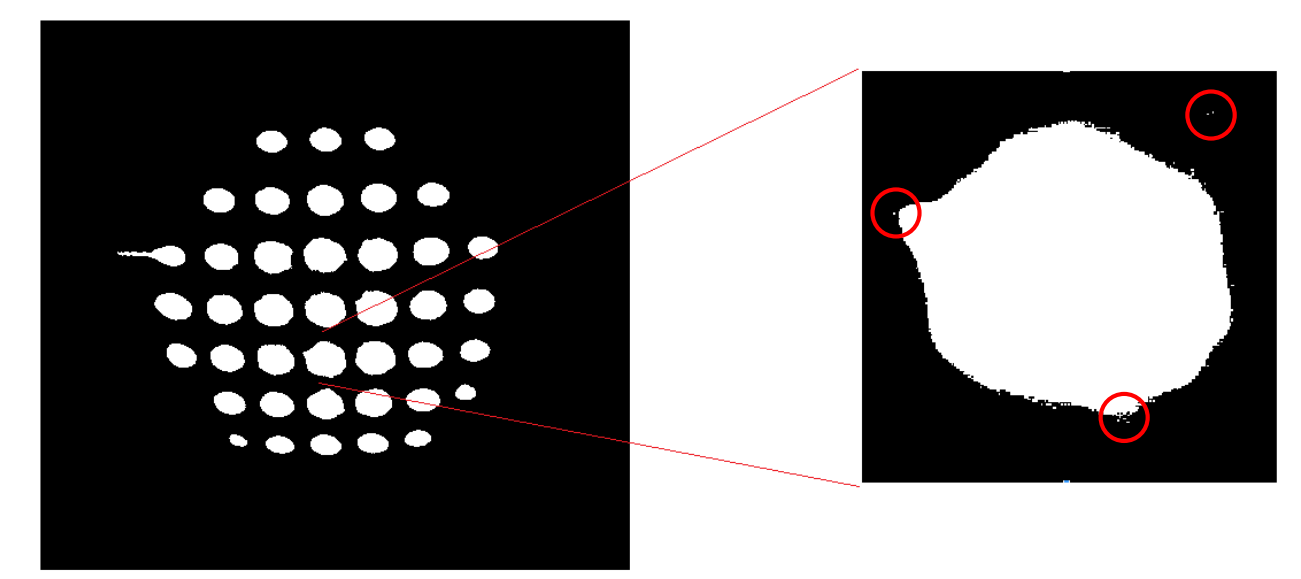

*Figura 3.11: Imagen binarizada utilizando el método de Otsu solamente, así como una ampliación de un punto, encerrando en círculos partículas dispersas. Imagen obtenida utilizando un espejo cóncavo, con radio de curvatura de 2 m y diámetro de 15 cm.*

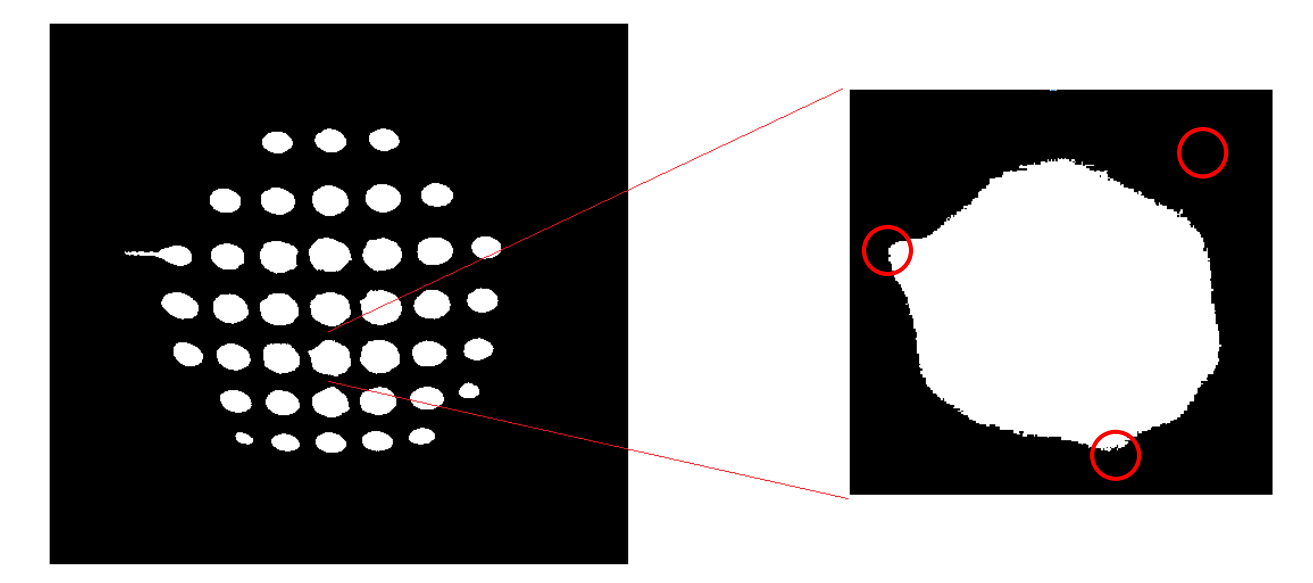

*Figura 3.12: Imagen binarizada después del primero proceso , así como la ampliación del mismo punto que en la figura 3.8, encerrando en círculos las zonas de este mismo pero sin la presencia de las partículas dispersas. Imagen obtenida utilizando un espejo cóncavo, con radio de curvatura de 2 m y diámetro de 15 cm.*

El segundo proceso se ejecuta una vez se han contabilizado el número de partículas en el proceso anterior.

El segundo proceso consiste en una técnica iterativa, que ejecuta la operación de erosión, igualmente utilizando un elemento estructural de 3 x 3. Cabe aclarar que el procedimiento iterativo anterior se realiza sobre la imagen original en escala de grises.

La etapa iterativa anterior finaliza hasta que el número de partículas halladas, en la imagen en escala de grises, es menor o igual que el valor encontrado en el primer proceso. El proceso anterior se detiene en este momento dado que del primer proceso de contabilizar partículas, se obtiene un valor muy cercano al verdadero número de partículas en el Hartmanngrama.

Una vez que se detuvo el procedimiento iterativo, se procede a binarizar la imagen utilizando nuevamente el método de Otsu. Después de generar la imagen binaria, se ejecuta la operación morfológica de erosión, aplicándola de forma repetida durante cinco ocasiones, reiteradamente el elemento de 3 x 3 es usado como elemento estructural.

Se debe mencionar que la razón de ejecutar durante cinco ocasiones la erosión con un elemento de 3 x 3, fue debido a que al analizar un conjunto de imágenes y probar varias opciones, se obtuvieron resultados óptimos con dicha combinación.

Posteriormente, se realiza una operación de dilatación para suavizar los bordes de las partículas, así como incrementar el área de cada uno de los puntos del Hartmanngrama.

Finalmente este proceso concluye con la utilización de la función para rellenar orificios de la imagen binaria, mediante una función de LabVIEW llamada *"IMAQ FillHole"*.

En la Figura 3.13 se encierra en un círculo una diferencia visual entre utilizar el método de Otsu y el filtro morfológico tipo B. Se logra apreciar principalmente esta diferencia visual, pero además de esto, existen diferencias en los bordes de cada punto del patrón de Hartmann.

39

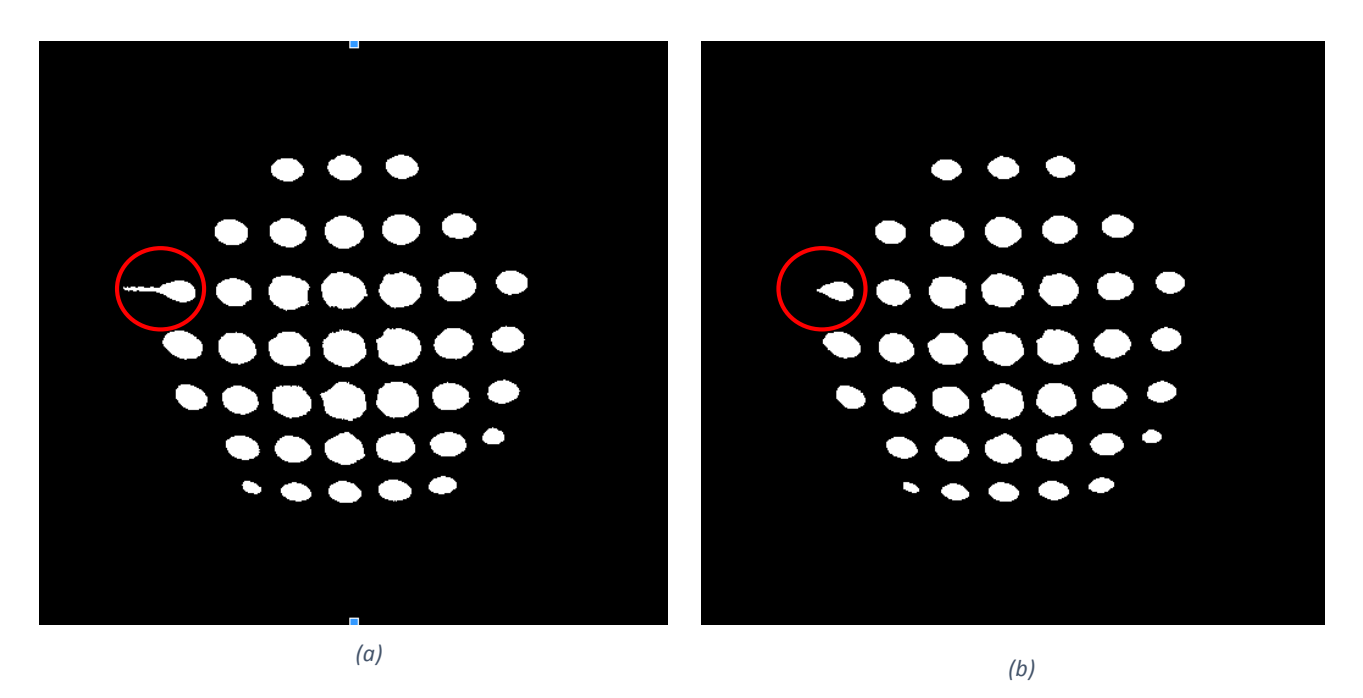

*Figura 3.13: Resultado de la aplicación del filtro morfológico tipo B: (a) imagen binarizada con el método de Otsu e (b) imagen binarizada con el filtro diseñado. En círculo rojo se encierra una diferencia visual importante.*

### 3.3 MEDICIÓN DE CENTROIDES

Es importante mencionar que al aplicar los filtros morfológicos anteriores a una imagen, lo que se obtiene es una imagen binaria. Dicha imagen binaria es utilizada como una máscara para la medición de centroides.

La función de la máscara generada en la etapa de segmentación es la de delimitar el área de cada punto del patrón de Hartmann. Al delimitar el área se está realizando un método similar al método de sub-ventaneo, con una diferencia en la forma del contorno del área para medir los centroides, pues mientras que en el método de sub-ventaneo el área es cuadrada, en el método propuesto en este trabajo la forma depende de la forma de los puntos del Hartmanngrama, Figura 3.14.

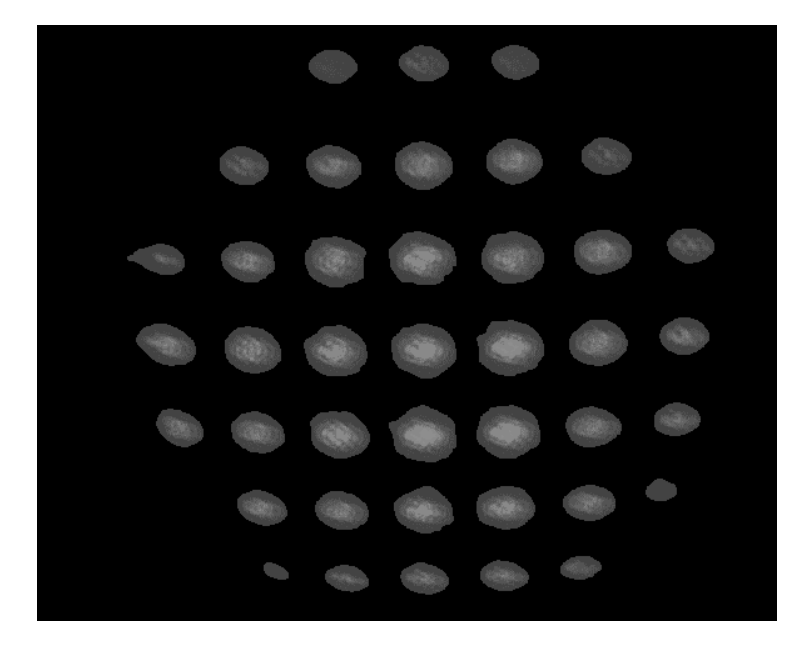

*Figura 3.14: Imagen delimitada al superponer la máscara generada por el filtro morfológico sobre la imagen original. Imagen obtenida utilizando un espejo cóncavo, con radio de curvatura de 2 m y diámetro de 15 cm.*

La forma de los puntos teóricamente debería ser circular en todos los casos, pero en la práctica no siempre es así, presentando formas elipsoidales e incluso deformaciones debido a varios factores, principalmente debido deformaciones de la superficie, aberraciones.

Al definir el área de medición de centroides acorde a la forma de cada uno de los puntos, se logra delimitar zonas que en el método de sub-ventaneo pueden contribuir como fuentes de error en la medición de centroides.

Después de que se ha superpuesto la imagen binaria a la imagen en escala de grises, el algoritmo de peso promediado es aplicado para la medición de centroides, implementando las ecuaciones (2.1) y (2.2).

Cabe mencionar que para que se realice la medición de centroides de cada uno de los puntos del Hartmanngrama, se utiliza una función de etiquetado incluida en el módulo de visión, llamada "*IMAQ Label"*.

La función de etiquetar cada uno de los puntos del Hartmanngrama, consiste en asignar un mismo valor de intensidad a los pixeles que pertenecen a un punto. Así, esta función permite medir el centroide a cada punto del patrón de Hartmann.

Una vez que el centroide de cada punto del Hartmanngrama ha sido determinado, las posiciones son almacenadas en un arreglo, y además se superpone un círculo con centro en el centroide medido en la imagen original en escala de grises, que permite identificar visualmente la ubicación del centroide (Figura 3.15 y 3.16). También se calcula el centroide de los centroides, realizando un promedio de los valores medidos para cada punto.

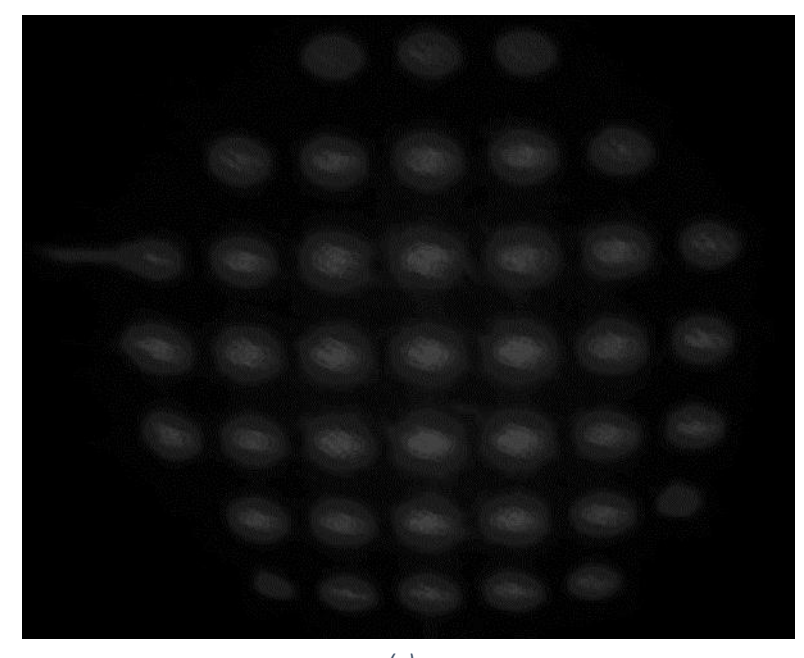

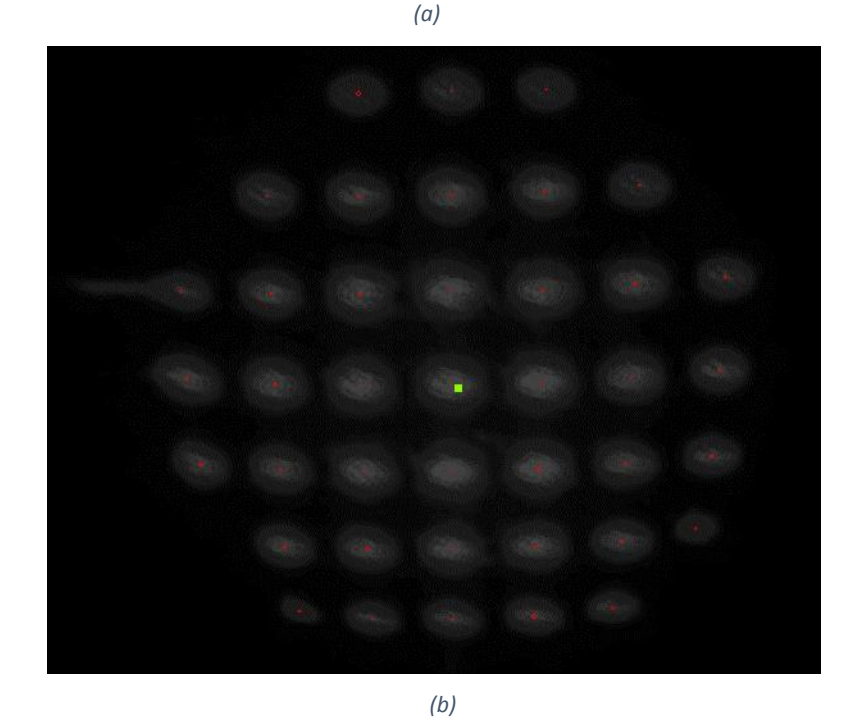

*Figura 3.15: (a) Patrón de Hartmann original del espejo cóncavo, con radio de curvatura de 2 m y diámetro de 15 cm. (b) Patrón de Hartmann del espejos con los centroides localizados.*

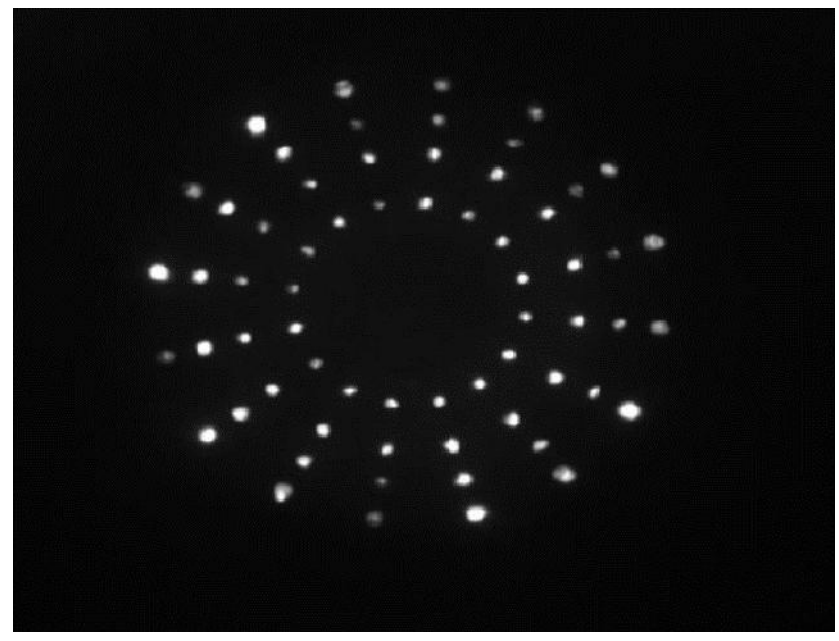

(a)

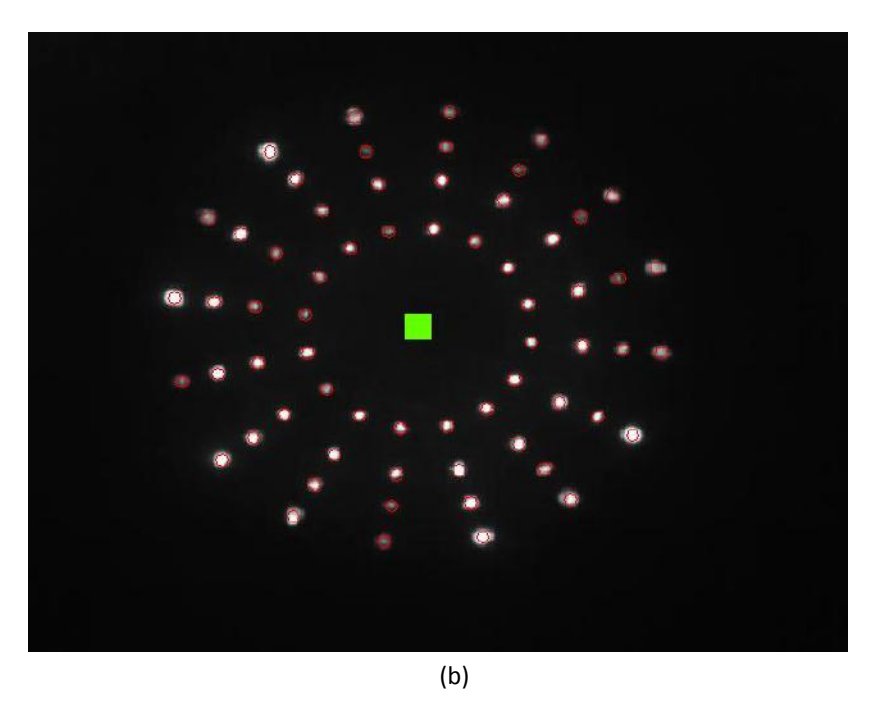

*Figura 3.16: (a) Patrón de Hartmann original del balín de 15.6 mm de diámtreo. (b) Patrón de Hartmann del balín con los centroides medidos.*

### 3.4 AGREGAR Y ELIMINAR CENTROIDES

La interfaz diseñada para el paquete computacional permite que éste sea interactivo, pues además de seleccionar entre dos tipos de filtros morfológicos, se pueden agregar o eliminar centroides de manera interactiva, lo que en ciertos casos mejora el éxito de la medición de todos los puntos del Hartmanngrama.

Estas opciones se añadieron con la finalidad de que el paquete desarrollado contemple el procesamiento de patrones de Hartmann complicados. Por patrones de Hartmann complicados se entiende imágenes capturadas con mayor cantidad de ruido de fondo, o bien, puntos de Hartmann con menor intensidad difíciles de segmentar.

### 3.4.1 Agregar Centroides

Al ser un paquete computacional interactivo, esta opción está implementada para que un usuario seleccione la región del punto o puntos del Hartmanngrama a agregar, Figura 3.17.

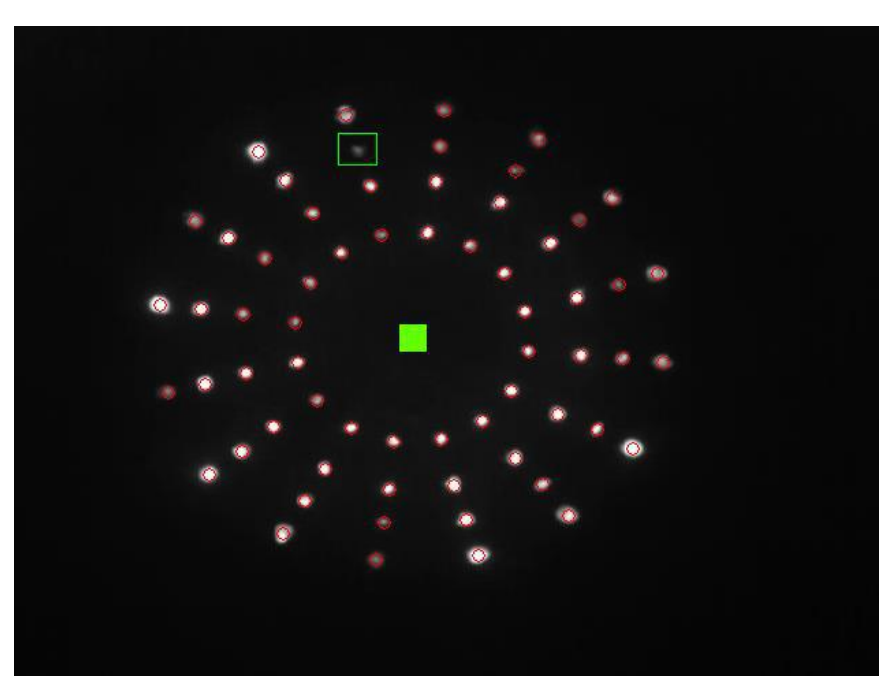

*Figura 3.17: Patrón de Hartmann del balín de 15.6 mm con los centroides medidos, así como la región de un punto que no fue medido en un inicio, pero seleccionada para su posterior medición.*

Una vez que se selecciona la zona, esta parte de la imagen original es recortada para ser binarizada de manera independiente. El proceso comienza con la implementación del método de Otsu para binarizar esta zona.

El siguiente paso es aplicar una erosión utilizando como elemento estructural un elemento de 3 x 3, seguido del proceso de dilatación en dos ocasiones, recurriendo al mismo elemento estructural.

Realizadas las operaciones anteriores se procede a implementar nuevamente dos veces la operación de erosión, aplicando el elemento de 3 x 3 de nuevo como elemento estructural. También se efectúa el uso de la función para rellenar orificios en la imagen binaria.

Finalmente este proceso concluye con la superposición de esta zona binarizada, sobre la máscara generada por alguno de los dos tipos de filtros morfológicos.

Al agregar este punto o puntos que no fueron contemplados por alguno de los filtros, se procede nuevamente con la medición de centroides. En la implementación de la medición de centroides se superpone la máscara con la nueva región sobre la imagen original, así permitiendo medir el centroide, Figura 3.18.

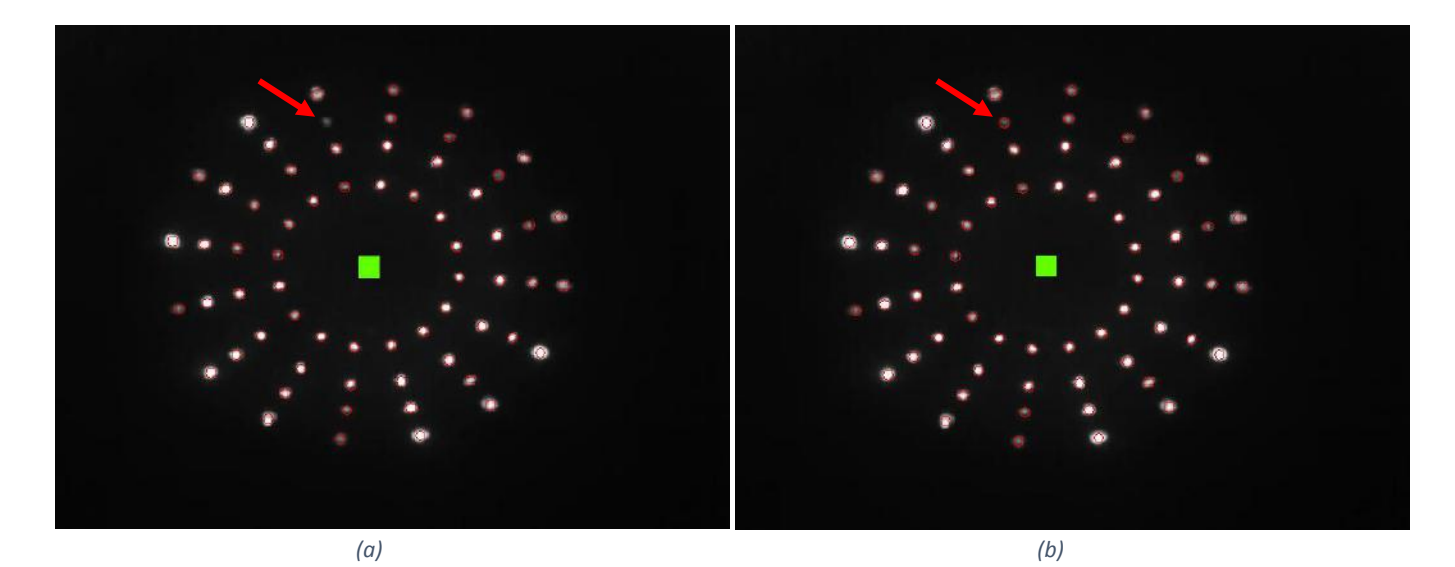

*Figura 3.18: (a) Patrón de Hartmann con la medición de centroides del balín de 15.6 mm de diámetro, sin considerar un punto. (b) Patrón de Hartmann con la medición de centroides del balín de 15.6 mm de diámetro, después de seleccionar la opción de agregar.*

### 3.4.2 Eliminar Centroides

Esta opción se implementó en el paquete computacional con la finalidad de crear un algoritmo robusto. Lo anterior debido a que en algunas ocasiones las imágenes pueden ser difíciles de segmentar.

La selección de eliminar consiste básicamente en que el usuario seleccione la región que no pertenece a los puntos del Hartmanngrama, y que con los filtros morfológicos no fue posible suprimir.

Una vez seleccionada la región en la máscara generada por uno de los filtros morfológicos diseñados, los valores de los pixeles son cambiados a cero, Figura 3.19 (Considérese que la máscara es binarizada).

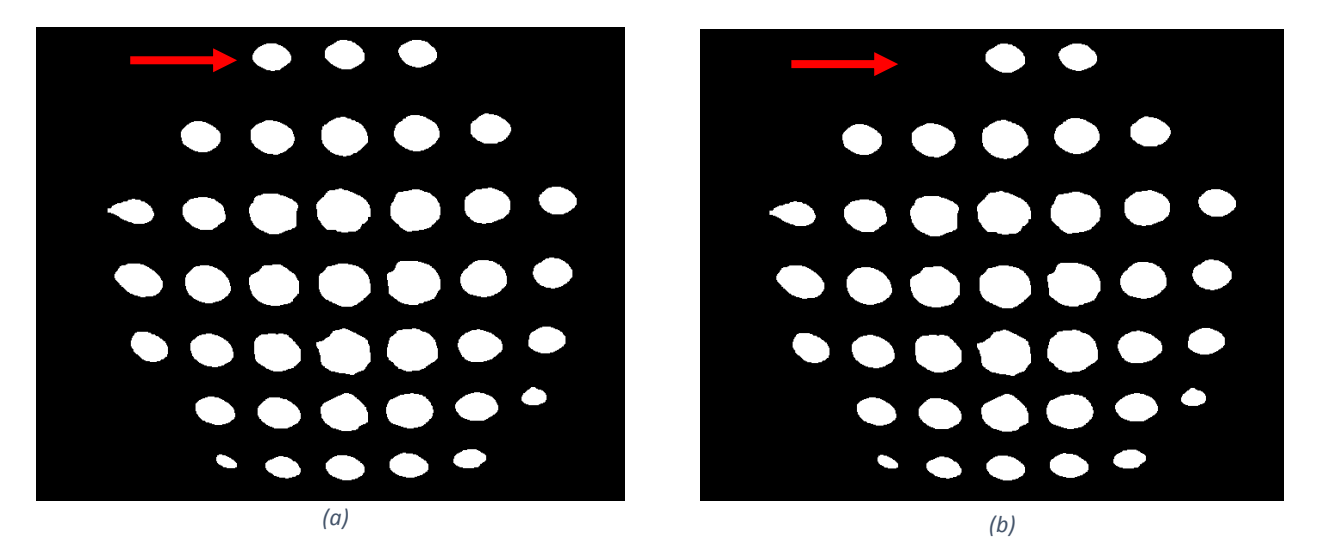

*Figura 3.19: (a) Patrón de Hartmann, binarizado, del espejo cóncavo, con radio de curvatura de 2 m y diámetro de 15 cm. (b) Patrón de Hartamann binarizado, pero eliminado un punto mediante la opción de eleiminar.*

Al ser la imagen binaria, y que la región seleccionada cambió de valor, al superponer la nueva máscara creada sobre la imagen original, se procede con la medición de centroides nuevamente.

Los algoritmos descritos son fundamentalmente funciones morfológicas implementadas en las imágenes de los patrones de Hartmann. Dichas funciones permiten realizar una segmentación de los Hartmanngramas, permitiendo así delimitar la zona de información útil.

# **CAPÍTULO 4: EVALUACIÓN DEL PAQUETE COMPUTACIONAL DISEÑADO**

El presente capítulo está conformado por la evaluación del paquete computacional desarrollado, evaluando lo siguiente:

- 4.1 EFECTIVIDAD
- 4.2 PRECISIÓN
- 4.3 ROBUSTEZ
- 4.4 EXACTITUD

La efectividad se evaluó modificando la imagen de un patrón de Hartmann, añadiéndole a ésta, ruido de fondo con distintas distribuciones y densidades espectrales de frecuencias. Por otra parte, la precisión se calculó agregando ruido a las imágenes, y calculando la desviación estándar para cada centroide.

La robustez del software se determinó al generar imágenes en dos dimensiones de las funciones de Rastrigin y Bump, eligiendo estas imágenes, ya que se asemejan a un patrón de Hartmann.

Finalmente, la exactitud se calculó al generar imágenes de distintos tamaños de la función de Rastrigin.

### 4.1 EFECTIVIDAD

El análisis realizado para evaluar la efectividad o fiabilidad, consistió en añadir ruido (sal y pimienta) a dos imágenes seleccionadas al azar. Una de las imágenes elegidas correspondió a la capturada mediante el topógrafo corneal, de un balín de 15.6 mm de diámetro con 64 puntos (Figura 4.1 (a)), y la segunda imagen corresponde al patrón de Hartmann del espejo primario, fabricado por el Dr. Daniel Malacara, de 2.1 m, construido en el Instituto Nacional de Astrofísica, Óptica y Electrónica, en Tonantzintla Puebla, México, que contiene 265 puntos (Figura 4.1 (b)).

Una vez añadido el ruido bajo diferentes porcentajes, se evaluó el límite en cual el software diseñado podía medir los centroides.

A las imágenes anteriormente mencionadas, se les agregó ruido de fondo, conocido como "salt & pepper" (González, 2008). Este tipo de ruido es de los que principalmente se registran en imágenes de patrones de Hartmann capturados por CCD y CMOS (Olarte & Mejía, 2006).

El ruido "salt & pepper" consiste en una alteración de la imagen, adicionando pixeles de diferentes intensidades de la señal. La cantidad de ruido se distribuye aleatoriamente sobre la imagen, con una densidad d, que representa el porcentaje de pixeles de la imagen que son ruido.

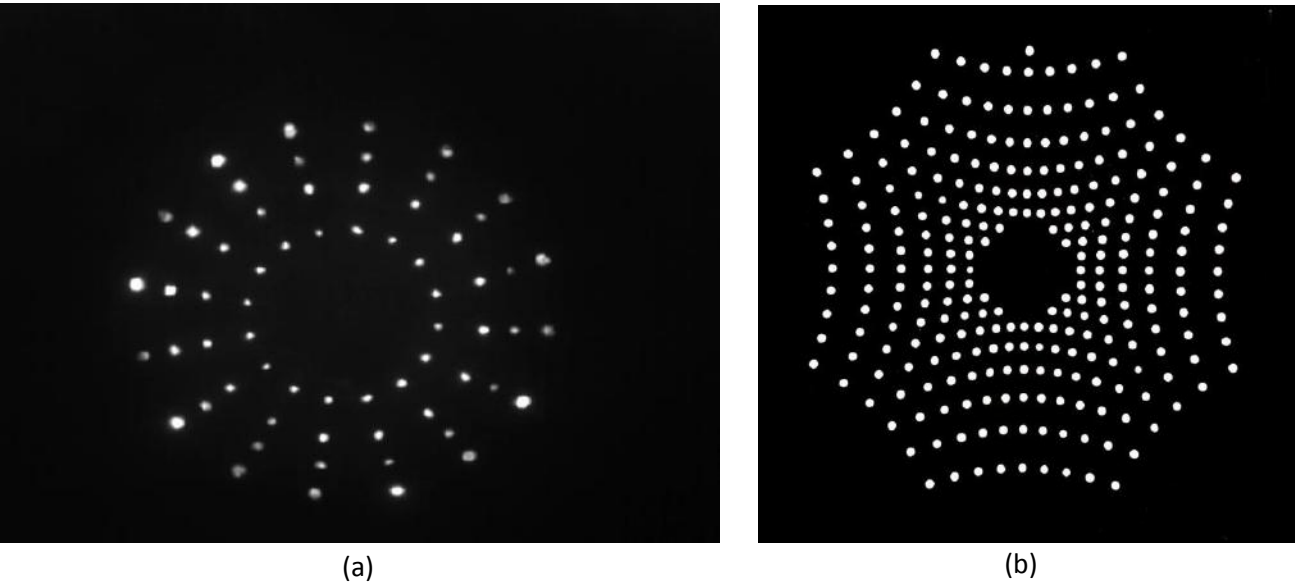

*Figura 4.1: (a) Patrón de Hartmann del balín de 15.6 mm de diámetro, obtenido mediante el topógrafo corneal. (b) Patrón de Hartmann del espejo primario de 2.1 m, construido en el INAOE.*

La densidad de ruido se fue aumentando gradualmente en incrementos de 0.005 en ambas imágenes, donde este valor indica que un 0.5% del total de pixeles de la imagen son ruido.

Para el caso de las imágenes manipuladas del balín (Figura 4.2), el límite de detección fue del 7%, en consecuencia, si se tiene una imagen con estas características donde el 7% del total de pixeles son ruido, el algoritmo tipo A aún funcionaría.

Como en todo estudio estadístico, quedan fuera de la región de confiabilidad casos como, donde el paquete computacional pudo medir algunos centroides en imágenes donde el 30% de los pixeles eran ruido, pero no permitió agregar o eliminar centroides. Habiendo realizado varias pruebas fue definido el 7% como límite para este tipo de imágenes capturadas con el topógrafo corneal.

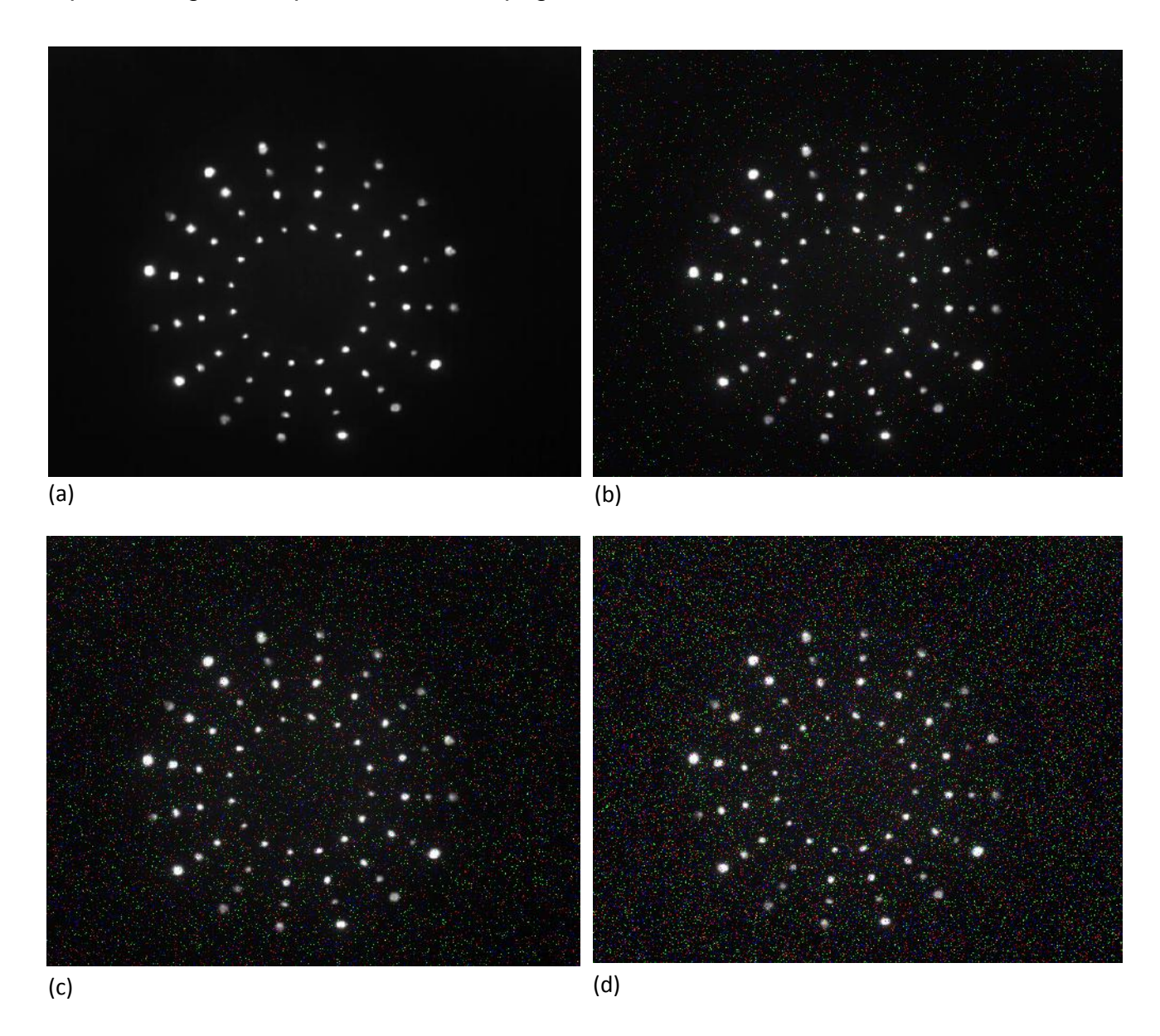

*Figura 4.2: Patrón de Hartmann de un balín de 15.6 mm, obtenido mediante el topógrafo corneal. (a) Imagen original sin ruido. (b) Imagen modificada, donde el 1% del total de los pixeles es ruido. (c) Imagen modificada, con un 3.5% del total de los pixeles ruidosos. (d) Imagen modificada, con el 7% del total de los pixeles, valor límite, siendo ruido.*

En la Figura 4.3 se muestra, como ejemplo, la variación del centroide de un punto del patrón de Hartmann del balín, con respecto al aumento gradual del porcentaje de ruido. Se presentan por separadas las posiciones del punto del Hartmanngrama, dado que la imagen no es cuadrada.

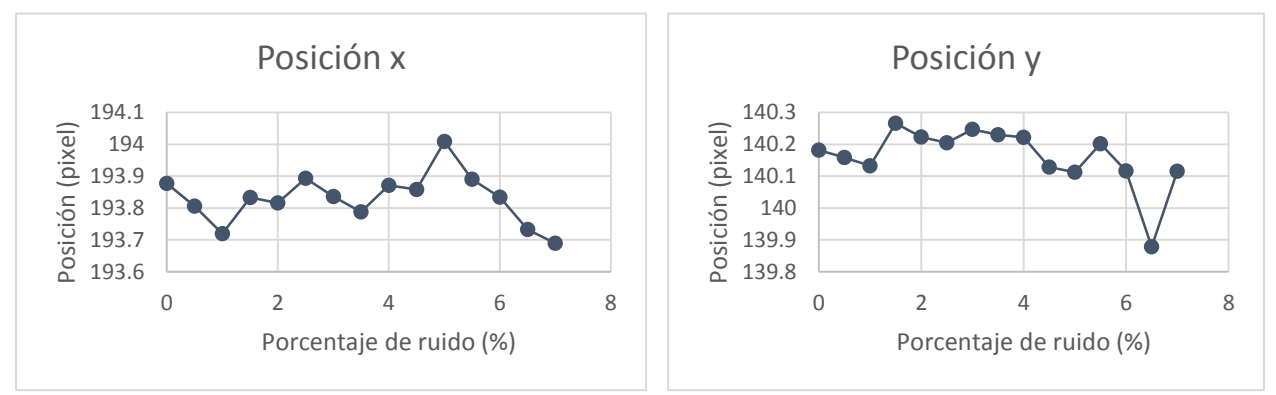

*Figura 4.3: Variación de la posición del centroide medido de un punto del Hartmanngrama, con respecto al incremento de porcentaje de ruido.*

Para mostrar la efectividad del paquete computacional desarrollado, en la Figura 4.4 se presenta el patrón de Hartmann del balín, con ruido y los centroides medidos.

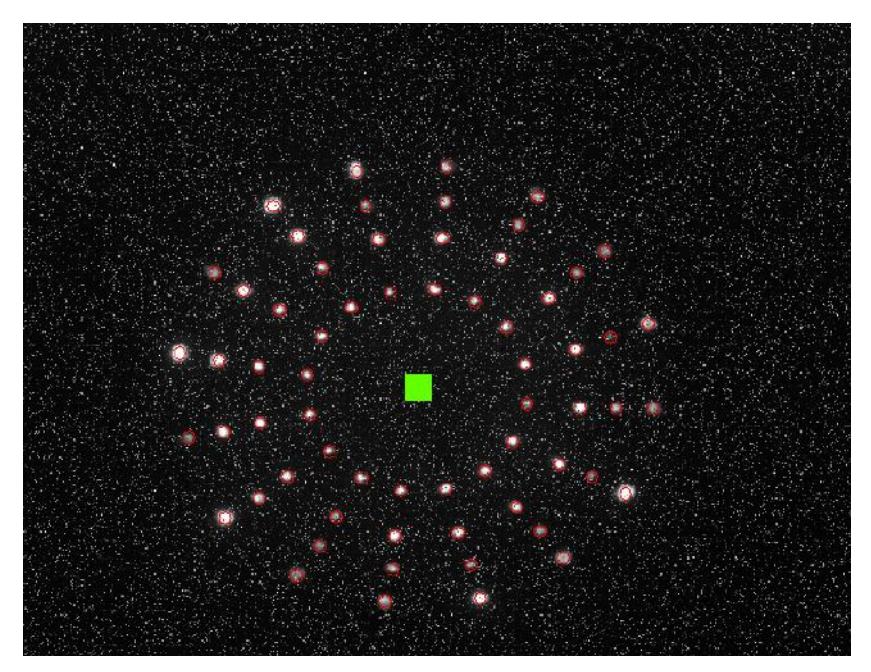

*Figura 4.4: Patrón de Hartmann del balín de 15.6 mm de diámetro, donde 7% de los pixeles totales corresponden a ruido. También se muestra los centroides medidos.*

Por otra parte, para el caso de la imagen del hartmanngrama del espejo de 2.1 m (Figura 4.5), el valor límite fue del 30%. En este valor, el paquete computacional aún permitió la posibilidad de agregar y eliminar centroides (Figura 4.6).

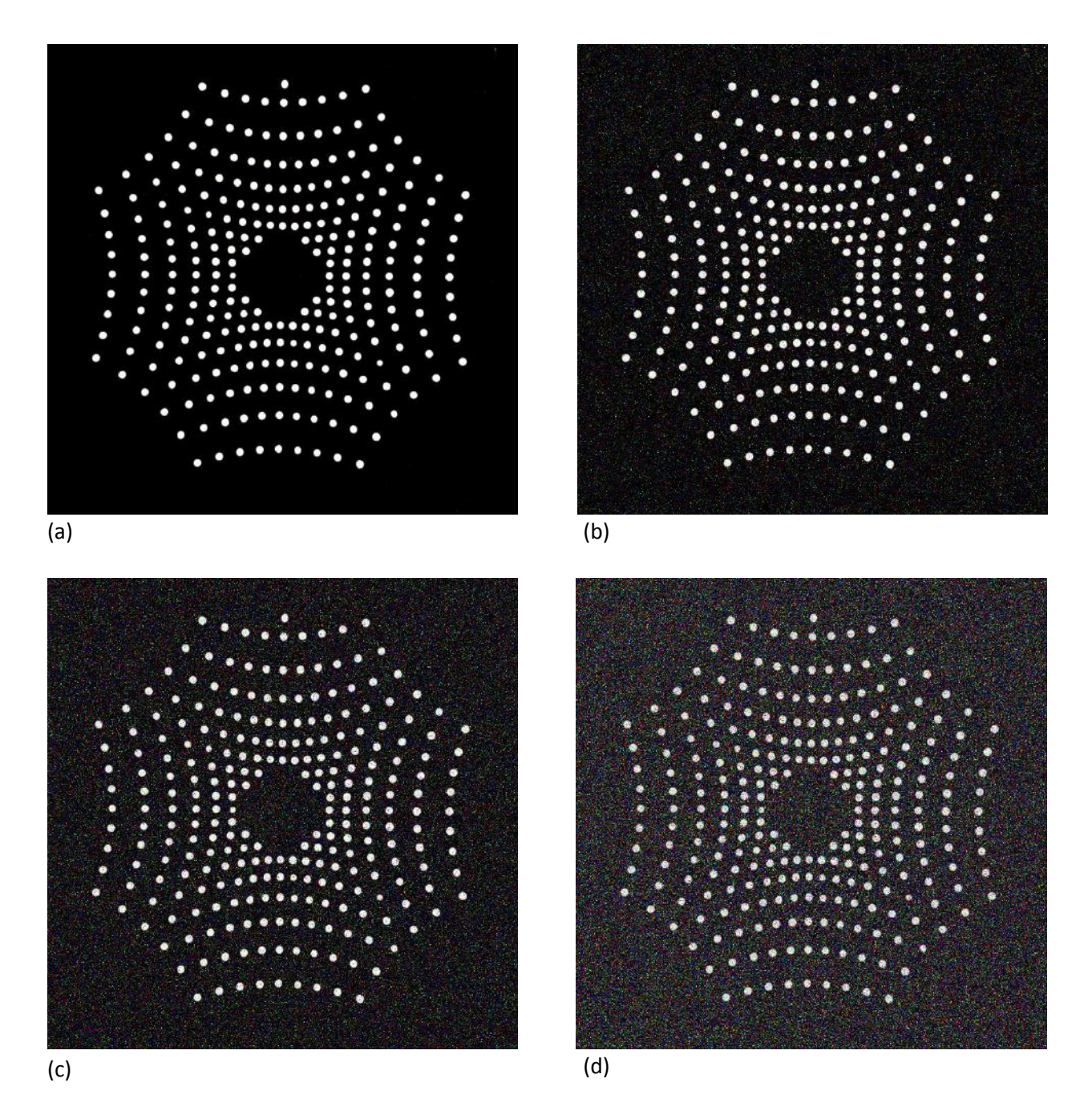

*Figura 4.5: Patrón de Hartmann del espejo primario de 2.1 mm, construido por el Dr. Daniel Malacara en el INAOE. (a) Imagen original sin ruido. (b) Imagen modificada, con el 8% del total de los pixeles es ruido. (c) Imagen modificada, donde un 15% del total de los pixeles son ruido. (d) Imagen modificada, con un 30% del total de los pixeles, valor límite, siendo ruido.*

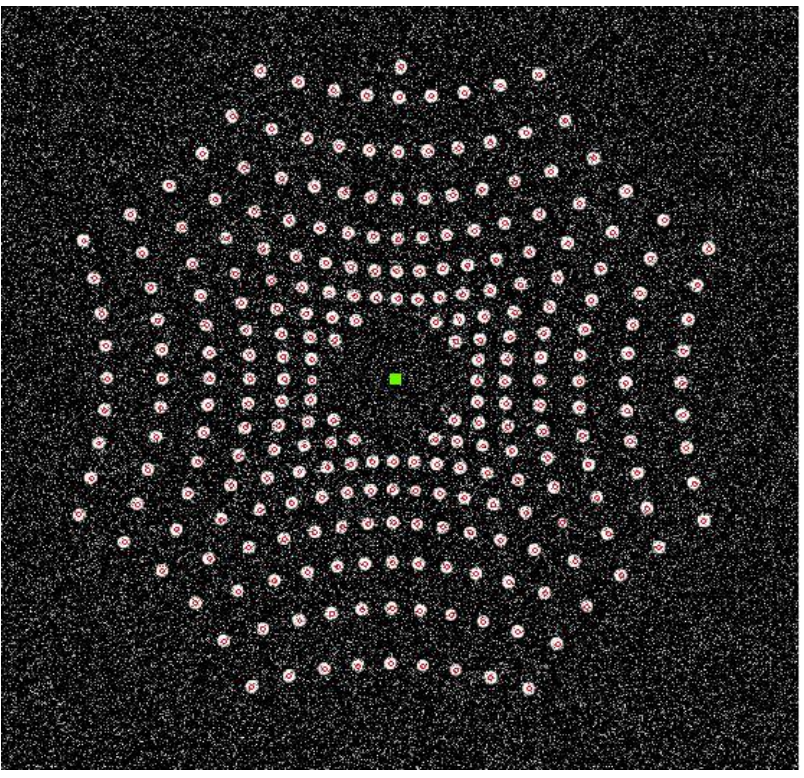

*Figura 4.6: Patrón de Hartmann del espejo prinmario de 2.1 m, donde 30% de los pixeles totales corresponden a ruido. También se muestra los centroides medidos.*

Al medir los centroides de las imágenes con ruido, de igual manera se fue cuantificando el número de centroides encontrados. De ésta manera, se buscó determinar la efectividad del paquete computacional diseñado.

El cálculo de la efectividad consistió en establecer el número que se debía encontrar para cada imagen, así, para el caso de las imágenes del balín, se analizaron las imágenes desde la imagen original, hasta la imagen con 30% de ruido. El valor de efectividad fue de 99.2 %, es decir, el paquete diseñado, la mayoría de veces logró detectar en su totalidad los puntos.

En el caso de las imágenes del hartmanngrama espejo de 2.1 m, de igual manera se analizaron las imágenes desde la original, hasta la imagen con 30% de ruido. Para este caso se obtuvo un valor de 94.3% de efectividad, cabe aclarar que en este caso en particular, no es que el paquete computacional no haya calculado la totalidad de puntos, sino que en todos los casos calculó un punto de más.

Promediando ambos resultados, dan como resultado un 96.75% de efectividad para el paquete computacional que se diseñó.

### 4.2 PRECISIÓN

 La precisión refleja qué tan dispersos están los datos o valores obtenidos de mediciones repetidas. Por lo anterior, se decidió evaluar esta característica del paquete computacional desarrollado.

 Se optó por determinar de dos maneras la precisión. La primera consistió en generar 150 imágenes modificadas con ruido "salt & pepper" del patrón de Hartmann del balín. 50 imágenes se modificaron con 1% del total de los pixeles con ruido, otras 50 imágenes con 3.5% de ruido y las 50 imágenes restantes con 7% de ruido. Cada conjunto de 50 imágenes se analizaron independientemente.

 Lo anterior se realizó para calcular la desviación estándar de las imágenes modificadas a distintos niveles de ruido. Además, cabe mencionar que el ruido agregado a las imágenes se distribuye aleatoriamente, así, cada imagen aunque tenga el mismo nivel de ruido, la distribución de éste no es la misma entre una imagen y otra.

 Los resultados de la determinación de la desviación estándar para cada conjunto de imágenes, se muestran en las Figuras 4.7 y 4.8. Se muestran separadas las

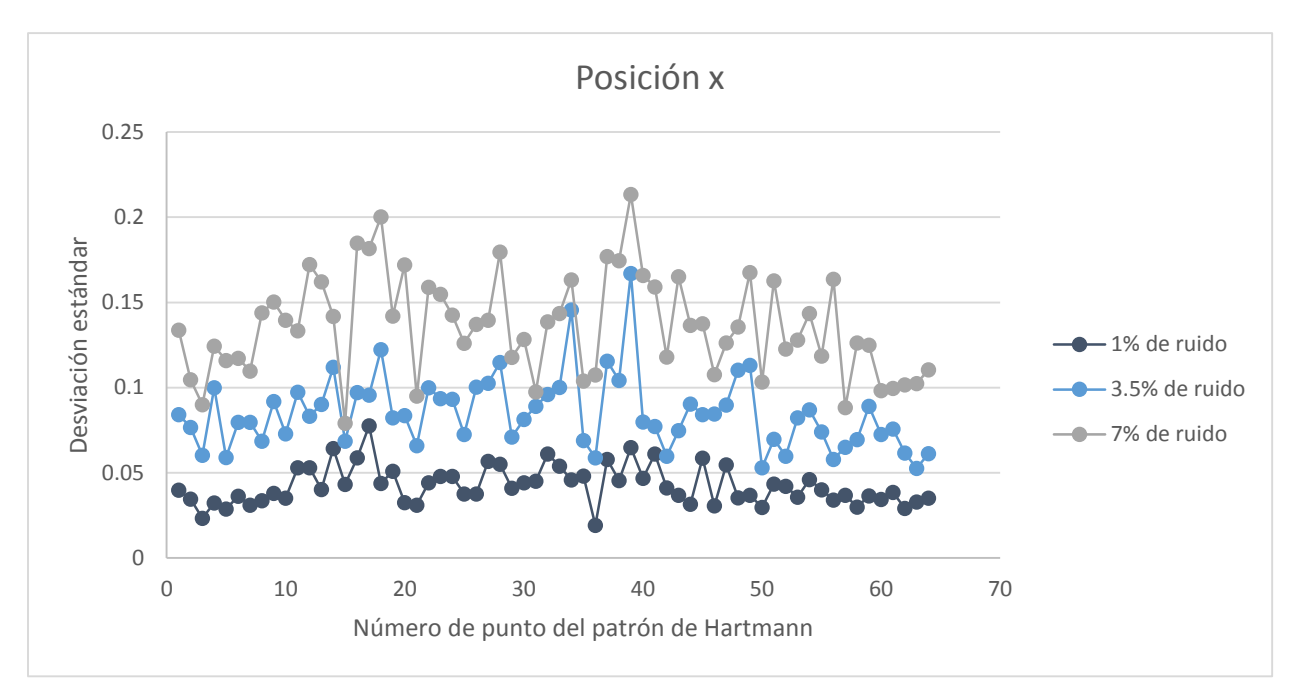

*Figura 4.7: Desviación estándar calculada de la posición de los centroides (posición x), para cada conjunto de 50 imágenes del patrón de Hartmann, obtenidas de un balín de 15.6 mm de diámetro, mediante el topógrafo corneal.*

coordenadas de cada punto dado que la imagen no es cuadrada, además de que cada dirección es independiente de la otra.

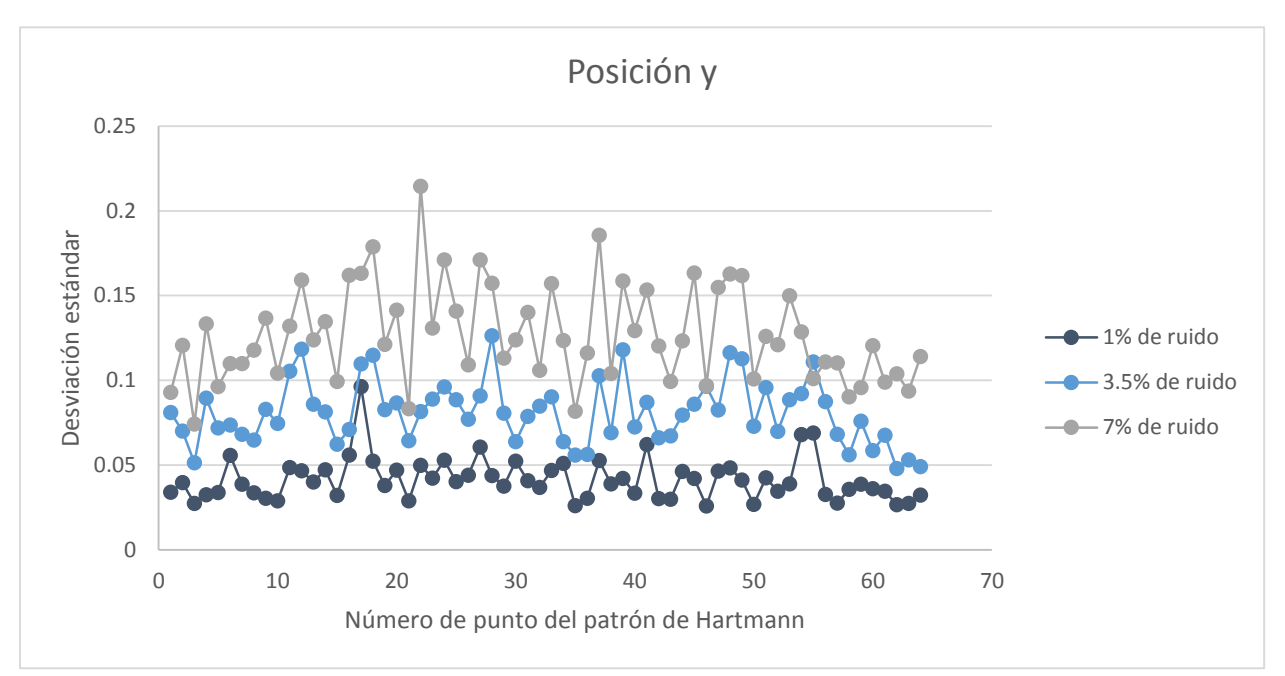

*Figura 4.8: Desviación estándar calculada de la posición de los centroides (posición y), para cada conjunto de 50 imágenes del patrón de Hartmann, obtenidas de un balín de 15.6 mm de diámetro, mediante el topógrafo corneal.*

 Como se puede apreciar en las Figuras 4.7 y 4.8, al aumentar el porcentaje de ruido se incrementa la desviación estándar. Aunque se puede observar que los valores de la desviación estándar no son valores grandes (relativamente), faltaría realizar la reconstrucción del frente de onda para establecer qué tan significativos son éstos.

La segunda manera para evaluar la precisión del paquete computacional desarrollado, consistió en capturar imágenes desenfocadas. Se capturaron 80 imágenes del patrón de Hartmann del balín con el topógrafo corneal.

En un conjunto de 40 imágenes, se fue desenfocando 1 mm entre imagen e imagen. Así, la imagen final del patrón de Hartmann presentó un desenfoque de 4 cm (Figura 4.9 (b)).

El segundo conjunto de 40 imágenes, también se fueron desenfocando, pero una distancia de 2 mm entre imagen e imagen. Como consecuencia, la imagen final capturada del patrón de Hartmann, se desenfocó 8 cm (Figura 4.10 (b)).

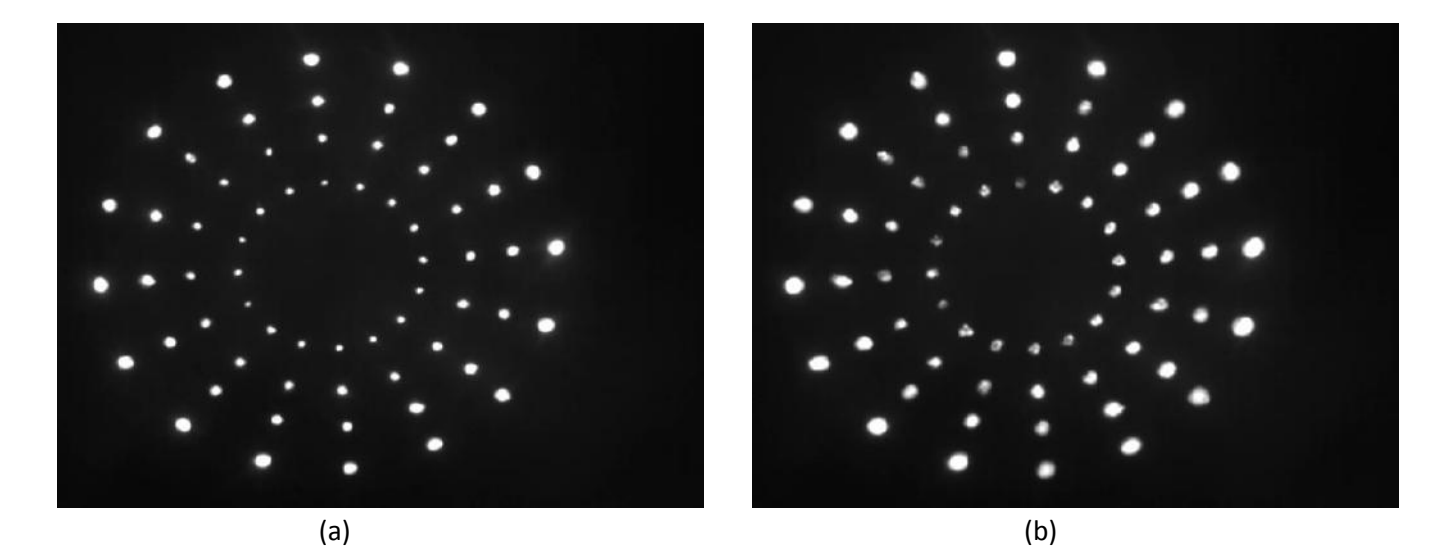

*Figura 4.9: Imagen del patrón de Hartmann del balín de 15.6 cm de diámetro, obtenido mediante el topógrafo corneal. (a) Imagen enfocada. (b) Imagen desenfocada 4 cm.*

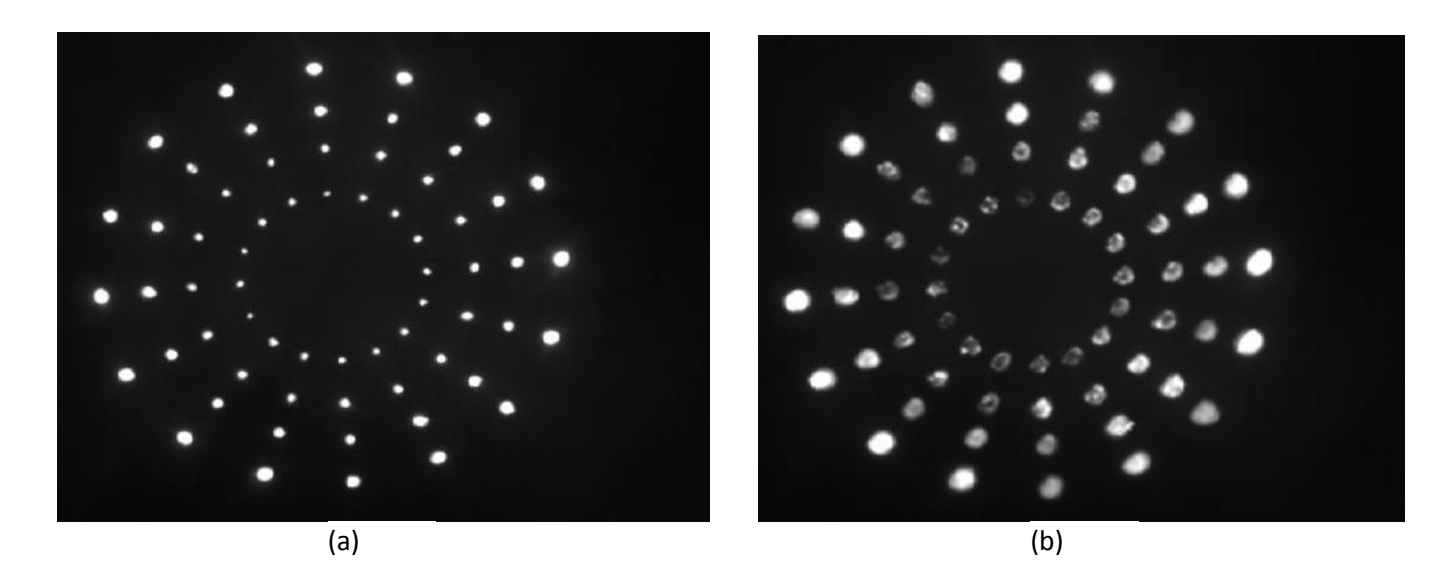

*Figura 4.10: Imagen del patrón de Hartmann del balín de 15.6 cm de diámetro, obtenido mediante el topógrafo corneal. (a) Imagen enfocada. (b) Imagen desenfocada 8 cm.*

La desviación estándar para los dos conjuntos de imágenes, se presentan en las Figuras 4.11 y 4.12, y como se puede apreciar, el desenfoque es un parámetro que afecta en mayor medida la medición de los centroides. Si se compara la desviación estándar calculada para el desenfoque con la de agregar ruido, la diferencia es significativa, además, se puede observar que el desenfoque afecta mayormente la medición de los centroides en la posición y.

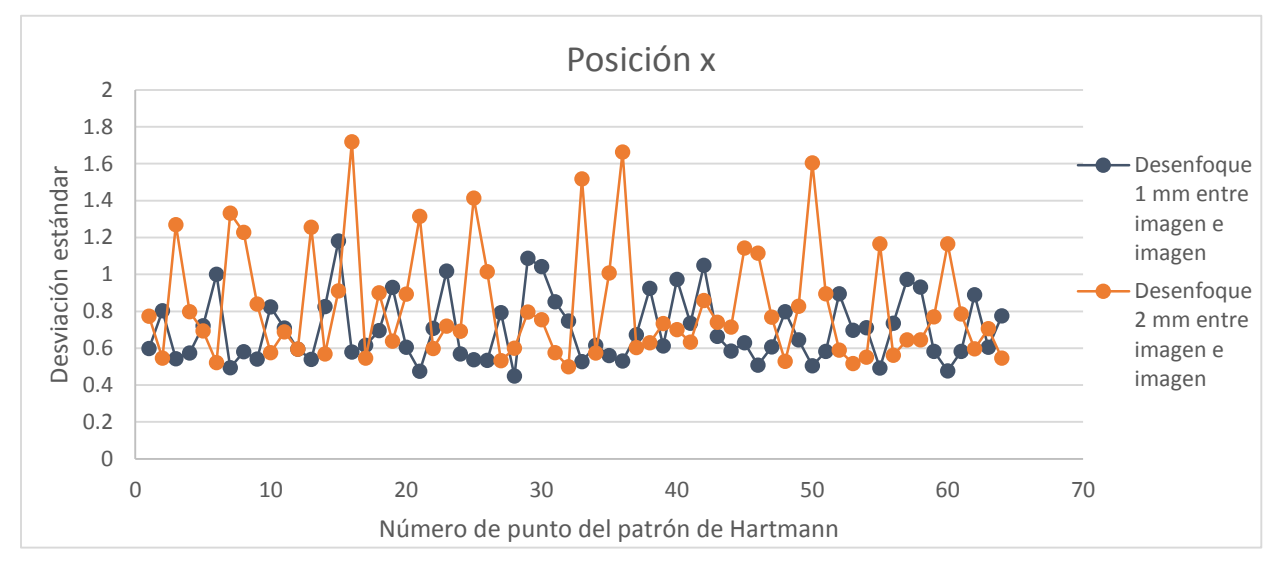

*Figura 4.11: Desviación estándar calculada de la posición de los centroides (posición x), para cada conjunto de imágenes desenfocadas del patrón de Hartmann, obtenidas de un balín de 15.6 mm de diámetro, mediante el topógrafo corneal.*

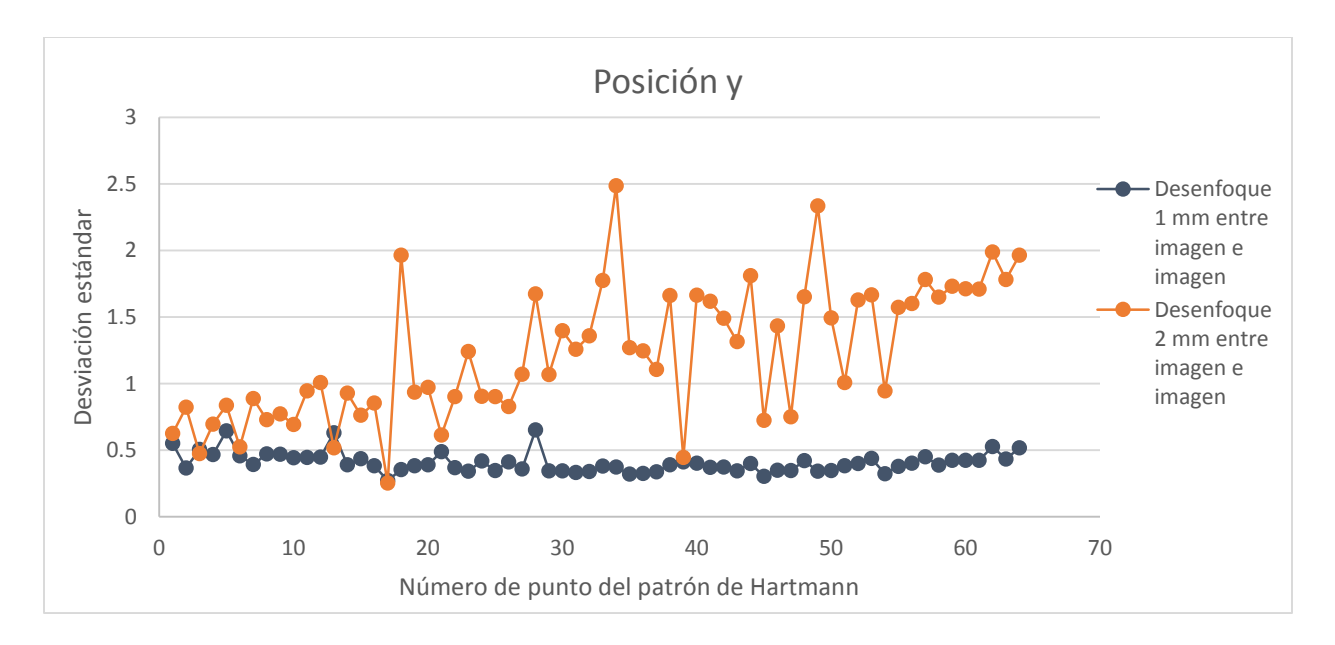

*Figura 4.12: Desviación estándar calculada de la posición de los centroides (posición y), para cada conjunto de imágenes desenfocadas del patrón de Hartmann, obtenidas de un balín de 15.6 mm de diámetro, mediante el topógrafo corneal.*

Otro aspecto importante a mencionar, es que al igual que al agregar ruido a las imágenes, faltó realizar la reconstrucción del frente de onda de las imágenes desenfocadas. Esto se podría realizar para cuantificar o apreciar el efecto de desenfoque.

### 4.3 ROBUSTEZ

Esta característica se refiere a la habilidad de un sistema, en nuestro caso el paquete diseñado, de responder a un entorno con una gran cantidad de situaciones (De Jong, 1975).

Para evaluar esta característica, se utilizaron las funciones de Rastrigin (Ec. 4.1) y "Bump" o de Keane (Ec. 4.2). Estas funciones son utilizadas como "Benchmark" (Formato, 2007) (Li, Li, & Liu, 2010), además, tienen la característica de que son funciones multimodales, lo cual, también permite conocer sus máximos y mínimos.

$$
f(x) = \sum_{i=1}^{n} (x_i^2 - 10\cos(2\pi x_i) + 10) \qquad -5.12 \le x_i \le 5.12 \tag{4.1}
$$

$$
f(x) = -\left| \frac{\sum_{i=1}^{n} \cos^{4}(x_{i}) - 2 \prod_{i=1}^{n} \cos^{2}(x_{i})}{\sqrt{\sum_{i=1}^{n} ix_{i}^{2}}} \right| \qquad \left\{ \prod_{i=1}^{n} x_{i} \ge 0.75, \prod_{i=1}^{n} x_{i} \le 0.75n \right\}
$$
(4.2)

Existen diferentes tipos de funciones para optimización, pero se eligieron estos dos tipos, debido a que, las imágenes generadas en dos dimensiones, se asemejan a un patrón de Hartmann.

De la función de Rastrigin se analizaron tres imágenes, en las que se cambiaron la cantidad de crestas y valles en cada una de ellas, así variando el número de puntos en dos dimensiones. La Figura 4.13 corresponde a una imagen de 1001 x 1001 pixeles, tamaño seleccionado debido a que en general, las imágenes capturadas tenían un valor aproximado a este, y donde se hallan 81 puntos.

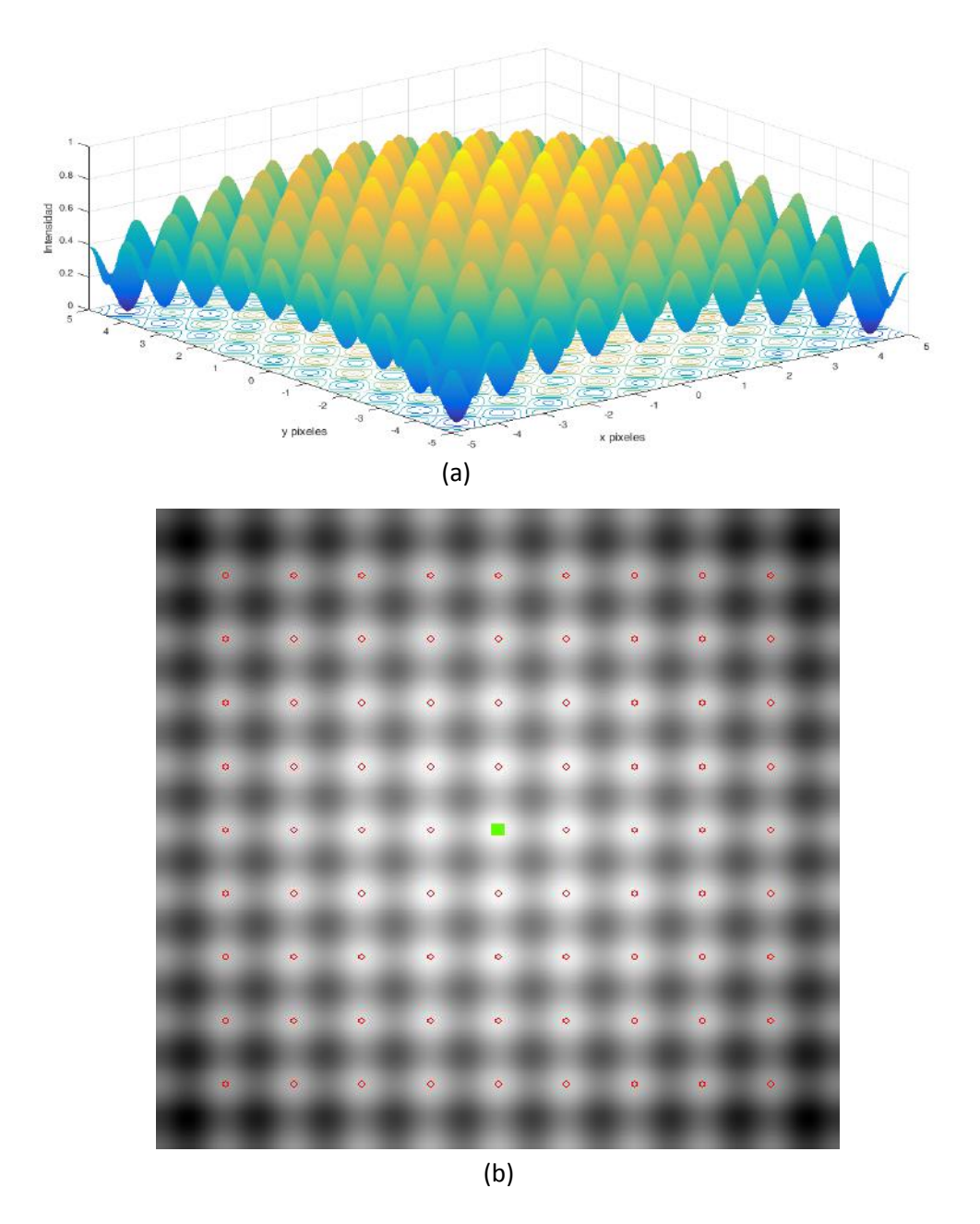

*Figura 4.13: Función de Rastrigin de 1001 x 1001 pixeles. (a) Representación de las intensidades de señal en 3 dimensiones. (b) Imagen en 2 dimensiones de las intensidades de señal y medición de centroides.*

La Figura 4.14, también es una imagen de 1001 x 1001 pixeles, en ella se aumenta el número de puntos en la imagen de dos dimensiones, con un total de 361 puntos.

**Ter** 

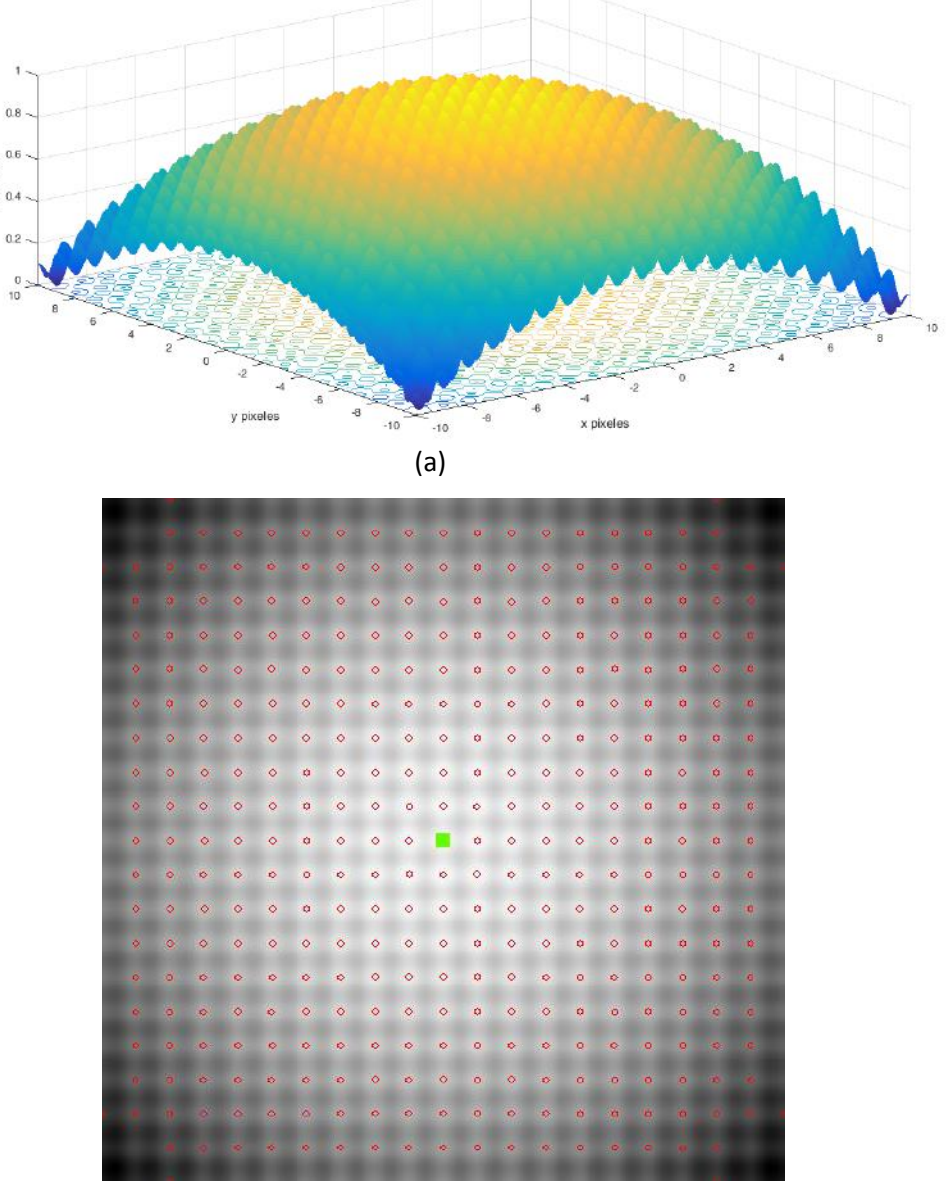

(b)

*Figura 4.14: Función de Rastrigin de 1001 x 1001 pixeles, pero mayor frecuencia de intensidades de señal pico que la Figura 4.13. (a) Representación de las intensidades de señal en 3 dimensiones. (b) Imagen en 2 dimensiones de las intensidades de señal y medición de centroides.*

En la Figura 4.14, se aprecia que el software diseñado permite determinar los centroides de zonas más externas y centrales, sin problemas, aunque también se observa que existen puntos en las esquinas que no logra medir. La razón de que no logre medirlos es debido al nivel de intensidad de la señal, pero es un factor que se puede

corregir si se modifica el valor de umbral, o bien mediante la opción de agregar centroides.

La tercera imagen, Figura 4.15, corresponde a una imagen de 1001 x 1001 pixeles, donde se incrementó de nuevo el número de picos de intensidades de la señal generada a 841 puntos, donde además se aprecia que el software diseñado permite medir los centroides en zonas externas y centrales, casi en su totalidad.

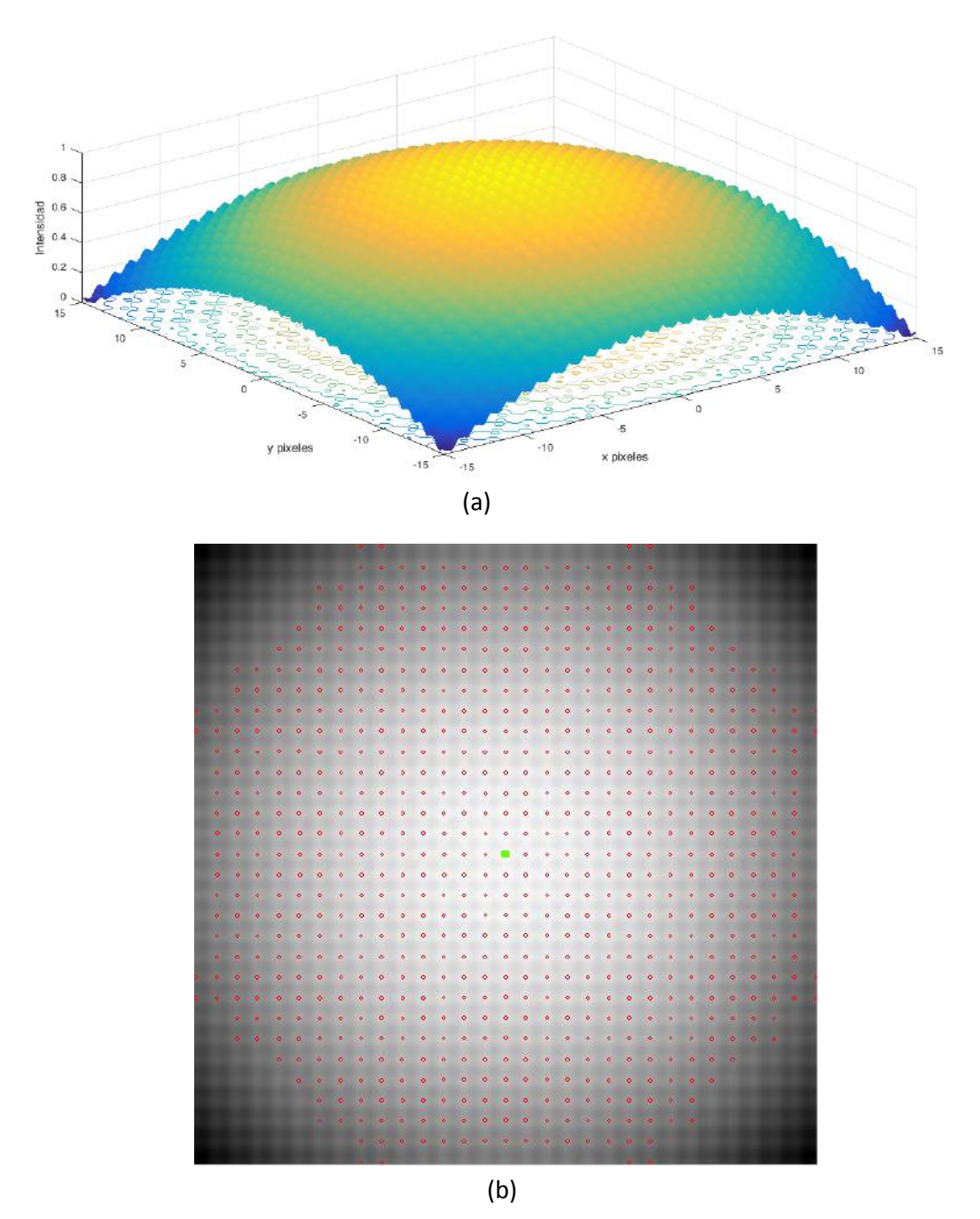

*Figura 4.15: Función de Rastrigin de 1001 x 1001 pixeles, pero mayor frecuencia de intensidades de señal pico que la Figura 4.14. (a) Representación de las intensidades de señal en 3 dimensiones. (b) Imagen en 2 dimensiones de las intensidades de señal y medición de centroides.*

Como se logra observar en la Figura 4.15 no todos los puntos son medidos, pero nuevamente se debe al valor de umbral determinado por el algoritmo propuesto.

Finalmente, mediante la función "Bump", se generaron 3 imágenes de 1001 x 1001 pixeles cada una. La característica principal de esta función, es que genera puntos con diferentes niveles de intensidad de la señal. Los resultados se presentan en las Figuras 4.16, 4.17 y 4.18.

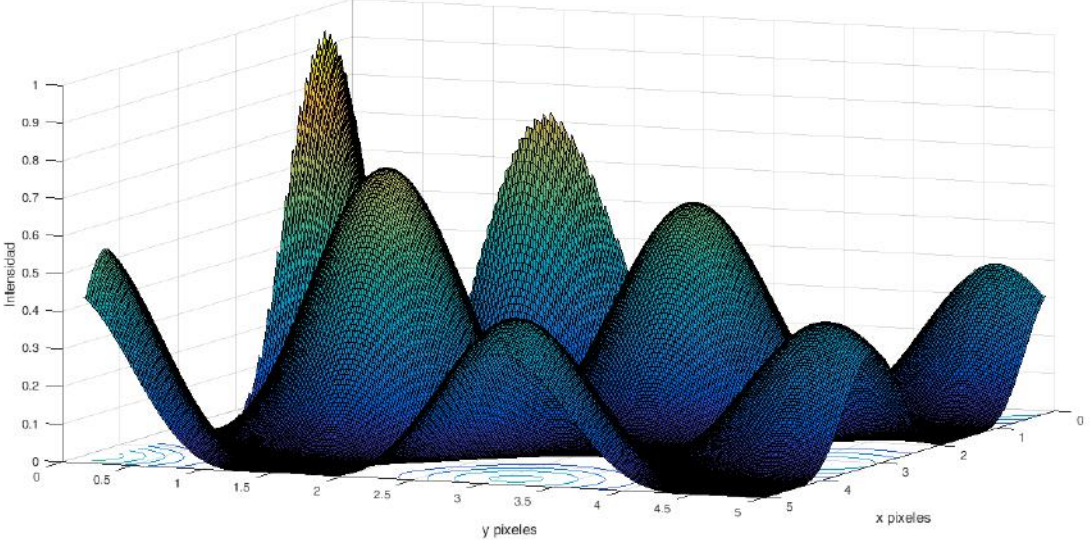

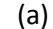

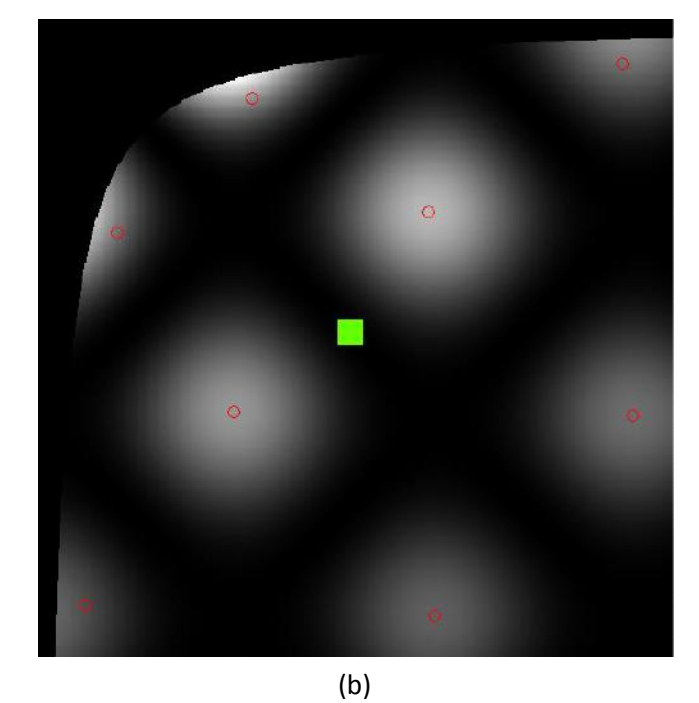

*Figura 4.16: Imagen generada mediante la función Bump con límites de 5 en el plano x, y. (a) Representación de las intensidades de señal en 3 dimensiones. (b) Imagen en 2 dimensiones de las intensidades de señal y medición de centroides.*

Para generar la Figura 4.16 se establecieron como límites en el plano x, y el valor de 5 para ambos ejes, esto con la finalidad de mostrar únicamente dos puntos completos, es decir, como forma para evaluar si el software diseñado es capaz de medir bajo estas condiciones.

En la Figura 4.17 los límites establecidos para el plano x, y es de 10 para los dos ejes, así, se pudo incrementar el número de puntos mostrados en la imagen en dos dimensiones, nuevamente para evaluar si el software media los centroides bajo estas características de la imagen.

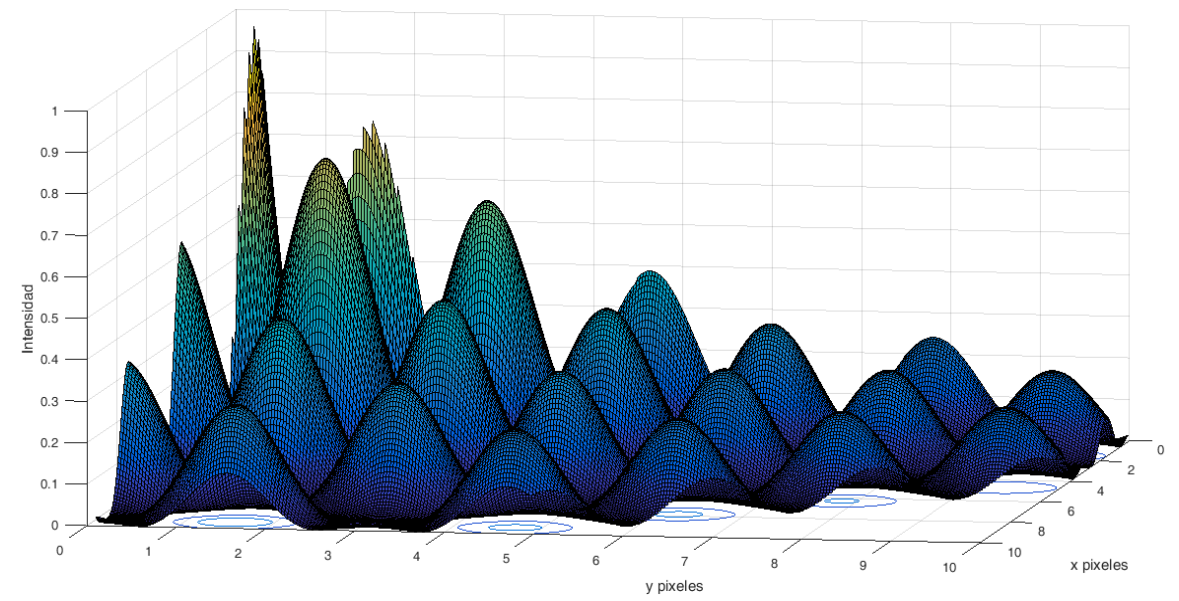

(a)

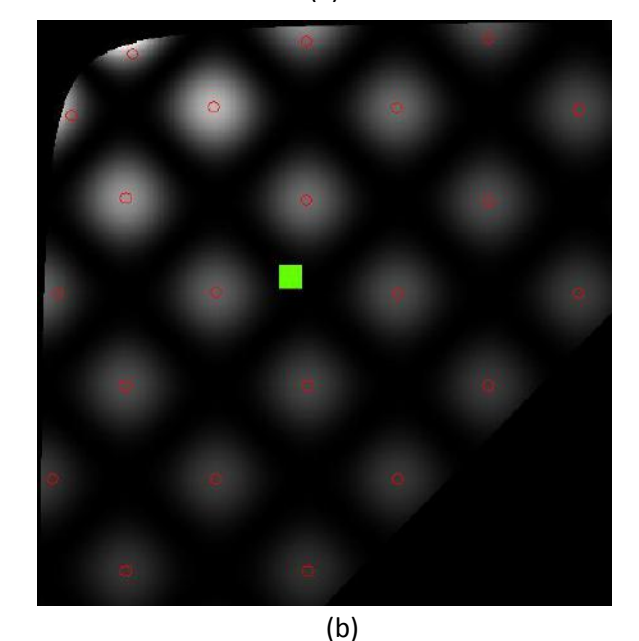

62 *Figura 4.17: Imagen generada mediante la función Bump con límites de 10 en el plano x, y. (a) Representación de las intensidades de señal en 3 dimensiones. (b) Imagen en 2 dimensiones de las intensidades de señal y medición de centroides.*

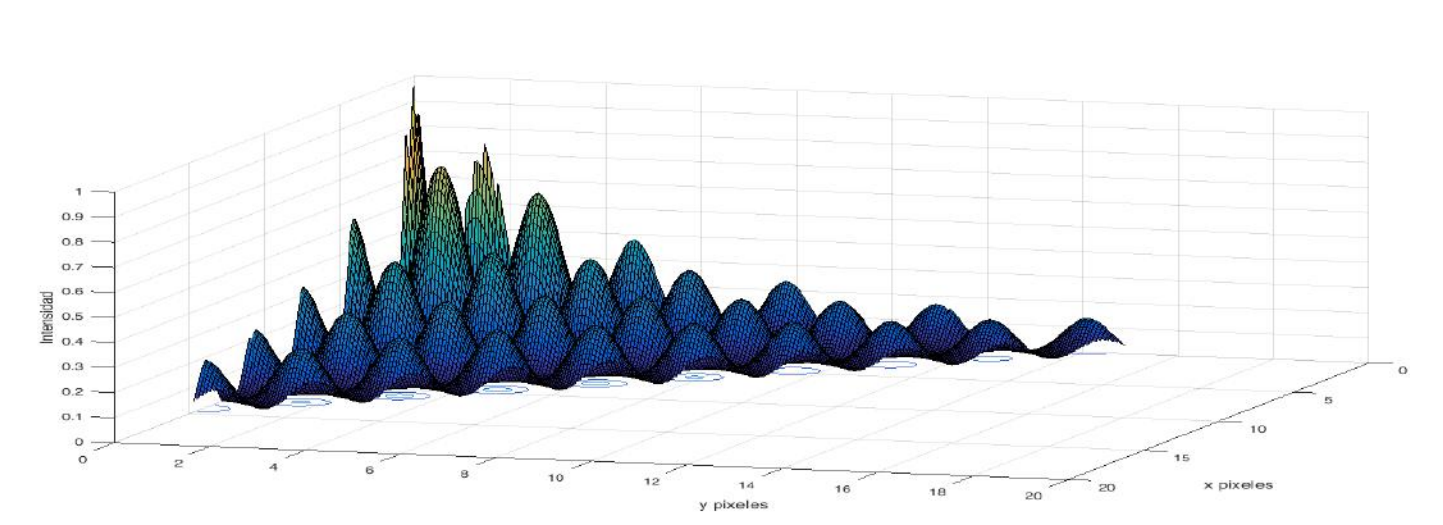

La Figura 4.18 se generó a partir de incrementar el límite de los ejes x, y a 20, con el objetivo de aumentar el número de puntos en la imagen de dos dimensiones.

(a)

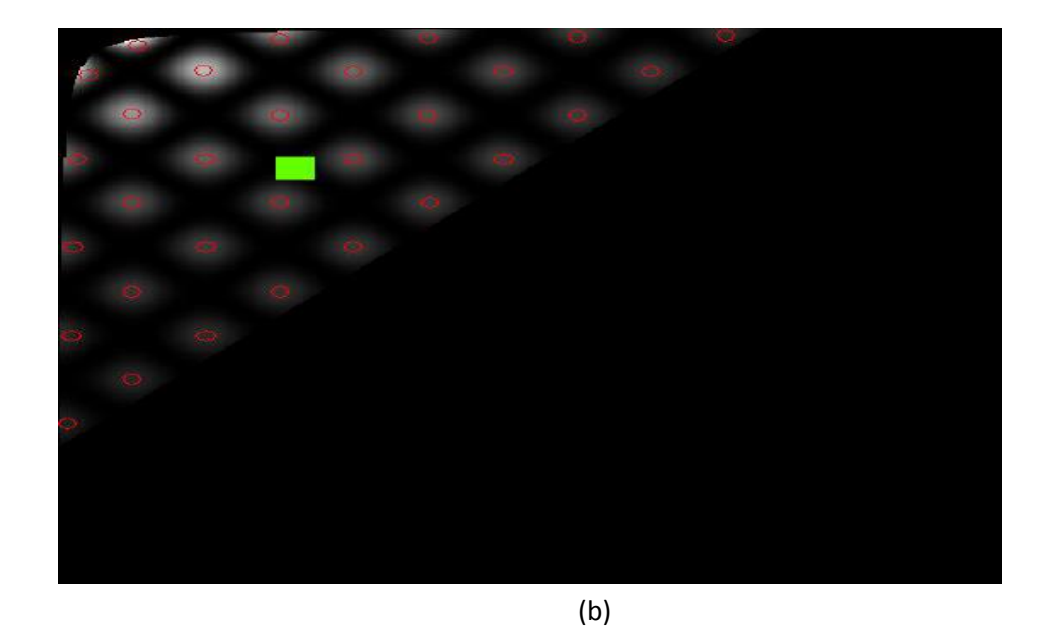

*Figura 4.18: Imagen generada mediante la función Bump con límites de 20 en el plano x, y. (a) Representación de las intensidades de señal en 3 dimensiones. (b) Imagen en 2 dimensiones de las intensidades de señal y medición de centroides.*

La exactitud consiste en verificar cuan cerca se encuentra un valor medido del valor real.

Para evaluar la exactitud del paquete desarrollado en la medición de centroides, se utilizaron imágenes de la función de Rastrigin, dado que como ya se mencionó, las imágenes en dos dimensiones de esta función son similares a los patrones de Hartmann. Otra razón para elegir estas funciones se debe a que, si en alguna ocasión se quisiera comparar el software desarrollado en este trabajo con otro, utilizar las imágenes capturadas mediante el topógrafo y la pantalla de Hartmann mostrada en el capítulo 3, sería difícil. Así, reproducir las imágenes bajo las mismas condiciones es difícil, por lo que se optó por utilizar las imágenes de la función de Rastrigin para que si se desea comparar, la comparación sea utilizando imágenes de dicha función.

Se generaron 35 imágenes en 7 diferentes grupos de la función de Rastrigin, utilizando el software Matlab 2014a, en cada grupo se generaron imágenes con distintos números de puntos y distintas resoluciones para medir la posición de sus centroides, así, el primer grupo consistió de 49 puntos (Figura 4.17 (a)), el segundo de 225 puntos, un tercero de 289 puntos, un cuarto de 361 puntos (Figura 4.17 (b)); el quinto de 729 puntos, el sexto de 841 puntos, y finalmente el séptimo de 961 puntos, como se observa la resolución se fue incrementando con el número de puntos (Figura 4.17 (c)).

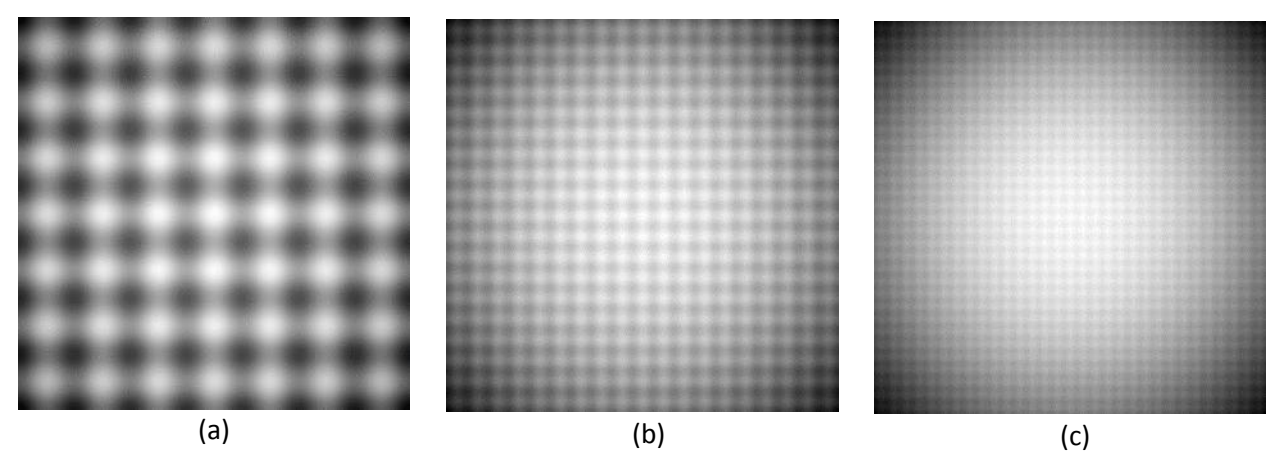

*Figura 4.19: Imágenes de la función de Rastrigin: (a) Imagen de 1001 x 1001 pixeles, con 49 puntos. (b) Imagen de 1001 x 1001 pixeles, con 361 puntos. (c) Imagen de 1001 x 1001 pixeles, con 961 puntos.* 

Cada imagen generada fue procesada utilizando el paquete computacional diseñado, dado que la función de Rastrigin genera imágenes simétricas y cuadradas, al calcular el centroide de los centroides (promedio de las posiciones de los centroides), éste debía ser igual al centro geométrico de la de la imagen. En consecuencia, este valor permite evaluar la exactitud del software diseñado, ya que éste también mide el centroide de los centroides.

Los resultados de la medición se presentan en la Tabla 4.1, donde se presenta el centroide como unidimensional, debido a que las imágenes generadas con la función Rastrigin son cuadradas, por lo tanto, la posición del centroide en la dirección del eje de las abscisas es el mismo que en el eje de las ordenadas.

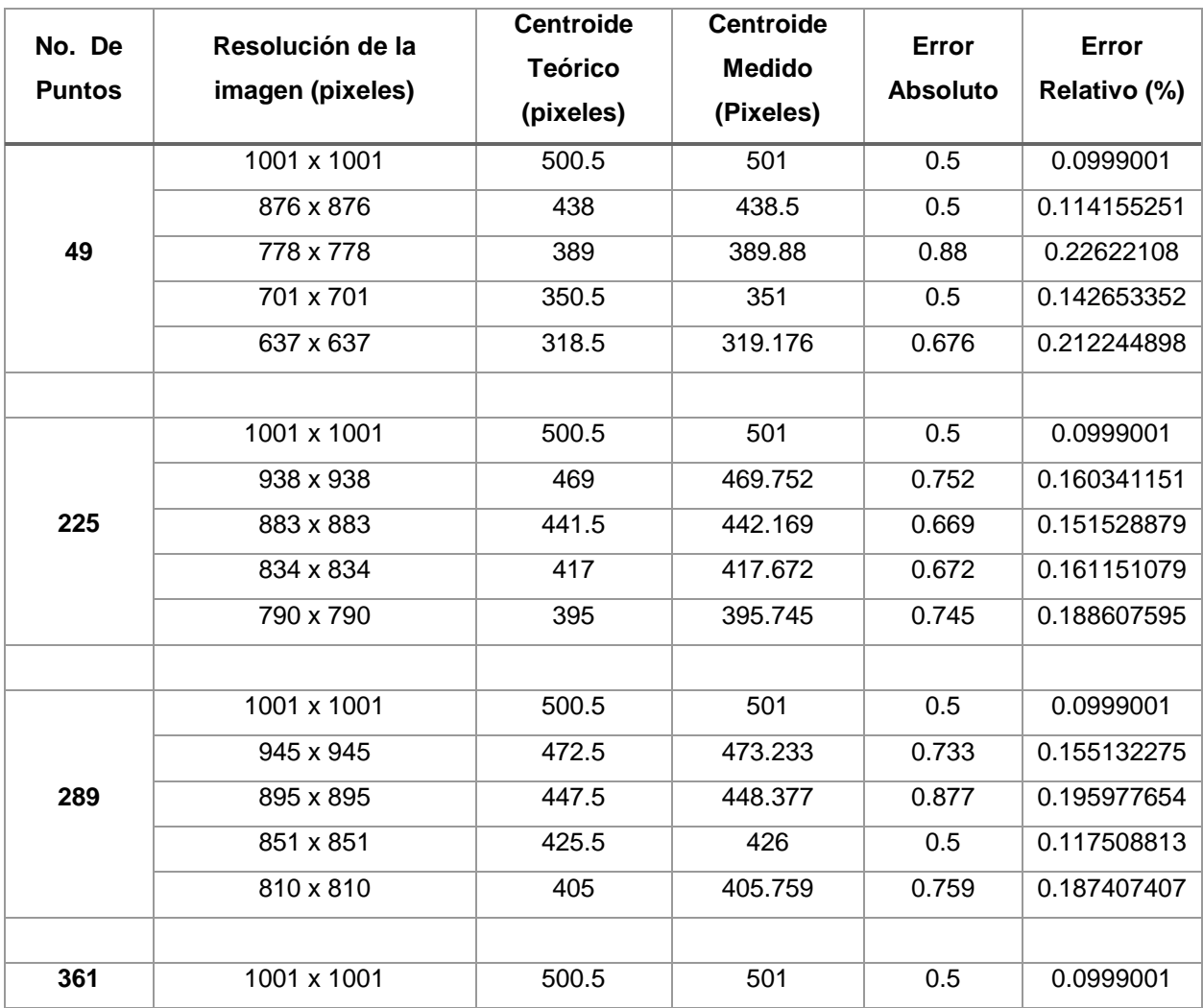

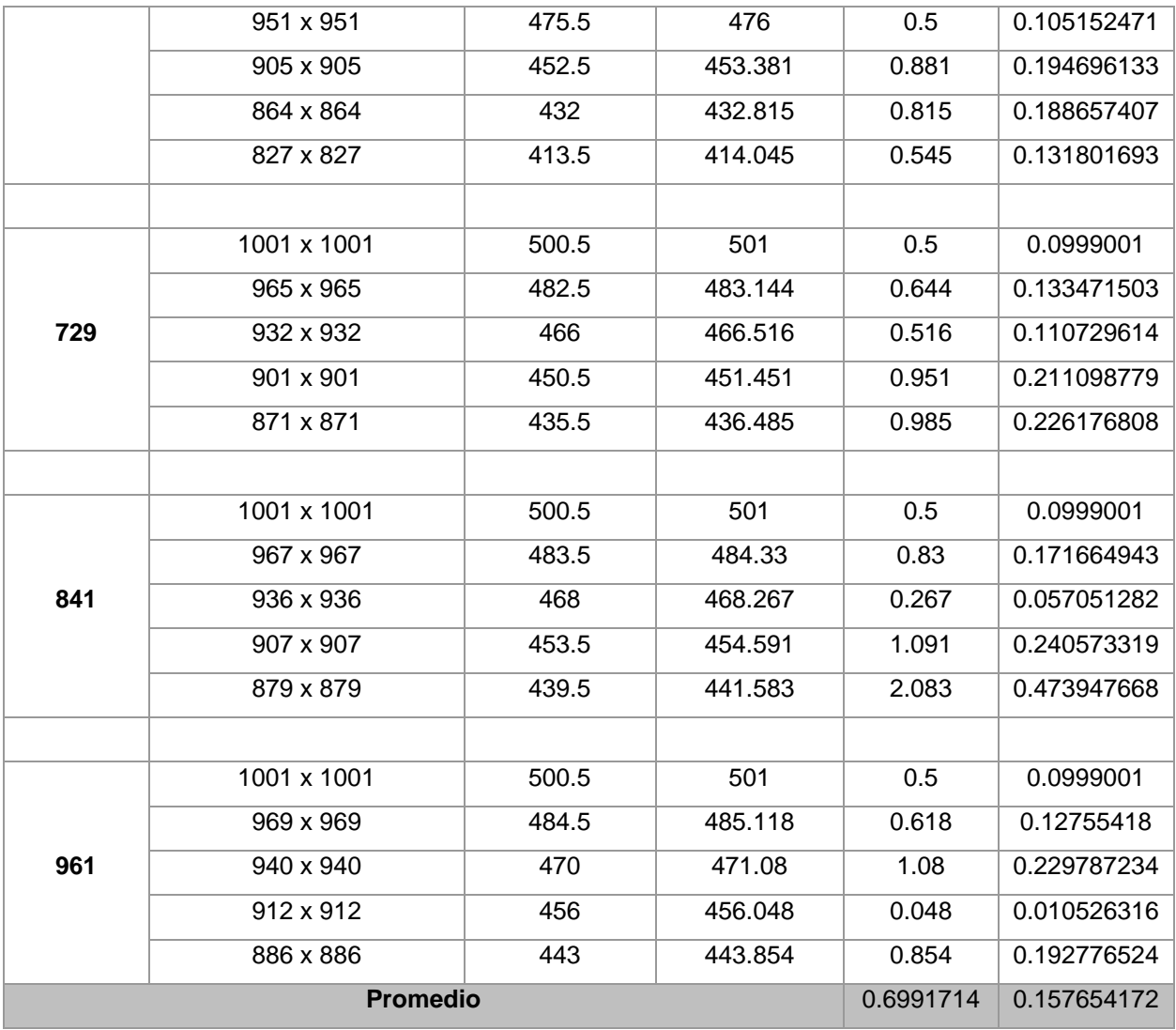

*Tabla 4.1: Resultados obtenidos al medir el centroide de los centroides, para determinar la exactitud del paquete computacional diseñado.*

Al analizar los resultados promedio de los errores absolutos y relativos, se obtuvo que la exactitud del paquete computacional desarrollado para medir centroides es del  $99.84 \pm 0.16$  %.

Un aspecto importante a mencionar es que, utilizando estas imágenes se evalúa únicamente la exactitud. Lo anterior se menciona porque en los últimos tres grupos de cinco imágenes, el software diseñado no mide el centroide de todos los puntos de manera automática, debido al valor de umbral determinado por el programa diseñado.

Se debe también mencionar que si bien no los realiza de manera automática, aún permite agregar dichos puntos por el usuario, pero no mediante la función de agregar centroides, sino más bien, modificando el intervalo del valor umbral manualmente.

En la Figura 4.20 (a) se muestra la imagen correspondiente a la medición de centroides para la imagen de 49 puntos, que corresponde a la Figura 4.19 (a). Lo mismo se muestran las imágenes correspondientes para la Figura 4.19 (b) y 4.19 (c).

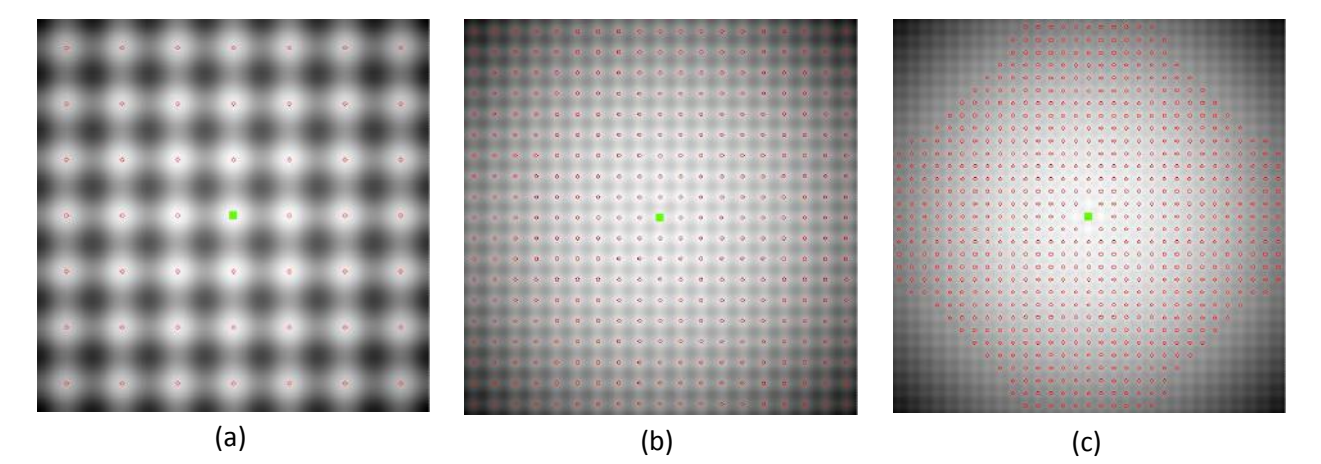

*Figura 4.20: Medición de centroides de las imágenes de la función de Rastrigin: (a) Imagen de 49 puntos, de 1001 x 1001 pixeles. (b) Imagen de 361 puntos, de 1001 x 1001 pixeles. (c) Imagen de 961 puntos, de 1001 x 1001 pixeles. En la imagen (c) se observa que no determina todos los centroides.*

El paquete computacional diseñado, como ya se mencionó, presenta una efectividad del 96.75%. Éste valor permite decir, que es un software bastante confiable a la hora de medir centroides de patrones de Hartmann.

Respecto a la precisión del paquete computacional, solamente se puede decir que aunque se calculó la desviación estándar, es una medida relativa. Lo anterior se fundamenta en que, el desenfoque es un aspecto ajeno al software, es decir, al momento de realizar el arreglo se puede y debe corregir.

La parte de la robustez sirvió como un parámetro para mostrar que el paquete diseñado funciona con imágenes que presentan variaciones de intensidades de niveles de gris de una zona central a una zona de los extremos.

Finalmente, en cuanto al 99.84  $\pm$  0.16 % de exactitud al medir los centroides, refleja nuevamente que es un paquete computacional confiable.

### **CONCLUSIONES**

En el desarrollo de este trabajo se presentó el proceso de diseño de un paquete computacional para medir centroides de patrones de Hartmann. Dicho paquete es un software automático y robusto, cuya intervención del usuario es mínima o nula.

Los algoritmos presentados para le segmentación de imágenes de patrones de Hartmann, son la parte esencial de este trabajo, ya que se generaron algoritmos morfológicos que principalmente son modificaciones del algoritmo de peso promediado, mostrando ciertas ventajas, tales como el área de medición de los centroides, que se ajusta a la forma de los puntos del Hartmanngrama y las opciones de agregar y eliminar centroides.

Se evaluó el paquete computacional mediante patrones de funciones "benchmark", además de imágenes obtenidas mediante el topógrafo corneal y otras obtenidas fuera del CIO.

El paquete desarrollado en este trabajo puede ser utilizado para analizar patrones de Hartmann y Shack-Hartmann. Un punto importante a resaltar, es el tiempo de medición de centroides, ya que además de resultar confiable, permite un rápido procesamiento de datos.

# **TRABAJO FUTURO**

Esta sección pretende mostrar el trabajo futuro que es necesario realizar, respecto al paquete computacional. Como se mencionó en la parte introductoria, se pretende que lo presentado en esta tesis sea el inicio de un paquete más completo.

Así, el trabajo necesario por realizar se presenta en las siguientes líneas:

- Generar una red de referencia, en base a las distancias promedio de las posiciones de los centroides. Los cruces de las líneas servirán como las posiciones de referencia, para así determinar las aberraciones. Además, las líneas de la red se deberán deformar según el patrón de Hartmann obtenido.
- Completar la parte central del patrón de Hartmann con puntos. Lo anterior debido a que algunas veces el patrón de Hartmann obtenido, principalmente de espejos de gran diámetro, son huecos al centro.
- Implementar la parte de integración numérica de las aberraciones obtenidas. Como consecuencia de esto, se podrá generar el frente de onda obtenido de la superficie óptica analizada.
- Evaluar el paquete desarrollado en patrones de Hartmann de la córnea, obtenidos mediante el topógrafo corneal construido en el CIO A.C.. El caso se debe analizar, ya que el ojo humano puede generar ruido ajeno al considerado en este trabajo.
- Estudiar el efecto de desenfoque en la reconstrucción del frente de onda.
- Mejorar los aspectos de la medición de centroides, aumentando la robustez del paquete computacional diseñado.
## **REFERENCIAS**

- Ares, J., & Arines, J. (2004). Influence of thresholding on centroid statistics: full analytical description. J. Opt. Soc. Am., 43, No. 31, 5796-5805.
- Arines, J., & Ares, J. (1994). Minimum variance centroid thresholding. J. Opt. Soc. Am., 27, No. 7, 497-499.
- Baik, S., Park, S., Ki, ,. C., & Cha, B. (2007). A center detection algorithm for Shack-Hartmann wavefront sensor. Optics and Laser Technology, 39, 262-267.
- Bass, M. (2009 ). Handbook of optics: Volume II, design, fabrication, and testing; sources and detectors; radiometry and photometry. Estados Unidos: Optical Society of America.
- Briers, J. D. (1999). Optical testing: a review and tutorial for optical engineers. Elsevier, Optics and Lasers in Engineering 32, 111-138.
- Chen, H., & Rao, C. (2009). Accuracy analysis on centroid estimation algorithm limited by photon noise for point object. Optics Communications, 282, 1526-1530.
- De Jong, K. A. (1975). An analysis of the behavior of a class of genetic adaptive systems. Virginia: University of Michigan, USA.
- Formato, R. (2007). Central force optimization: A new metaheuristic with applications in applied electromagnetics. Progress in Electromagnetic Research, PIER 77, 425- 491.
- González, R. C. (2008). Digital Image Processing. New Jersey: Pearson Prentice Hall.
- Guo, W., & al., e. (2013). Adaptive centroid-finding algorithm for freeform surface measurements. Appl. Opt. 52, No. 10.
- Hartmann, J. (1900). Bemerkungen uber den Bau und die Justirung von Spektrographen. Zt. Instrumentenkd, 20, 47.
- Hernández Gómez, G., Malacara Hernández, Z., Malacara Doblado, D., Díaz Uribe, R., & Malacara Hernández, D. (2014a). Modal integration of Hartmann and Shack-Hartmann patterns. J. Opt. Soc. Am. A, 31, 846-851.
- Jiménez, A. F. (2012). Definición de centroides en patrones de Hartmann mediante procesamiento digital de imágenes. Revista Colombiana de Tecnologías de Avanzada, 1, 19, 121-128.
- Kaschke, M., & al., e. (2014). Optical devices in ophthalmology and optometry: Technology, design principles and clinical applications. Weinheim, Germany: WILEY-VCH Verlag GmbH & Co.
- Li, H., Li, N., & Liu, K. (2010). Two-way differential evolution algorithm. Second WRI Global Congress on Intelligent Systems, (pp. 55-58).
- Li, H., Song, H., Rao, C., & Rao, X. (2008). Accuracy of centroid calculated by a modified center detection algorithm for Shack-Hartmann wavefront sensor. Optics Communications, 281, 750-755.
- Liang, C., Liao, W., Shen, J., & Niu, S. (2009). An adaptive estimating centroid method for measurement of human eye aberration. IEEE, electrical Engineering, 3-7.
- Liang, J., B., G., S., G., & J. F. , B. (1994). Objetive measurements of the wave aberrations of the human eye with the use of the Hartmann-Shack wavefront sensor. J. Opt. Soc. Am., 11, 1949-1957.
- Liu, D., & Yu, J. (2009). Otsu method and K-means. 9th International Conference on Hybrid Intelligent Systems, IEEE.
- Malacara, D. (2007). Optical Shop Testing. New York: John Wiley & Sons, Inc.
- Mejía Barbosa, Y., & Malacara Hernández, D. (2001). Object surface for applying a modified Hartmann test to measure corneal topography. Appl. Opt. 40, No 31.
- Morales, A., & Malacara Hernández, D. (1983). Geometrical parameters in the Hartmann test of aspherical mirrors. Appl. Opt. 22, No. 24.
- Neal, D. R. (2002). Shack-Hartmann wavefront sensor precision and accuracy. Proc. SPIE, 4779, 148-160.
- Olarte, O. E., & Mejía, Y. (2006). A morphological based method to calculate the centroid spots of Hartmann patterns. Optics Communications, 260, 87-90.
- Otsu, N. (1979). A threshold selection method from gray-level histograms. IEEE, SMC-9, 1.
- R., I., & Lane, R. G. (1994). Analysis of optimal centroid estimation applied to Shack-Hartmann sensing. J. Opt. Soc. Am., 38, 6737-6743.
- Tscherning, M. (1894). Die monochrotischen Aberrationen des menschlichen Auges. Z. Pyschol. Physiol. Sinn. 6, 456-471.
- Wang, M., & al., e. (2012). Corneal Topography: A guide for clinical application in the wavefront Era. Estados Unidos: SLACK Incorporated.
- Xu, X., Xu, S., Lin, L., & Song, E. (2011). Characteristic analysis of Otsu threshold and its applications. Pattern Recognition Letters, 32, 956-961.
- Yin, X., Li, X., Zhao, L., & Fang, Z. (2009). Automatic centroid detection for Shack-Hartmann wavefront sensor. IEEE/ASME International Conference on Advanced Intelligent Mechatronics. Singapore.
- Zhang, J., & Hu, J. (2008). Image segmentation based on 2D Otsu method with histogram analysis. International conference on computer science and software engineering.